# $\frac{d\ln\ln}{d}$

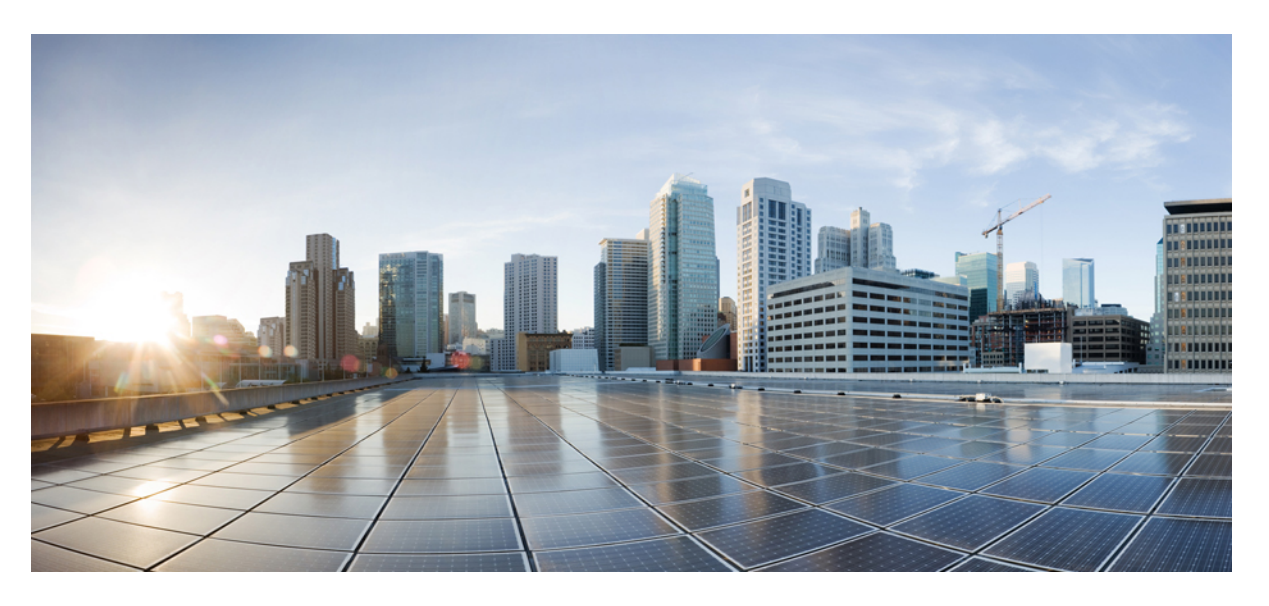

### **System Setup Command Reference for Cisco ASR 9000 Series Routers**

**First Published:** 2024-01-30 **Last Modified:** 2024-02-14

### **Americas Headquarters**

Cisco Systems, Inc. 170 West Tasman Drive San Jose, CA 95134-1706 USA http://www.cisco.com Tel: 408 526-4000 800 553-NETS (6387) Fax: 408 527-0883

© 2024 Cisco Systems, Inc. All rights reserved.

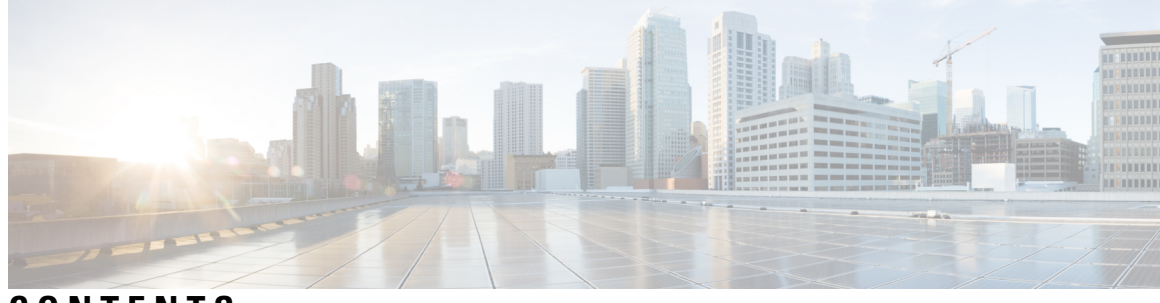

**CONTENTS**

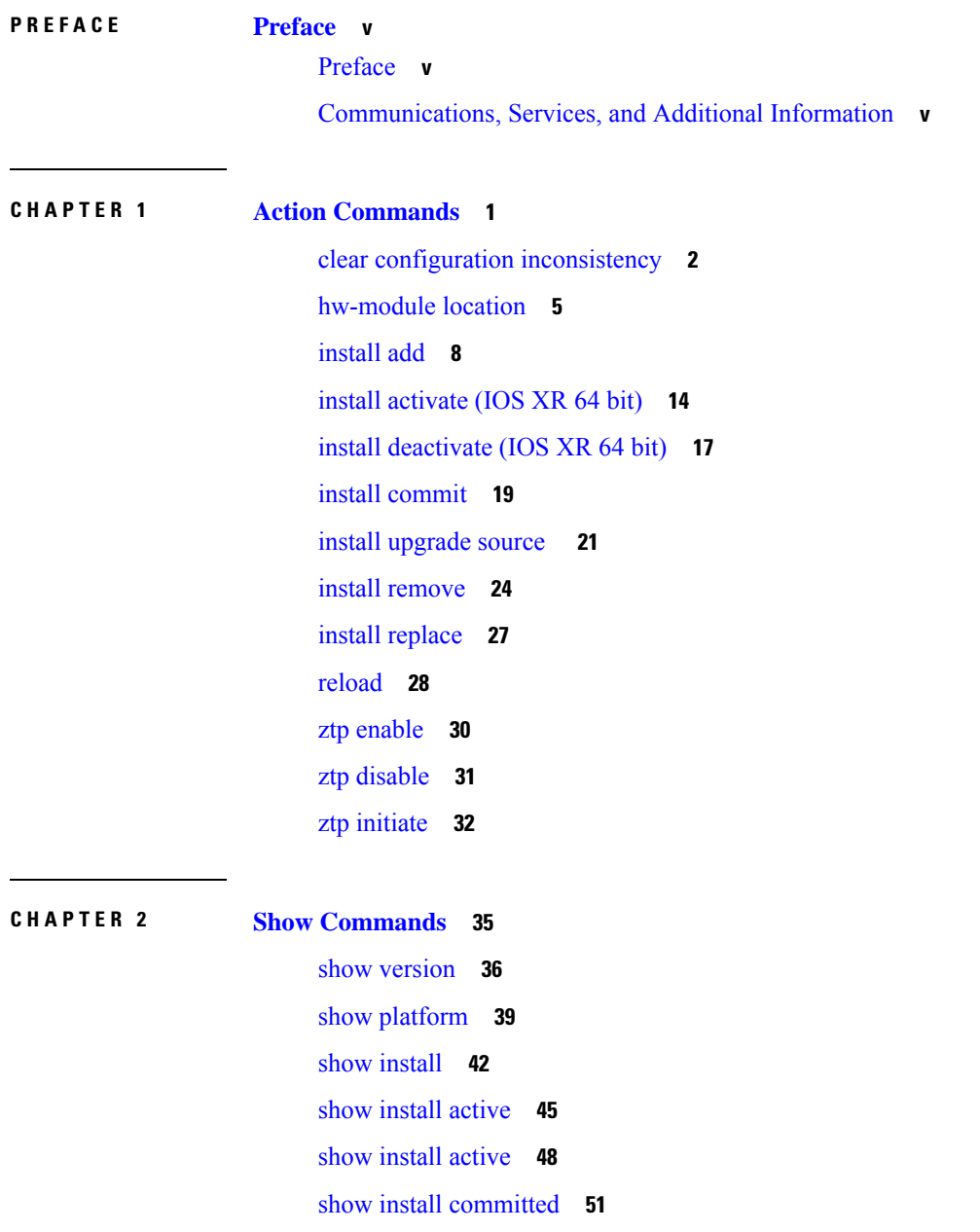

 $\overline{\phantom{a}}$ 

show install [inactive](#page-59-0) **54** show install [package](#page-63-0) **58** show fpd [package](#page-66-0) **61** show [hw-module](#page-69-0) fpd **64** show [interfaces](#page-72-0) (frame relay) **67** show [inventory](#page-76-0) (Cisco IOS XR 64-bit) **71** show ipv4 [interface](#page-80-0) **75** show ipv6 [interface](#page-83-0) **78** show install [boot-options](#page-87-0) **82** show [running-config](#page-88-0) **83** show [redundancy](#page-91-0) **86** show [media](#page-93-0) **88**

I

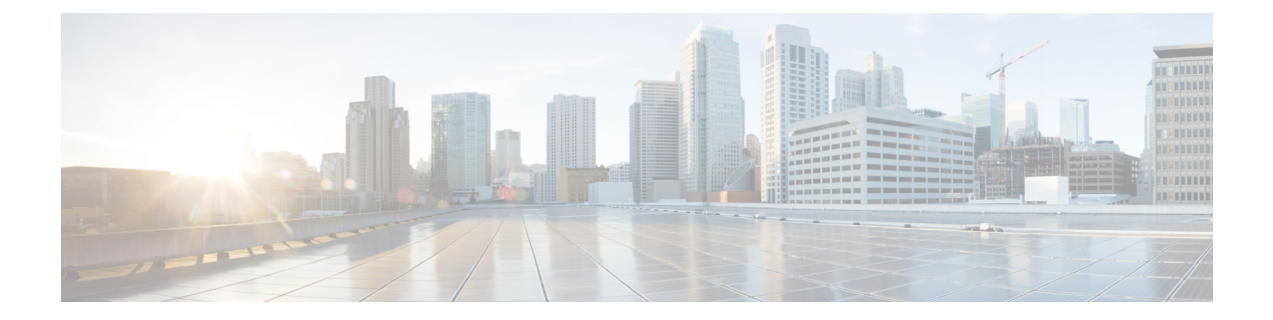

### <span id="page-4-0"></span>**Preface**

This preface contains these sections:

- [Preface,](#page-4-1) on page v
- [Communications,](#page-4-2) Services, and Additional Information, on page v

### <span id="page-4-2"></span><span id="page-4-1"></span>**Preface**

Initial release of the cumulative command reference document that covers all updates from Release 7.0.0 onwards.

### **Communications, Services, and Additional Information**

- To receive timely, relevant information from Cisco, sign up at Cisco Profile [Manager.](https://www.cisco.com/offer/subscribe)
- To get the business impact you're looking for with the technologies that matter, visit Cisco [Services](https://www.cisco.com/go/services).
- To submit a service request, visit Cisco [Support.](https://www.cisco.com/c/en/us/support/index.html)
- To discover and browse secure, validated enterprise-class apps, products, solutions and services, visit Cisco [Marketplace](https://developer.cisco.com/site/marketplace/).
- To obtain general networking, training, and certification titles, visit [Cisco](http://www.ciscopress.com) Press.
- To find warranty information for a specific product or product family, access Cisco [Warranty](http://www.cisco-warrantyfinder.com) Finder.

#### **Cisco Bug Search Tool**

Cisco Bug [Search](https://www.cisco.com/c/en/us/support/web/tools/bst/bsthelp/index.html) Tool (BST) is a web-based tool that acts as a gateway to the Cisco bug tracking system that maintains a comprehensive list of defects and vulnerabilitiesin Cisco products and software. BST provides you with detailed defect information about your products and software.

L

×

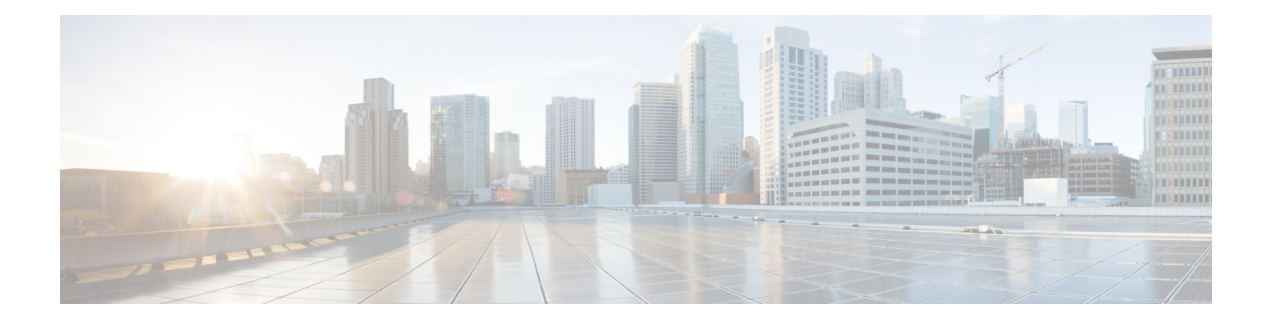

## <span id="page-6-0"></span>**Action Commands**

- clear configuration [inconsistency,](#page-7-0) on page 2
- [hw-module](#page-10-0) location, on page 5
- [install](#page-13-0) add, on page 8
- install [activate](#page-19-0) (IOS XR 64 bit), on page 14
- install [deactivate](#page-22-0) (IOS XR 64 bit), on page 17
- install [commit,](#page-24-0) on page 19
- install [upgrade](#page-26-0) source , on page 21
- install [remove,](#page-29-0) on page 24
- install [replace,](#page-32-0) on page 27
- [reload,](#page-33-0) on page 28
- ztp [enable,](#page-35-0) on page 30
- ztp [disable,](#page-36-0) on page 31
- ztp [initiate,](#page-37-0) on page 32

### <span id="page-7-0"></span>**clear configuration inconsistency**

To clear an inconsistency alarm for a router configuration or admin plane configuration, use the **clear configuration inconsistency** command in Admin EXEC mode or EXEC mode.

**clear configuration inconsistency**

**Syntax Description** This command has no keywords or arguments.

**Command Default** Administration EXEC mode: Clears the inconsistency alarms for the admin plane configuration.

EXEC mode: Clears the inconsistency alarms for an SDR configuration.

**Command Modes** Admin EXEC mode

EXEC mode

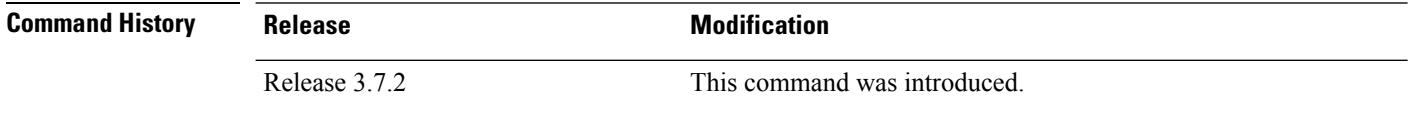

### **Usage Guidelines** To use this command, you must be in a user group associated with a task group that includes appropriate task

IDs. If the user group assignment is preventing you from using a command, contact your AAA administrator for assistance.

An inconsistency alarm is set when there is a failure to restore the configuration; this can occur during router startup, or when a line card or route switch processor (RSP) card is inserted or removed.

If an inconsistency alarm is set, a message similar to the following example is displayed:

RP/0/0/CPU0:May 26 11:58:40.662 : cfgmgr-rp[130]: %MGBL-CONFIGCLI-3 BATCH CONFIG FAIL : 28 config(s) failed during startup. To view failed config(s) use the command - "show configuration failed startup"

RP/0/0/CPU0:May 26 11:58:41.731 : cfgmgr-rp[130]: %MGBL-CONFIG-3-ADMIN\_INCONSISTENCY\_ALARM : Admin plane configuration inconsistency alarm has been raised. Configuration commits will be blocked until an ADMIN plane 'clear configuration inconsistency' command has been run to synchronize persisted admin plane configuration with running admin configuration.

When the inconsistency alarm is set, all configuration commit operations fail until the alarm is cleared using the **clear configuration inconsistency** command. This command clears the alarm and removes the failed configuration.

For example, the following configuration commit fails to finish due to an existing inconsistency alarm:

RP/0/RSP0/CPU0:router# **configure**

```
ADMIN plane running configuration is inconsistent with persistent
 configuration.
No configuration commits will be allowed until an admin plane
'clear configuration inconsistency' command is performed.
RP/0/RSP0/CPU0:router(config)# hostname router2
RP/0/RSP0/CPU0:router(config)#commit
```
I

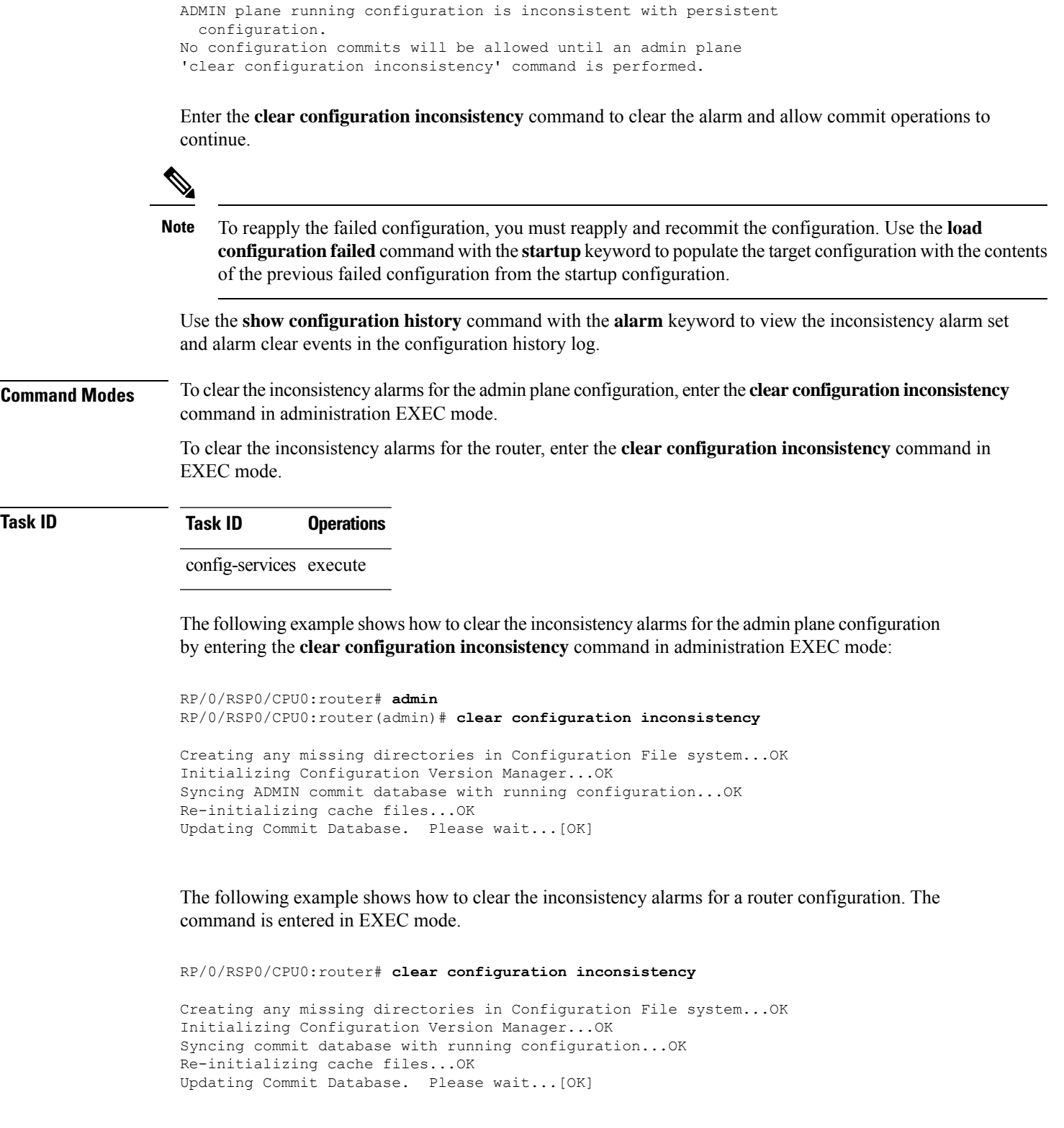

In the following example, a history of the inconsistency alarms set and cleared for the router configuration are displayed using the **show configuration history** command with the **alarm** keyword:

I

#### RP/0/RSP0/CPU0:router# **show configuration history alarm**

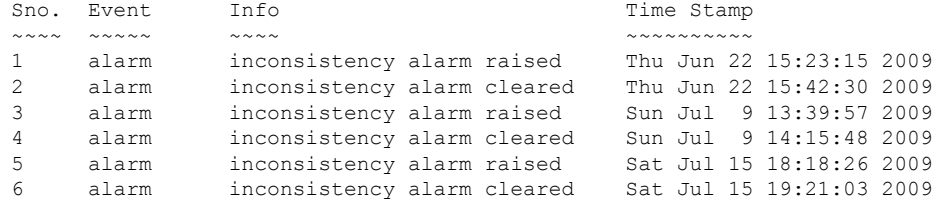

×

### <span id="page-10-0"></span>**hw-module location**

To configure various hardware attributes for a specific node, or for all nodes installed in the router, use the **hw-module location** command in System Admin EXEC mode.

To recover the RP (route processor) and SC (shelf controller) card or all the nodes in a system, use the **hw-module location** command in Sysadmin EXEC mode.

To reset or shutdown a specific node, or to put a node into maintenance mode, use the **hw-module location** command in the mode.

**hw-module location** *location|all]* **bootmedia** *[recovery-partition|usb|network]* **reloadofflineonlinereload [force]shutdown [force]**

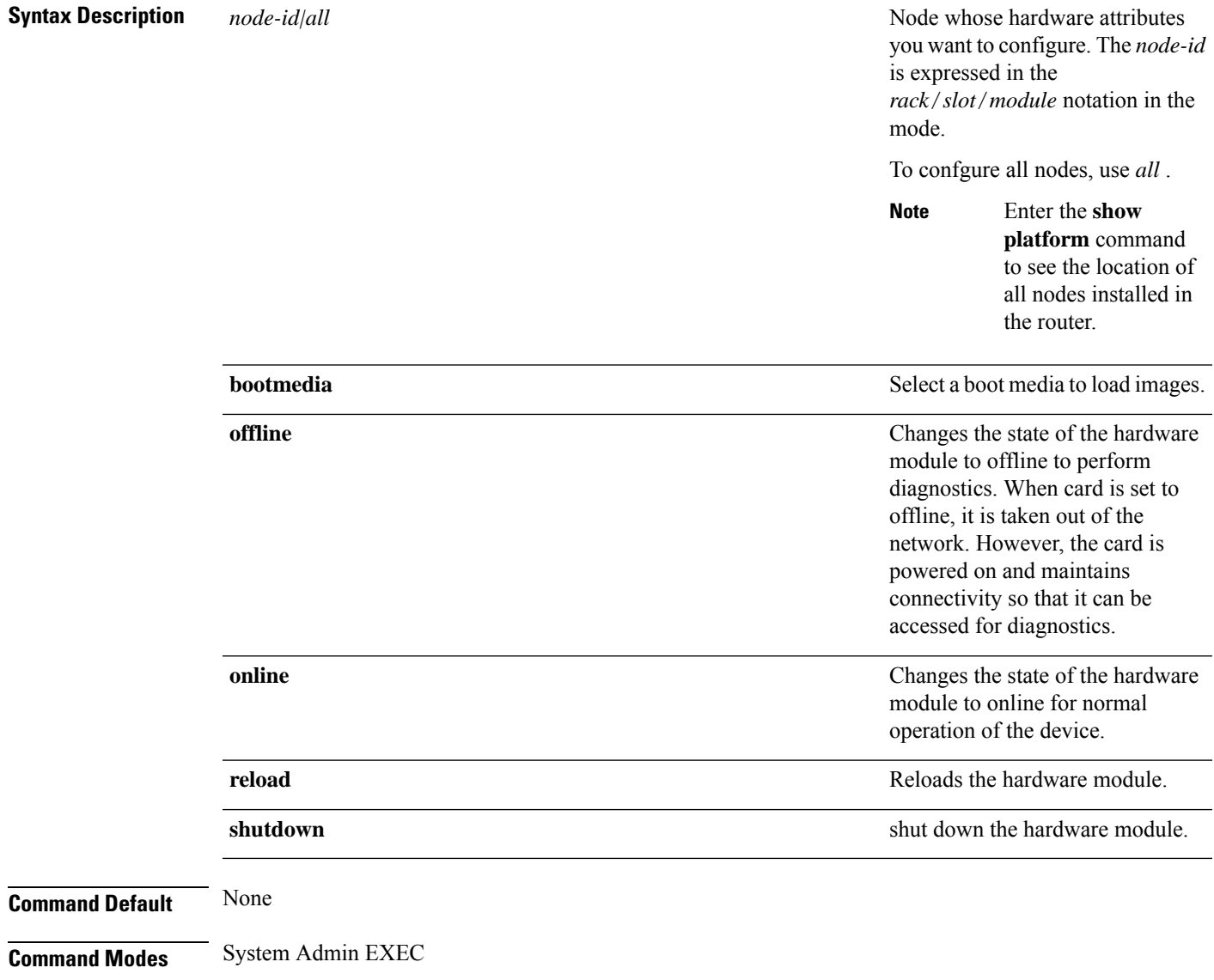

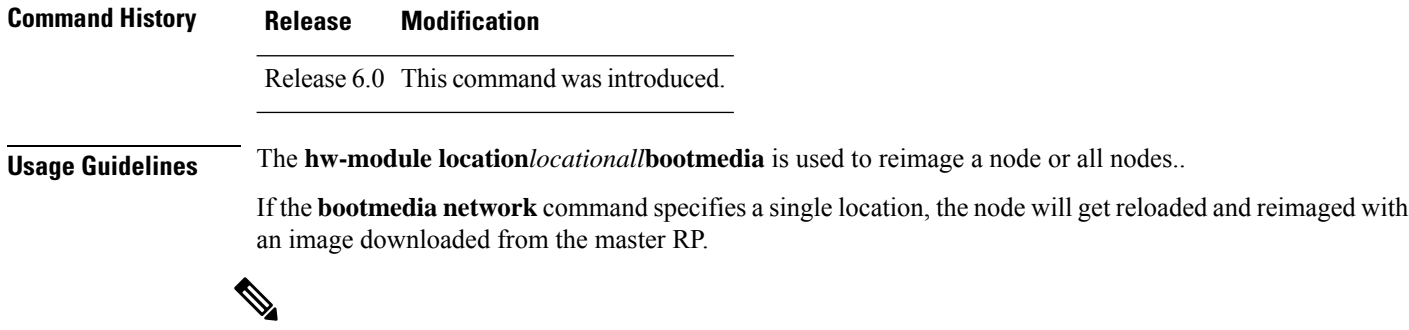

**Note** The **bootmedia network** option is applicable to RP and LC nodes. It is not applicable to FC and SC nodes.

The master RPcan be determined by looking at the **show controller card-mgr inventory summary** command output in mode:

```
sysadmin-vm:0_RP0# show controller card-mgr inventory summary
Fri Feb 26 03:24:22.205 UTC-08:00
Card Manager Inventory Summary :
                              BP HW
Location Card Type ID Serial Number Ver Card State
------------------------------------------------------------------------------
0/0   NC55-24x100G-SE   1   SAL1934MNEX   0.103   CARD READY
0/3 NC55-6X100GE-PROT 4 SAL1915D4D9 0.110 CARD_READY
0/FC1 NC55-5508-FC 22 SAL1923GDG2 0.305 CARD READY
0/3 NCJJ-0A1003B 1NC1<br>
0/FC1 NC55-5508-FC 22 SAL1923GDG2 0.305 CARD_READY<br>
0/FC3 NC55-5508-FC 24 SAL1926HZYB 0.106 CARD_READY<br>
0/FC5 NC55-5508-FC 26 SAL1911B7WJ 0.303 CARD_READY
0/FC5 NC55-5508-FC 26 SAL1911B7WJ 0.303 CARD_READY
0/RP0 NC55-RP (Master) 27 SAL1925HFTH 1.1 CARD_READY
0/RP1 NC55-RP (Slave) 28 SAL1924GUZC 1.1 CARD READY
0/SC0 NC55-SC (Slave) 29 SAL190389WF 1.4 CARD READY
0/SC1 NC55-SC (Master) 30 SAL1923G36G 1.4 CARD_READY
```
If **bootmedia network** specifies the master RP location, the master RP will reboot and get reimaged with an image downloaded from an external PXE server via the master RP's management ethernet interface.

If **bootmedia network** command specifies *all* locations, the master RP will reboot and get reimaged with an image downloaded from an external PXE server via the master RP's management ethernet interface. After the master RP is reimaged, all other cards will get reloaded and reimaged with an image downloaded from the master RP.

The **bootmedia usb** option is only available for RP0 and RP1. When this option is selected, the RP will reload and be reimaged using the image stored on the RP's usb device.

```
sysadmin-vm:0_RP0# hw-module location 0/RP1 ?
Possible completions:
 bootmedia Select boot media to load image from
 offline Take a hardware module offline for diagnostics
 online Take a hardware module online for normal operation
 reload Reload a hardware module
 shutdown Shut down a hardware module
sysadmin-vm:0_RP0# hw-module location 0/3 bootmedia ?
Possible completions:
 network
sysadmin-vm:0_RP0# hw-module location 0/RP1 bootmedia ?
Possible completions:
 network usb
```
sysadmin-vm:0\_RP0# **hw-module location 0/RP1 bootmedia usb ?** Possible completions: reload Reload a hardware module sysadmin-vm:0\_RP0# **hw-module location 0/RP1 bootmedia usb reload ?** Possible completions: | Output modifiers  $<$ cr> sysadmin-vm:0\_RP0# **hw-module location 0/3 bootmedia network reload** Fri Feb 26 00:47:26.972 UTC-08:00 Reload hardware module ? [no,yes] yes result Card reload request on 0/3 succeeded. sysadmin-vm:0\_RP0#

### <span id="page-13-0"></span>**install add**

To copy the contents of a package installation envelope (PIE) file to a storage device, use the **install add** command in EXEC or Admin EXEC mode EXEC mode.

Administration EXEC Mode:

**install add** [{**source** *source-path* | **tar**}] *file* [**activate** [**pause sw-change**] [**auto-abort-timer** *time*] [**location** *node-id*]] [{**asynchronous**|**synchronous**}] [**parallel-reload**] [**prompt-level** {**default** |**none**}] [**if-active**] [**sdr** *sdr-name*]

EXEC Mode:

**install add** [{**source** *source-path* | **tar**}] *file* [**activate** [**pause sw-change**] [**auto-abort-timer** *time*] [**location** *node-id*]] [{**asynchronous**|**synchronous**}] [**parallel-reload**] [**prompt-level** {**default** |**none**}]

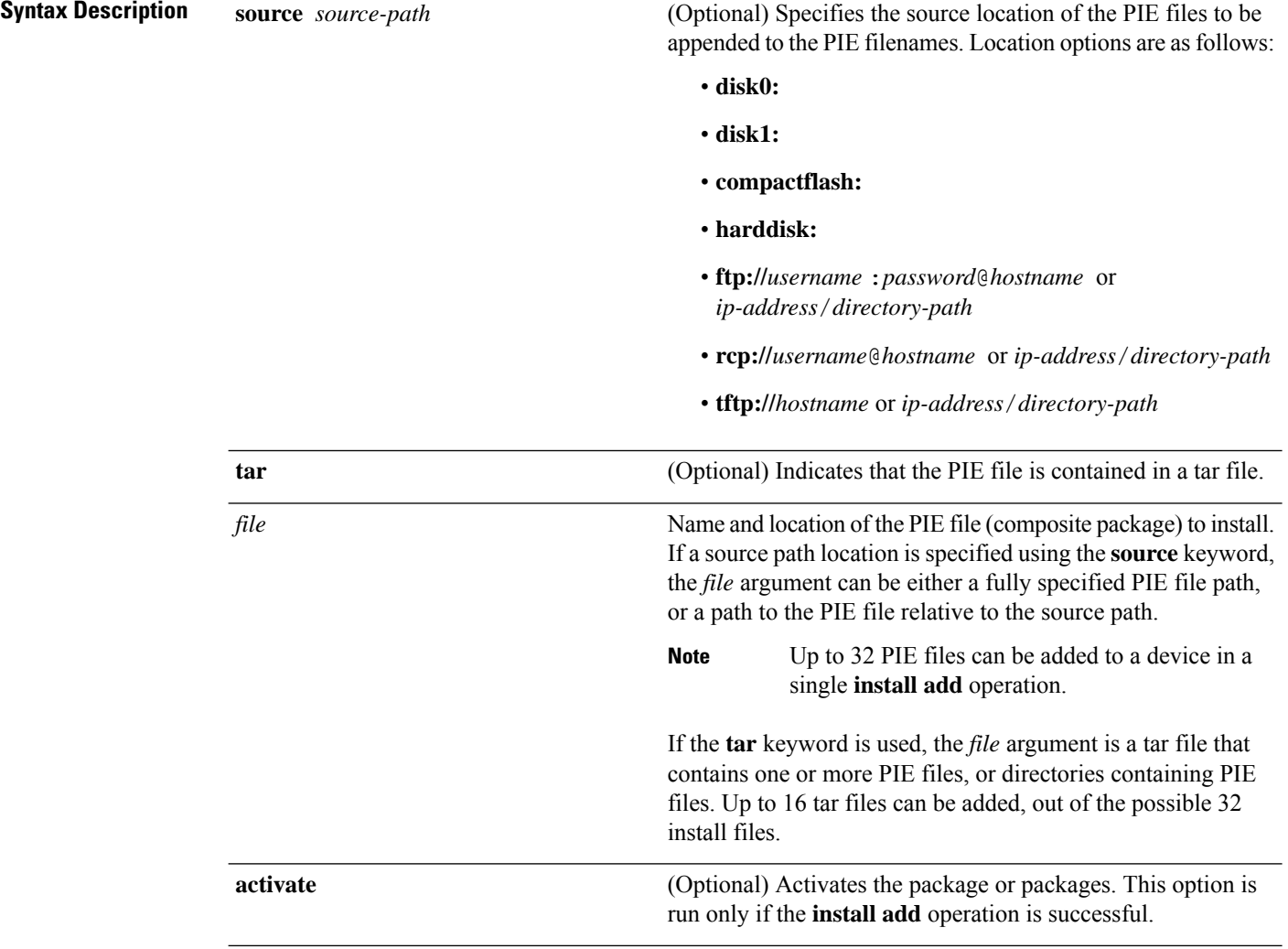

I

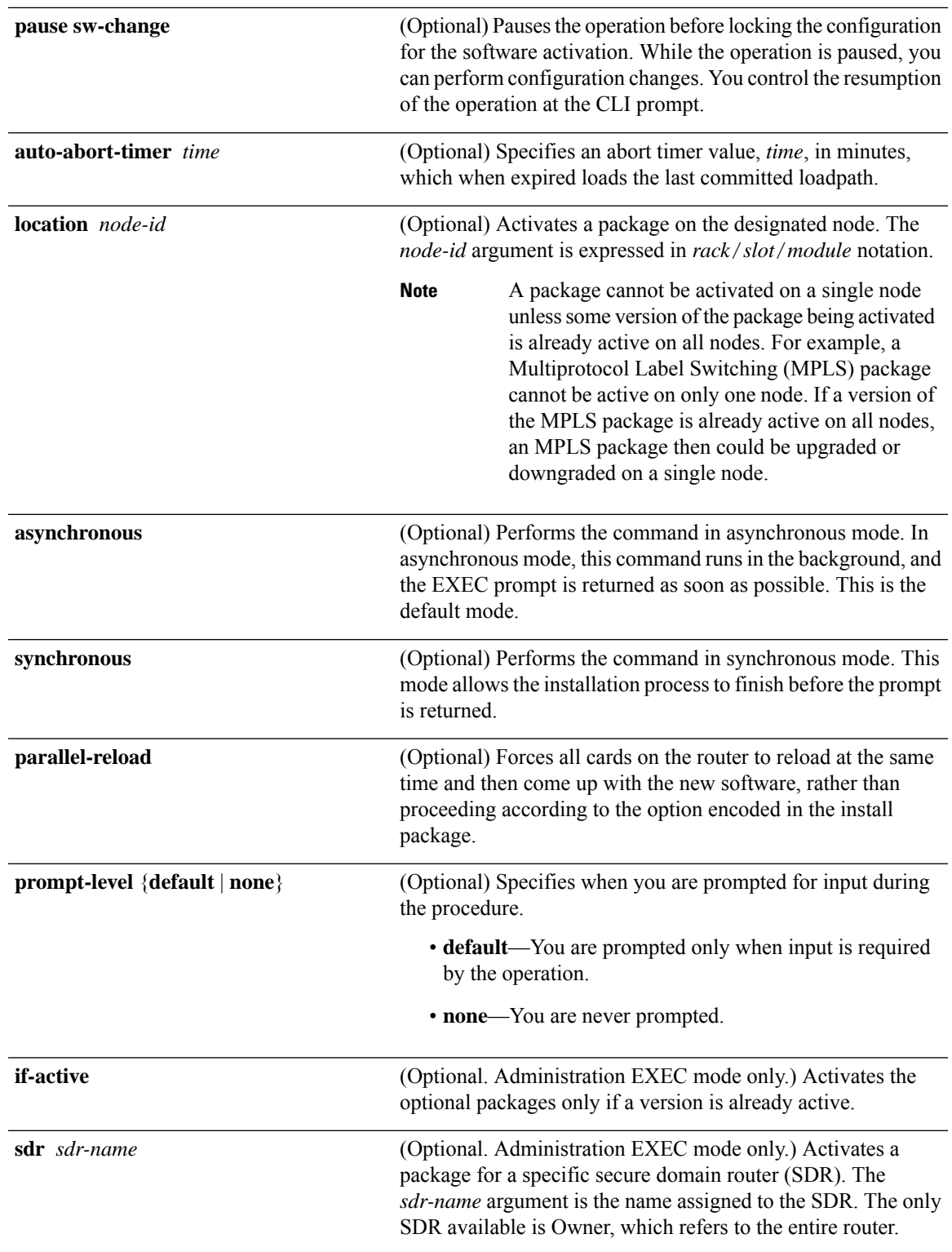

#### **Command Default** Packages are added to the storage device, but are not activated.

The operation is performed in asynchronous mode. The **install add** command runs in the background, and the EXEC prompt is returned as soon as possible.

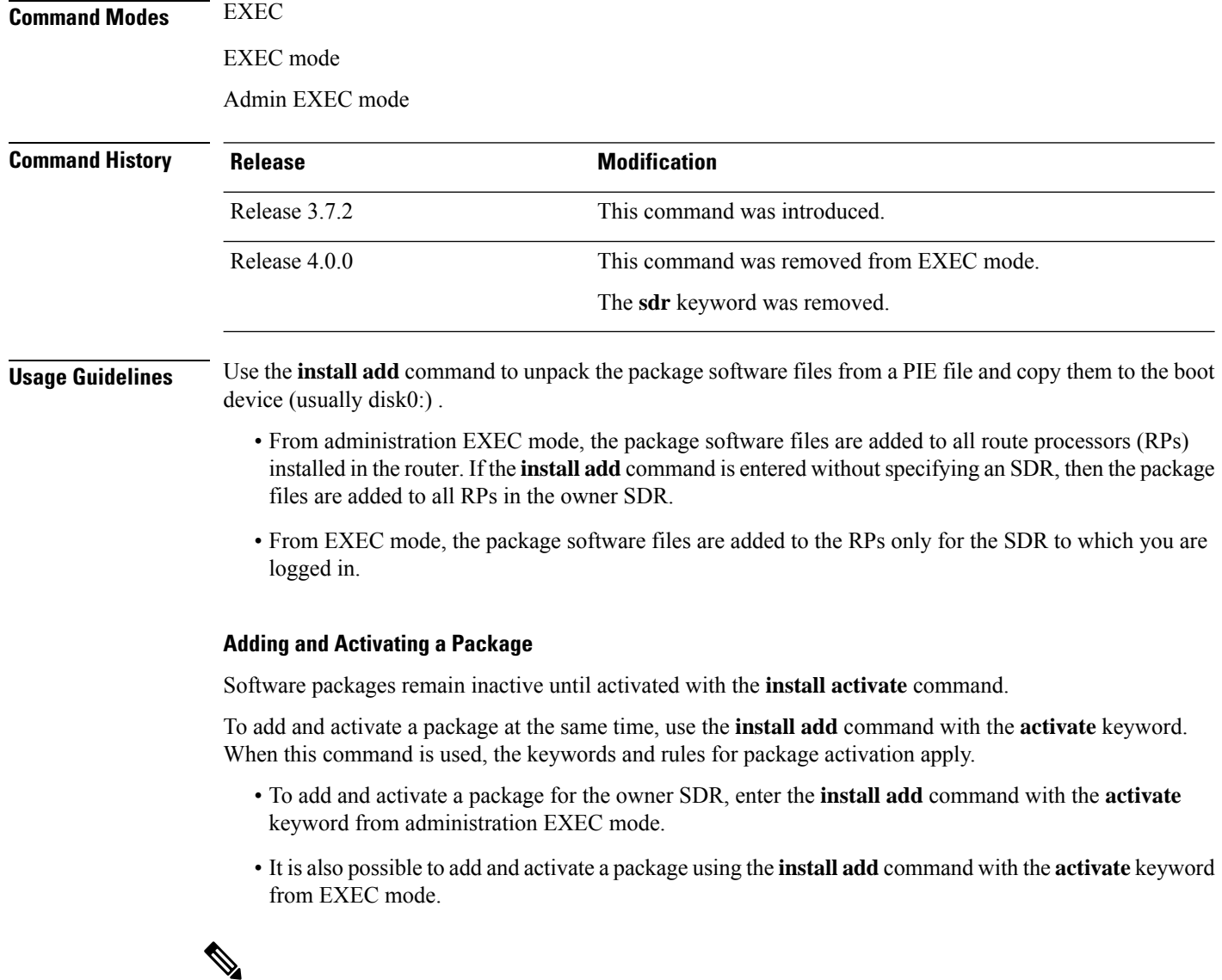

SDR-specific activation is supported for specific packages and upgrades, such as optional packages and Software Maintenance Upgrades (SMUs). Packages that do not support SDR-specific activation can be activated for all SDRs simultaneously only from administration EXEC mode. For detailed instructions, see the *Managing Cisco IOS XR Software Packages* module of *System Management Configuration Guide for Cisco ASR 9000 Series Routers*. **Note**

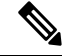

If a software activation requires a node reload, the config-register for that node should be set to autoboot. If the config-register for the node is not set to autoboot, then the system automatically changes the setting and the node reloads. A message describing the change is displayed. **Note**

#### **Synchronous Mode**

Use the **install add** command with the **synchronous** keyword to complete the operation before the prompt is returned. A progress bar indicates the status of the operation. For example:

```
- 1% complete: The operation can still be aborted (ctrl-c for options)
\ 10% complete: The operation can still be aborted (ctrl-c for options)
```
#### **TFTP Services and Image Size**

Some Cisco IOS XR images may be larger than 32 MB, and the TFTP services provided by some vendors may not support a file this large. If you do not have access to a TFTP server that supports files larger than 32 MB:

- Download the software image using FTP or rcp.
- Use a third-party or freeware TFTP server that supports file sizes larger than 32 MB.

#### **Adding tar Files**

Use the **tar** keyword to add one or more PIE files in the tar file format. If the **tar** keyword is used, only a single tar file can be added.

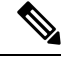

**Note** Multiple tar files or a combination of PIE and tar files is not supported.

Note the following regarding tar files:

- The *file* argument must include the complete location of the tar file.
- The tar file can contain only PIE files and directories containing PIE files. For example:
	- The tar file pies.tar containing the files x.tar and y.pie fails because x.tar is not a PIE file.
	- The tar file pies tar containing the file x pie and the directory dir a, where dir a contains a PIE file y.pie succeeds.
	- The tar file pies.tar containing the file x.pie and the directory dir a, where dir a contains a tar file y.tar fails because y.tar is not a PIE file.
	- The tar file pies tar containing the PIE files x pie, y pie, ...\* pie succeeds.
- The **source** keyword is not supported with the **tar** keyword.

Following is a valid example of using the **tar** keyword:

```
RP/0/RSP0/CPU0:router(admin)# install add tar
tftp://223.255.254.254/install/files/pies.tar
```
You can add and activate tar files at the same time. In other words, the **install add** command is supported using the **tar** and the **activate** keywords simultaneously.

#### **Adding Multiple Packages**

To add multiple PIE files, use the **source** keyword to specify the directory path location of the PIE files. Then list all the PIE filenames, as necessary. This alleviates the need to repeat the directory location for each PIE file. Up to 32 files can be added, of which 16 can be tar files.

Following is an example of the **install add** command using the **source** keyword:

```
RP/0/0/CPU0:router(admin)# install add source
tftp://192.168.201.1/images/myimages/comp-asr9k-mini.pie
asr9k-mgbl-p.pie asr9k-mpls-p.pie
asr9k-mcast-p.pie
```
The following example also illustrates a valid use of the **install add** command with the **source** keyword:

```
RP/0/RSP0/CPU0:router(admin)# install add source
tftp://192.168.254.254/images/user/asr9k-mcast-p.pie
pies/asr9k-mpls-p.pie
ftp://1.2.3.4/other_location/asr9k-mgbl-p.pie
```
In the previous example, three PIE files are added from the following locations:

- tftp://192.168.254.254/images/user/asr9k-mcast-p.pie
- tftp://192.168.254.254/images/user/pies/asr9k-mpls-p.pie
- ftp://1.2.3.4/other\_location/asr9k-mgbl-p.pie

#### **Parallel Reload**

Installation operations are activated according to the method encoded in the package being activated. Generally, this method has the least impact for routing and forwarding purposes, but it may not be the fastest method from start to finish and can require user interaction by default. To perform the installation procedure as quickly as possible, you can specify the **parallel-reload** keyword. This forces the installation to perform a parallel reload, so that all cards on the router reload simultaneously, and then come up with the new software. This impacts routing and forwarding, but it ensures that the installation is performed without other issues.

#### **Pausing Activation Before Configuration Lock**

If you specify the **activate** keyword, use the **pause sw-change** keywords to pause the software activation operation before locking the configuration. A software activation operation begins with preparatory steps, such as software checks, and then proceeds with the actual activation of the new software. The configuration islocked for the activation. If you specify the**pause sw-change** keywords, the operation pauses before locking the configuration and provides you with the option to hold the operation while you perform configuration changes, and proceed with the activation whenever you choose. This is useful, for example, if your workflow involves configuring a router out of the network during software installation and you want to minimize the time that the router is out of the network. You can specify these keywords for both asynchronous and synchronous operations. In both cases, follow the onscreen instructions to control the pausing and completion of the operation.

The following example shows how to add a PIE file for all SDRs in the system. In the following example, a Multiprotocol Label Switching (MPLS) package is added in synchronous mode. This operation copiesthe filesrequired for the package to the storage device. This package remainsinactive until it is activated with the **install activate** command.

```
RP/0/RSP0/CPU0:router# admin
```

```
RP/0/RSP0/CPU0:router(admin)# install add
tftp://209.165.201.1/asr9k-mpls.pie synchronous
Install operation 4 'install add /tftp://209.165.201.1/asr9k-mpls.pie synchronous'
  started by user
'user_b' at 03:17:05 UTC Mon Nov 14 2005.<br>Info: The following package is now av
          The following package is now available to be activated:
Info:
Info: disk0:asr9k-mpls-3.3.80
Info:
Install operation 4 completed successfully at 03:18:30 UTC Mon Nov 14 2005.
```
In the following example, a package is added and activated with a single command:

```
RP/0/RSP0/CPU0:router# admin
RP/0/RSP0/CPU0:router(admin)# install add disk1:asr9k-mgbl-p.pie-3.8.0activate
Install operation 4 'install add /disk1:asr9k-mgbl-p.pie-3.8.0 activate' started
by user 'user_b' at 07:58:56 UTC Wed Mar 01 2006.
The install operation will continue asynchronously.
:router(admin)#Part 1 of 2 (add software): Started
Info: The following package is now available to be activated:
Info:
Info: disk0:asr9k-mgbl-3.8.0
Info:
Part 1 of 2 (add software): Completed successfully
Part 2 of 2 (activate software): Started
Info: The changes made to software configurations will not be persistent across
system reloads. Use the command 'admin install
Info: commit' to make changes persistent.
Info: Please verify that the system is consistent following the software change
using the following commands:
Info: show system verify
Info: install verify
Part 2 of 2 (activate software): Completed successfully
Part 1 of 2 (add software): Completed successfully
Part 2 of 2 (activate software): Completed successfully
Install operation 4 completed successfully at 08:00:24 UTC Wed Mar 01 2006.
```
### <span id="page-19-0"></span>**install activate (IOS XR 64 bit)**

To enable the package configurations to be made active on the router so new features and software fixes take effect, use the **install activate** command in EXEC mode or Admin EXEC mode.

**install activate** *package\_name* **install activate id** *operation\_id*

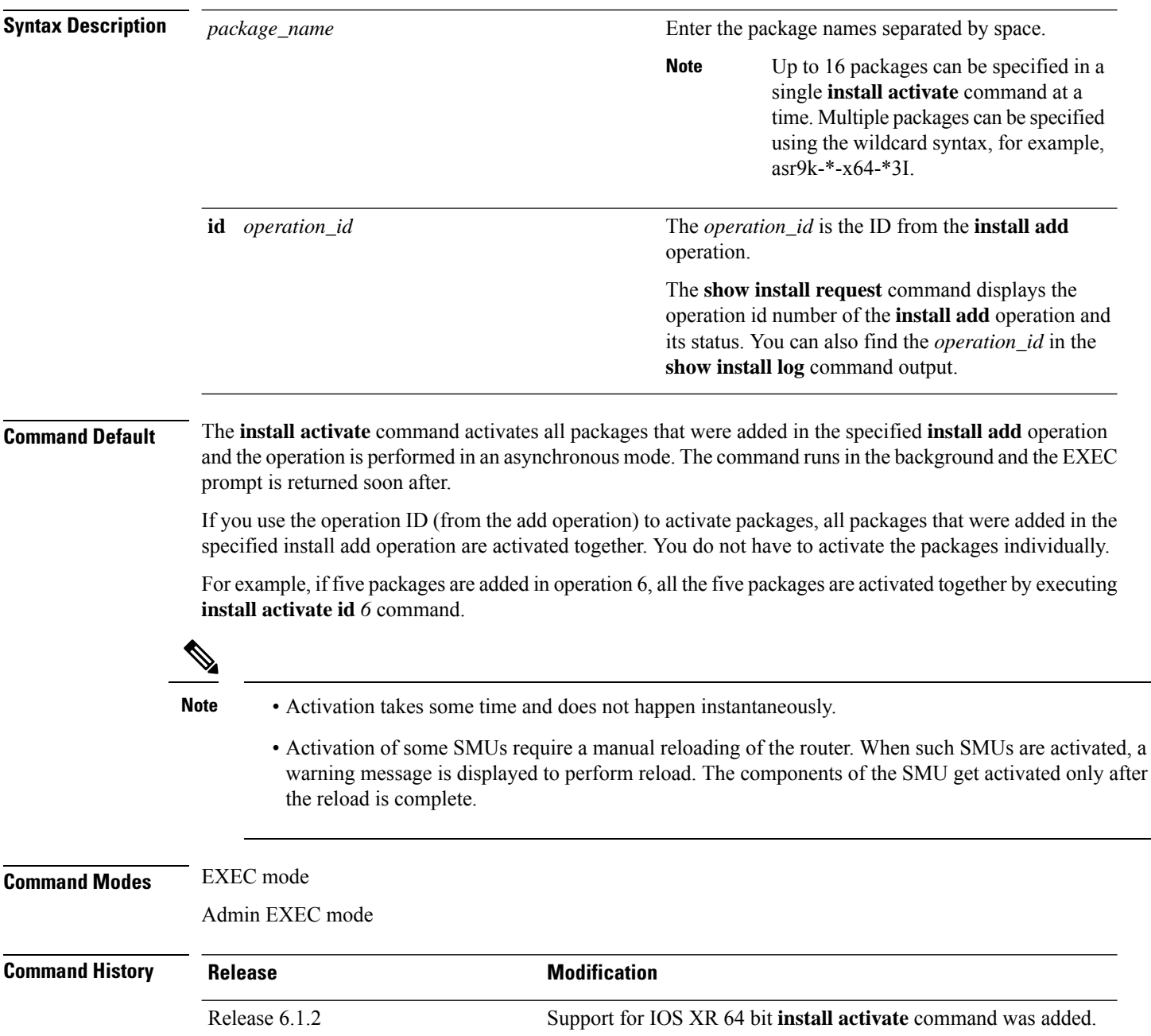

- **Usage Guidelines** Only inactive packages can be activated. Use the **show install inactive** command to identify the inactive packages that are present in the repository.
	- If you want to activate packages using the **install activate id** *operation\_id* command syntax, use the **show install log** command to identify the operation ID of the add operation.

The following example lets you activate packages by specifying the package names:

```
RP/0/RSP0/CPU0:router# install activate asr9k-m2m-x64-2.0.0.0-r61106I.x86_64
asr9k-optic-x64-1.0.0.0-r61106I.x86_64
```

```
Jun 22 14:09:25 Package list:
Jun 22 14:09:25 asr9k-m2m-x64-2.0.0.0-r61106I.x86_64
Jun 22 14:09:25 asr9k-optic-x64-1.0.0.0-r61106I.x86_64
Jun 22 14:09:35 Install operation will continue in the background
RP/0/RSP0/CPU0:router#
```
The following example lets you activate packages by specifying the id from the add operation:

```
RP/0/RSP0/CPU0:router# install activate id 6
Jun 22 15:02:24 Package list:
Jun 22 15:02:24 asr9k-bgp-x64-1.0.0.0-r61106I.x86_64
Jun 22 15:02:24 asr9k-isis-x64-1.0.0.0-r61106I.x86_64
Jun 22 15:02:24 asr9k-k9sec-x64-1.1.0.0-r61106I.x86_64
Jun 22 15:02:24 asr9k-li-x64-1.1.0.0-r61106I.x86_64
Jun 22 15:02:24 asr9k-parser-x64-1.0.0.0-r61106I.x86_64
Jun 22 15:02:24 asr9k-m2m-x64-2.0.0.0-r61106I.x86_64
Jun 22 15:02:24 asr9k-mgbl-x64-2.0.0.0-r61106I.x86_64
Jun 22 15:02:24 asr9k-optic-x64-1.0.0.0-r61106I.x86_64
Jun 22 15:02:24 asr9k-mcast-x64-1.1.0.0-r61106I.x86_64
Jun 22 15:02:24 asr9k-mpls-te-rsvp-x64-1.0.0.0-r61106I.x86_64
Jun 22 15:02:24 asr9k-eigrp-x64-1.0.0.0-r61106I.x86_64
Jun 22 15:02:24 asr9k-ospf-x64-1.0.0.0-r61106I.x86_64
Jun 22 15:02:24 asr9k-mpls-x64-2.0.0.0-r61106I.x86_64
Jun 22 15:02:25 Skipped packages which were already active:
Jun 22 15:02:25 asr9k-bgp-x64-1.0.0.0-r61106I.x86_64
Jun 22 15:02:25 asr9k-m2m-x64-2.0.0.0-r61106I.x86_64
Jun 22 15:02:25 asr9k-optic-x64-1.0.0.0-r61106I.x86_64
Jun 22 15:02:33 Install operation will continue in the background
```

```
RP/0/RSP0/CPU0:router#
```
The following example lets you activate multiple packages using the wildcard syntax:

RP/0/RSP0/CPU0:router#**install activate asr9k-\*-x64-\*3I**

Jun 16 19:35:06 Install operation 105 started by root: install activate pkg asr9k-\*-x64-\*3I Jun 16 19:35:06 Package list: Jun 16 19:35:06 asr9k-eigrp-x64-1.0.0.0-r61103I.x86\_64 Jun 16 19:35:06 asr9k-ospf-x64-1.0.0.0-r61103I.x86\_64 Jun 16 19:35:06 asr9k-m2m-x64-2.0.0.0-r61103I.x86\_64 Jun 16 19:35:06 asr9k-k9sec-x64-1.1.0.0-r61103I.x86\_64

Jun 16 19:35:06 asr9k-mpls-x64-1.1.0.0-r61103I.x86\_64 Jun 16 19:35:06 asr9k-bgp-x64-1.0.0.0-r61103I.x86\_64 Jun 16 19:35:06 asr9k-isis-x64-1.0.0.0-r61103I.x86\_64 Jun 16 19:35:06 asr9k-mini-x64-6.1.1.03I Jun 16 19:35:06 asr9k-mgbl-x64-2.0.0.0-r61103I.x86\_64 Jun 16 19:35:06 asr9k-parser-x64-1.0.0.0-r61103I.x86\_64 Jun 16 19:35:06 asr9k-optic-x64-1.0.0.0-r61103I.x86\_64 Jun 16 19:35:06 asr9k-mcast-x64-1.1.0.0-r61103I.x86\_64 Jun 16 19:35:06 asr9k-mpls-te-rsvp-x64-1.0.0.0-r61103I.x86\_64 Jun 16 19:35:06 asr9k-li-x64-1.0.0.0-r61103I.x86\_64 Jun 22 15:02:33 Install operation will continue in the background

RP/0/RSP0/CPU0:router#

### <span id="page-22-0"></span>**install deactivate (IOS XR 64 bit)**

To remove a package from the active software set, use the **install deactivate** command in EXEC mode or Admin EXEC mode.

**install deactivate** *package\_name* **install deactivate id** *operation\_id*

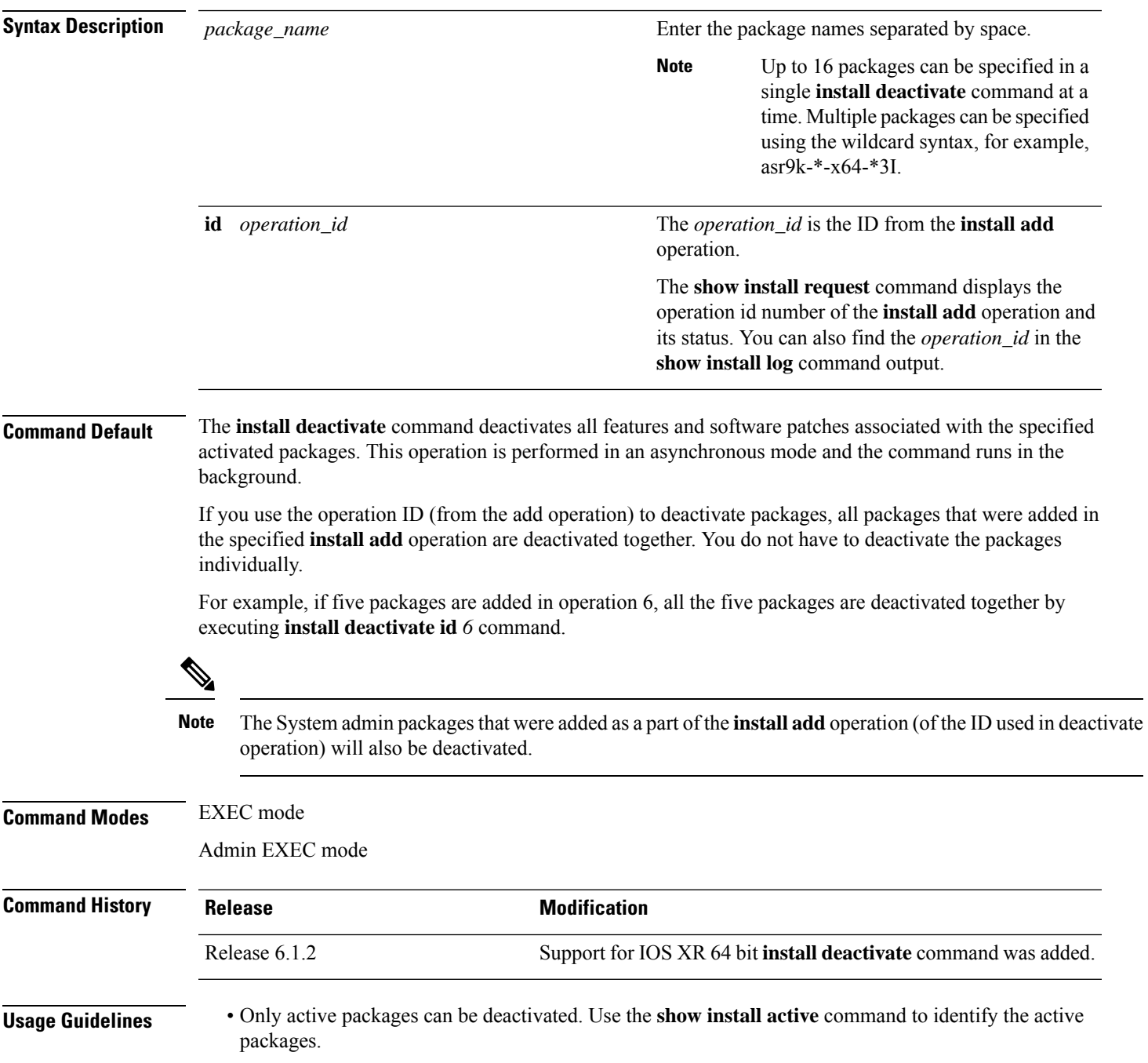

- If you want to deactivate packages using the **install deactivate id** *operation\_id* command syntax, use the **show install log** command to identify the operation ID of the add operation.
- If you want to remove the inactive packages from the repository, use the **show installinactive** command to identify the deactivated packages that are now listed as inactive packages.

Then, use the **install remove** command to remove the packages from the repository.

The following example lets you deactivate packages by specifying the package names:

```
RP/0/RSP0/CPU0:router# install deactivate asr9k-m2m-x64-2.0.0.0-r61106I.x86_64
asr9k-optic-x64-1.0.0.0-r61106I.x86_64
```

```
Jun 22 14:09:25 Package list:
Jun 22 14:09:25 asr9k-m2m-x64-2.0.0.0-r61106I.x86_64
Jun 22 14:09:25 asr9k-optic-x64-1.0.0.0-r61106I.x86_64
Jun 22 14:09:35 Install operation will continue in the background
```

```
RP/0/RSP0/CPU0:router#
```
The following example lets you deactivate packages by specifying the id from the add operation:

```
RP/0/RSP0/CPU0:router# install deactivate id 6
```

```
Jun 22 15:02:24 Package list:
Jun 22 15:02:24 asr9k-bgp-x64-1.0.0.0-r61106I.x86_64
Jun 22 15:02:24 asr9k-isis-x64-1.0.0.0-r61106I.x86_64
Jun 22 15:02:24 asr9k-k9sec-x64-1.1.0.0-r61106I.x86_64
Jun 22 15:02:24 asr9k-li-x64-1.1.0.0-r61106I.x86_64
Jun 22 15:02:33 Install operation will continue in the background
```

```
RP/0/RSP0/CPU0:router#
```
The following example lets you deactivate multiple packages using the wildcard syntax:

```
RP/0/RSP0/CPU0:router# install deactivate *-r61103I
```

```
Jun 16 19:35:06 Install operation 108 started by root:
install deactivate pkg asr9k-mpls-x64-1.1.0.0-r61103I asr9k-mpls-te-rsvp-x64-1.0.0.0-r61103I
```

```
asr9k-mcast-x64-1.1.0.0-r61103I
Jun 16 19:35:06 Package list:
Jun 16 19:35:06 asr9k-mpls-x64-1.1.0.0-r61103I
Jun 16 19:35:06 asr9k-mpls-te-rsvp-x64-1.0.0.0-r61103I
Jun 16 19:35:06 asr9k-mcast-x64-1.1.0.0-r61103I
Jun 16 19:35:06 Install operation will continue in the background
```
RP/0/RSP0/CPU0:router#

### <span id="page-24-0"></span>**install commit**

To save the active software set to be persistent across designated system controller (DSC) reloads, use the **install commit** command in EXEC or Admin EXEC mode EXEC mode. Administration EXEC Mode: **install commit** [{**location** *node-id* | **sdr** *sdr-name*}] EXEC mode Mode **install commit Syntax Description** location *node-id* (Optional. Admin EXEC mode mode only.)Specifies a node. The *node-id* argument is expressed in *rack*/*slot*/*module* notation. (Optional. Admin EXEC mode only.) Commits the active software set for a specific SDR. The *sdr-name* argument is the name assigned to the SDR. The only SDR available is Owner, which refers to the entire router. **sdr** *sdr-name* **Command Default** Admin EXEC mode: Commits the active software set for all SDRs. EXEC mode: Commits the active software set for the current SDR. **Command Modes** EXEC Admin EXEC mode EXEC mode **Command History Release Modification** Release 3.7.2 This command was introduced. This command was removed from EXEC mode. Support for the **sdr** keyword was removed. Release 4.0.0 **Usage Guidelines** When a package is activated, it becomes part of the current running configuration. To make the package activation persistent across designated secure domain router shelf controller (DSDRSC) reloads, enter the **install commit** command. On startup, the DSDRSC of the SDR loads this committed software set. If the system is restarted before the active software set is saved with the **install commit** command, the previously committed software set is used. **Command Modes** To commit the active software set for the owner SDR, use the **install commit** command in either administration EXEC or EXEC mode. **Task ID Task ID Operations** pkg-mgmt read, write

The following example shows how to make the current active software set persistent across DSDRSC reloads for all SDRs in the system:

RP/0/RSP0/CPU0:router# **admin** RP/0/RSP0/CPU0:router(admin)# **install commit** Install operation 16 'install commit' started by user 'user\_b' at 19:18:58 UTC Sat Apr 08 2006.

Install operation 16 completed successfully at 19:19:01 UTC Sat Apr 08 2006.

### <span id="page-26-0"></span>**install upgrade source**

To upgrade the software package, use the **install upgrade source** command in administration EXEC mode.

**install upgrade source** [{**ftp** | **tftp***system-disk*}] [**path** *directory-path*] [{*file-name* | **version** *version-number* | **packages**}] *[source-file]* [**synchronous**] [**pause-reload**]

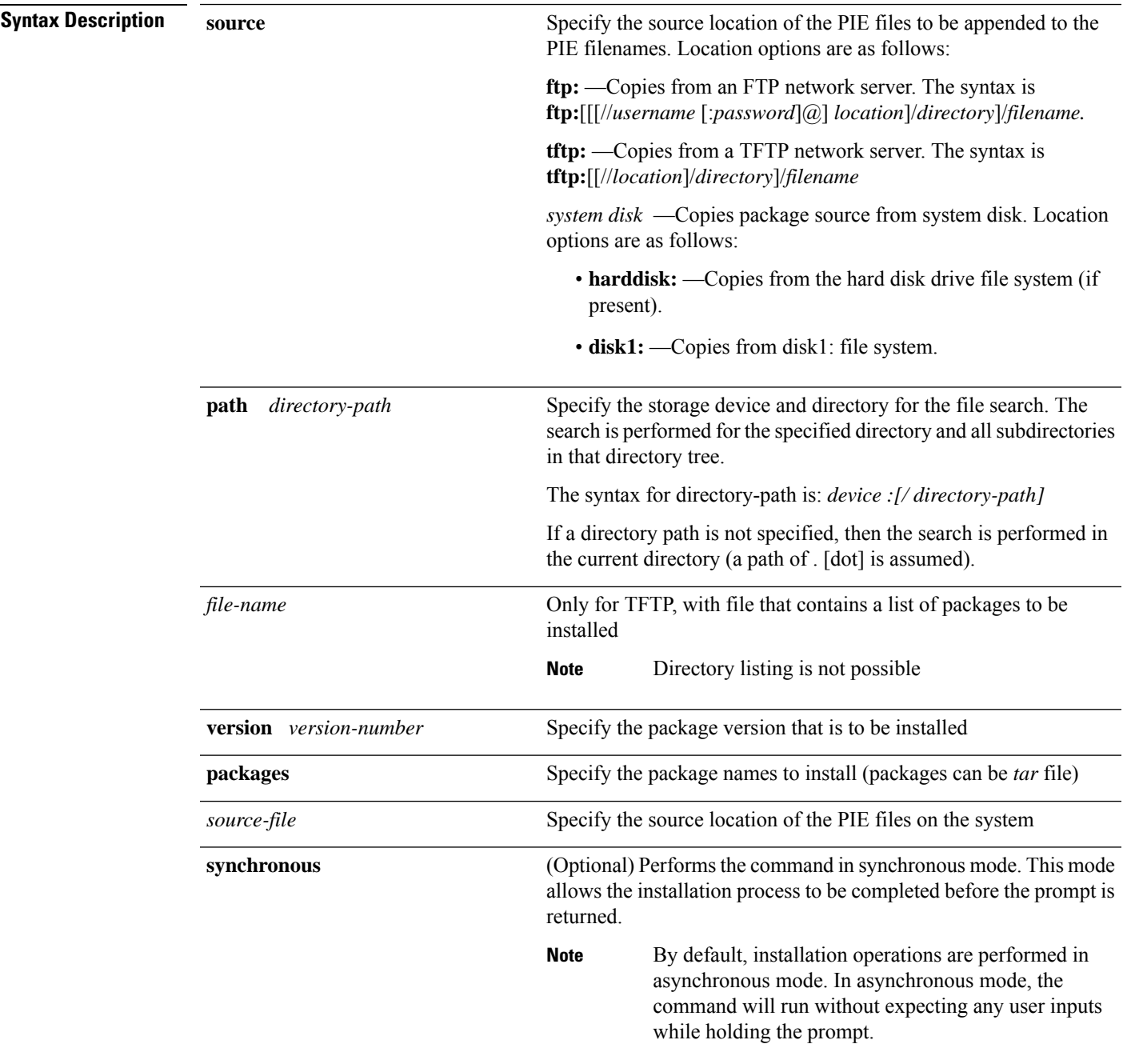

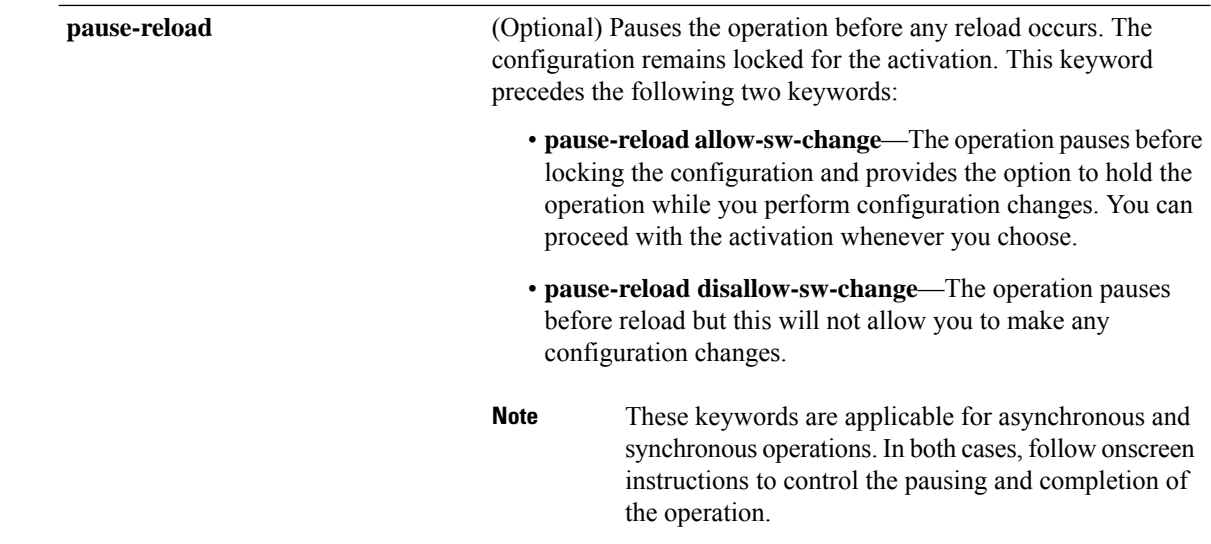

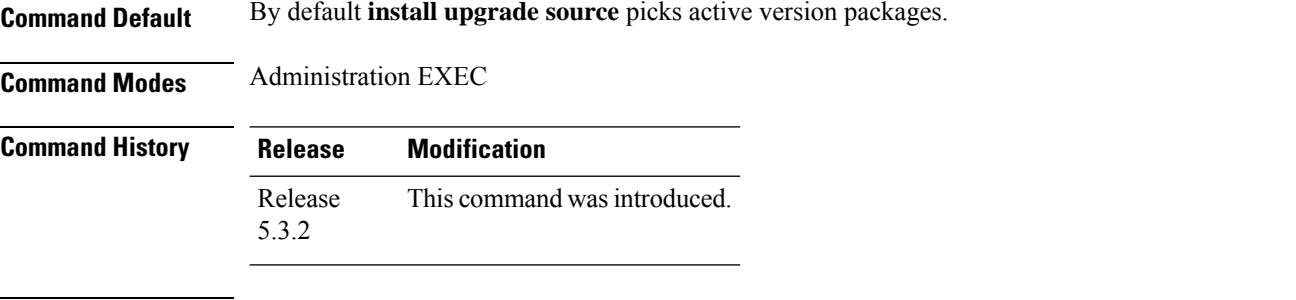

#### **Usage Guidelines FTP**

Use the following options to upgrade the system using FTP as source:

- Only repository without version—It picks delta packages (ignoring optional packages) of the active version; that is, the difference between packages present in the file specified and packages active on the system.
- Repository with version—It picks packages of the specified version. If a mini package of the specified version isfound in the file, it will upgrade the system, provided all dependency and package compatibility checks are completed successfully.
- Packages—Specifies the list of packages to add or upgrade the system. This option can be used to add *tar* files.

#### **TFTP**

Use the following options to upgrade the system using TFTP as source:

- File-name—This option requires the package list to be provided in a file, which can then be used to upgrade the system or update the packages orSMU's. It picks delta packages(ignoring optional packages) of the active version; that is, the difference between packages present in the file specified and packages active on the system.
- File-name with version—It picks packages of the specified version. If a mini package of the specified version isfound in the file, it will upgrade the system, provided all dependency and package compatibility checks are completed successfully.

• Packages—Specifies the list of packages to add or upgrade the system. This option can be used to add *tar* files.

#### **harddisk**

Use the following options to upgrade the system using harddisk as source:

- Only repository without version—It picks delta packages (ignoring optional packages) of the active version; that is, the difference between packages present in the file specified and packages active on the system.
- Repository with version—It picks packages of the specified version. If a mini package of the specified version isfound in the file, it will upgrade the system, provided all dependency and package compatibility checks are completed successfully.
- Packages—Specifies the list of packages to add or upgrade the system. This option can be used to add *tar* files.

#### **Task ID Task ID Operation**

pkg-mgmt execute

#### **Example**

This example shows how to upgrade a package to 5.2.4 version with image asr9k-mini-px.pie-5.2.4 from the FTP repository, using the **install upgrade source** command:

```
RP/0/RSP0/CPU0:router#admin
RP/0/RSP0/CPU0:router(admin)#install upgrade source ftp://10.10.10.10/yum_like_upgrade
asr9k-mini-px.pie-5.2.4 synchronous
```
This example shows how to upgrade a package to 5.3.2 version from the on-system repository, using the **install upgrade source** command:

```
RP/0/RSP0/CPU0:router#admin
RP/0/RSP0/CPU0:router(admin)#install upgrade source harddisk:/images/532 version 5.3.2
synchronous
```
This example shows how to upgrade package to release 5.1.0 from the TFTP repository, using the **install upgrade source** command:

```
RP/0/RSP0/CPU0:router#admin
RP/0/RSP0/CPU0:router(admin)# install upgrade source tftp://10.10.10.10/auto/tftpboot/userid
file-name packages.txt version 5.1.0 synchronous
```
This example shows how to add and activate the package or SMU of active version using the **install upgrade source** command:

```
RP/0/RSP0/CPU0:router#admin
RP/0/RSP0/CPU0:router(admin)# install upgrade source tftp://10.10.10.10/packages pkg1,pkg2
```
pkg1 is an optional package and pkg2 is aSMU. Both are active versions, but inactive on the system. The **install upgrade source** command checks whether the package or SMU is already inactive on system. If it is in inactive, the command skips its downloading, and adds as well as activates optional packages or SMUs along with its pre requisites.

I

### <span id="page-29-0"></span>**install remove**

To delete inactive packages from a storage device, use the **install remove** command in EXEC or mode.

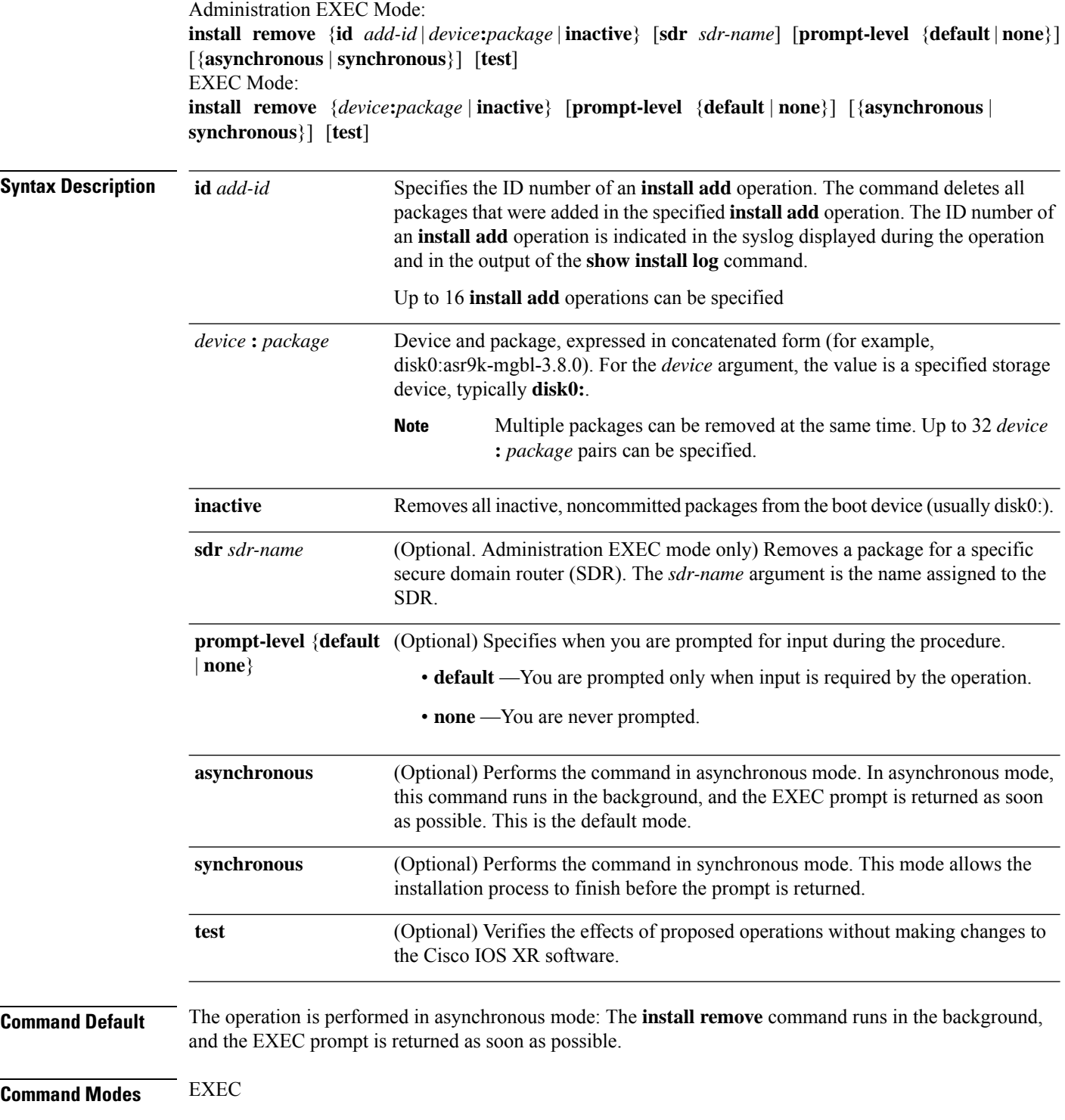

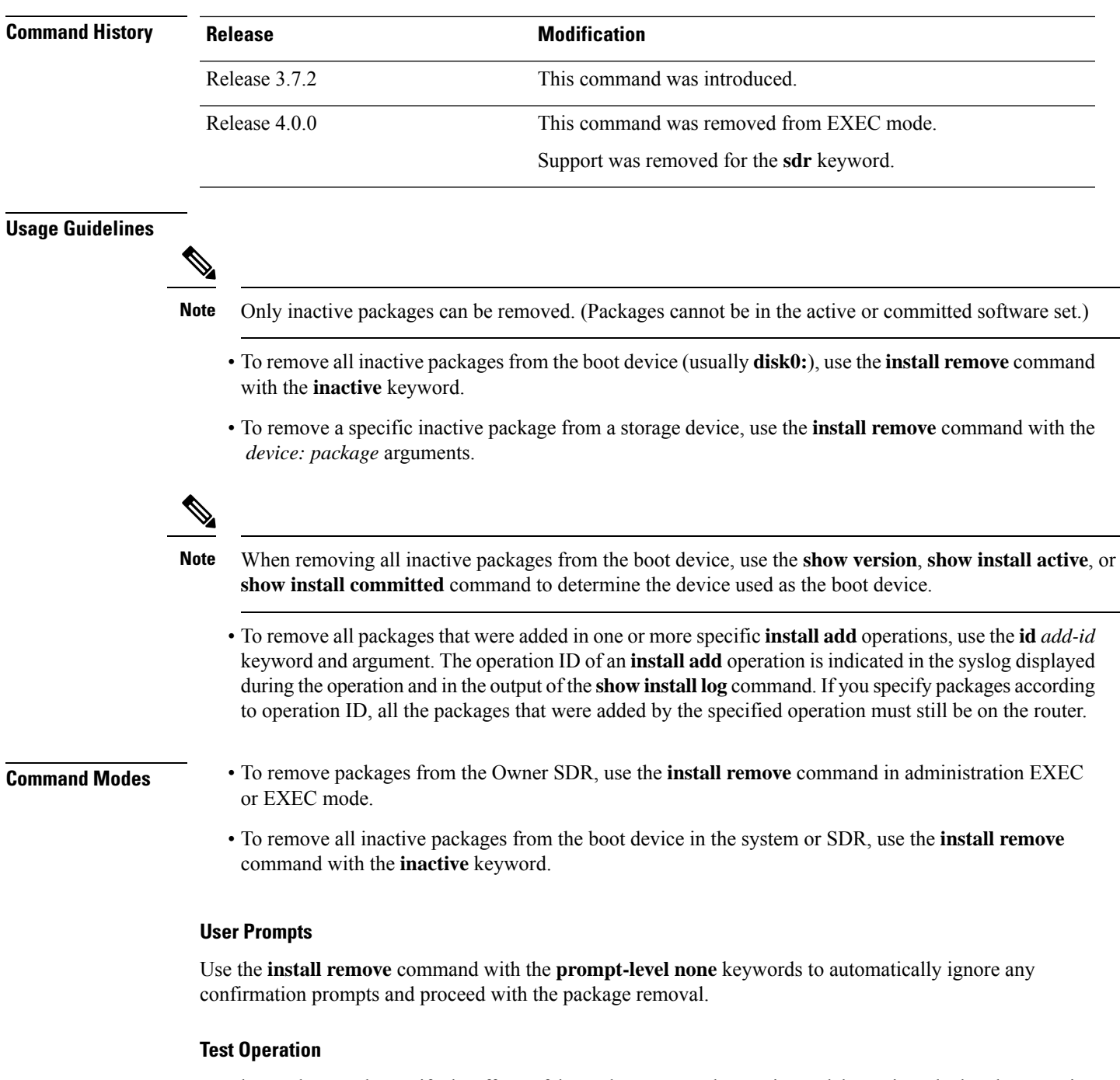

Use the **test** keyword to verify the effects of the package removal operation and determine whether the operation can be completed. After previewing the effects of the proposed operations, use the **show installlog** command for more details about the effects of the proposed operations.

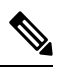

#### **Note**

When removing a package, note that the **install remove** command ignores secure domain router (SDR) boundaries and performs the operation in global scope.

The following example shows how to remove a specific inactive package. In this example, the operation is run in test mode. The operation is then confirmed and the package is removed.

```
RP/0/RSP0/CPU0:router# admin
RP/0/RSP0/CPU0:router(admin)# install remove
disk0:asr9k-diags-3.7.90 test
```
Install operation 30 'install remove disk0:asr9k-diags-3.7.90 test' started by user 'user\_b' at 23:40:22 UTC Sat Apr 15 2006. Warning: No changes will occur due to 'test' option being specified. The Warning: following is the predicted output for this install command. Info: This operation will remove the following package: Info: disk0:asr9k-diags-3.7.90 Info: After this install remove the following install rollback points will Info: no longer be reachable, as the required packages will not be present: Info: 4, 9, 10, 14, 15, 17, 18 Proceed with removing these packages? [confirm] **y**

The install operation will continue asynchronously. Install operation 30 completed successfully at 23.

The following example shows how to remove all inactive packages from the boot device:

```
RP/0/RSP0/CPU0:router# admin
RP/0/RSP0/CPU0:router(admin)# install remove inactive synchronous
RP/0/RSP0/CPU0:Aug 15 09:25:41.020 :
  instdir[198]: %INSTALL-INSTMGR-6-INSTALL_OPERATION_STARTED :
Install operation 8 '(admin) install remove inactive' started by user 'user_b'
Install operation 8 '(admin) install remove inactive' started by user 'user_b' at
  09:25:41 UTC Tue Aug 15 2006.
Info: This operation will remove the following package:
Info: disk0:asr9k-compmgmt__installmgr-0.0.5
Proceed with removing these packages? [confirm]
The install operation will continue asynchronously.
```
 $\overline{\phantom{a}}$ 

### <span id="page-32-0"></span>**install replace**

To replace the currently installed software with that in a given ISO and apply the change, use the **install replace** command in EXEC mode.

|                         | location                                                                                                    | Specifes the location of the package for installation.                                                                                                    |  |  |  |
|-------------------------|----------------------------------------------------------------------------------------------------|----------------------------------------------------------------------------------------------------|--|--|--|
|                         | commit                                                                                                    | (Optional) Commits the installed software after replacing.<br>(Optional) Replaces the software through a reload.<br>(Optional) Applies the changes without prompting for permission.<br>(Optional) Applies the changes synchronously. |  |  |  |
|                         | reload                                                                                                    |                                                                                                    |  |  |  |
|                         | noprompt                                                                                                    |                                                                                                    |  |  |  |
|                         | synchronous                                                                                                    |                                                                                                    |  |  |  |
| <b>Command Default</b>  | None                                                                                                    |                                                                                                    |  |  |  |
| <b>Command Modes</b>    | <b>EXEC</b> mode                                                                                                    |                                                                                                    |  |  |  |
| <b>Command History</b>  | Release                                                                                                    | <b>Modification</b>                                                                                                    |  |  |  |
|                         | Release<br>6.5.2                                                                                                    | This command was introduced.                                                                                                    |  |  |  |
| <b>Usage Guidelines</b> | Include the keyword <b>noprompt</b> in the command to enable the system to bypass your permission to reload the<br>router. |                                                                                                    |  |  |  |
| <b>Task ID</b>          | <b>Task ID</b>                                                                                                    | <b>Operations</b>                                                                                                    |  |  |  |
|                         | pkg-mgmt read,<br>write                                                                                                    |                                                                                                    |  |  |  |
|                         | This example shows how to replace the current software with the asr9k-x64.iso image.                                       |                                                                                                    |  |  |  |
|                         | Router# install replace /harddisk:/asr9k-x64.iso                                                                           |                                                                                                    |  |  |  |
|                         | This example shows how to replace the current software and commit the changes:                                             |                                                                                                    |  |  |  |
|                         | Router# install replace /harddisk:/asr9k.iso commit                                                                        |                                                                                                    |  |  |  |
|                         | This example shows how to replace the current software and reload:                                                         |                                                                                                    |  |  |  |
|                         | Router# install replace /harddisk:/asr9k.iso reload                                                                        |                                                                                                    |  |  |  |
|                         |                                                                                                    |                                                                                                    |  |  |  |

**install replace** *location* [**commit**] [**reload**] [**noprompt**] [**synchronous**]

 $\mathbf I$ 

### <span id="page-33-0"></span>**reload**

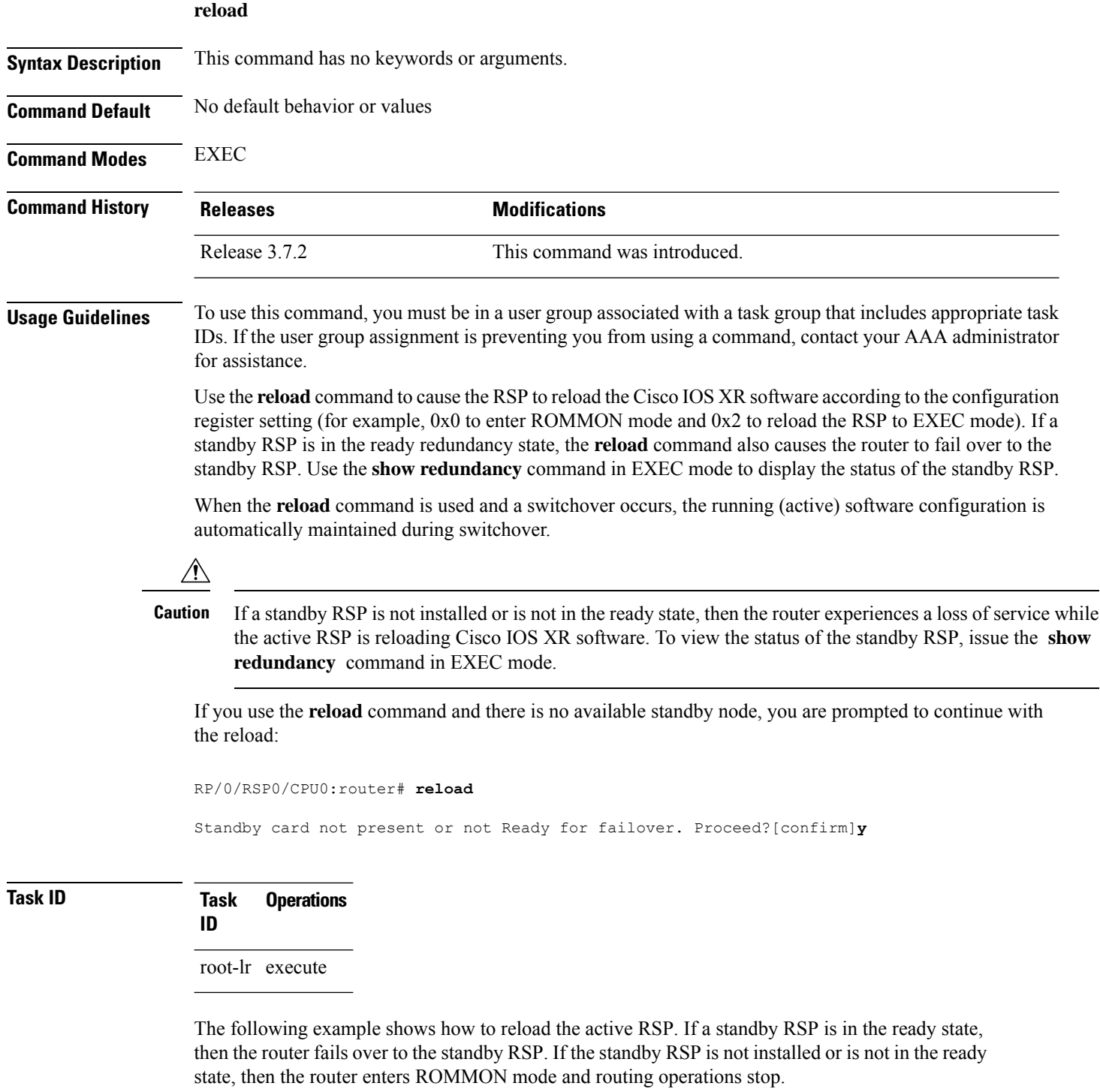

RP/0/RSP0/CPU0:router# **reload**

Updating Commit Database. Please wait...[OK] Proceed with reload? [confirm] **y** PCI0 device[7]: Vendor ID 0x10ee PCI0 device[7]: Device ID 0x300e PCI1 device[7]: Device ID 0x1100 PCI1 device[7]: Vendor ID 0x1013 PCI1 device[8]: Device ID 0x649 PCI1 device[8]: Vendor ID 0x1095 PCI1 device[9]: Device ID 0x5618 PCI1 device[9]: Vendor ID 0x14e4 PCI1 device[10]: Device ID 0x5618 PCI1 device[10]: Vendor ID 0x14e4 System Bootstrap, Version 1.15(20040120:002852) , Copyright (c) 1994-2004 by cisco Systems, Inc. Board type is 0x100000 (1048576) Enabling watchdog Broadcom 5618 #0 Found on PCI Broadcom 5618 #1 Found on PCI No. of BCM 56xx switches found 2 . BCM Switch #0 initialisation complete. BCM Switch #1 initialisation complete G4(7450-SMP-GT64260\_A) platform with 2048 Mb of main memory

rommon B1 >

### <span id="page-35-0"></span>**ztp enable**

Manual Zero Touch Provisioning (ZTP) invocation using CLI commands allows ZTP to run over more interfaces.

To enable Zero Touch Provisioning (ZTP) at boot, use the **ztp enable** command in EXEC mode.

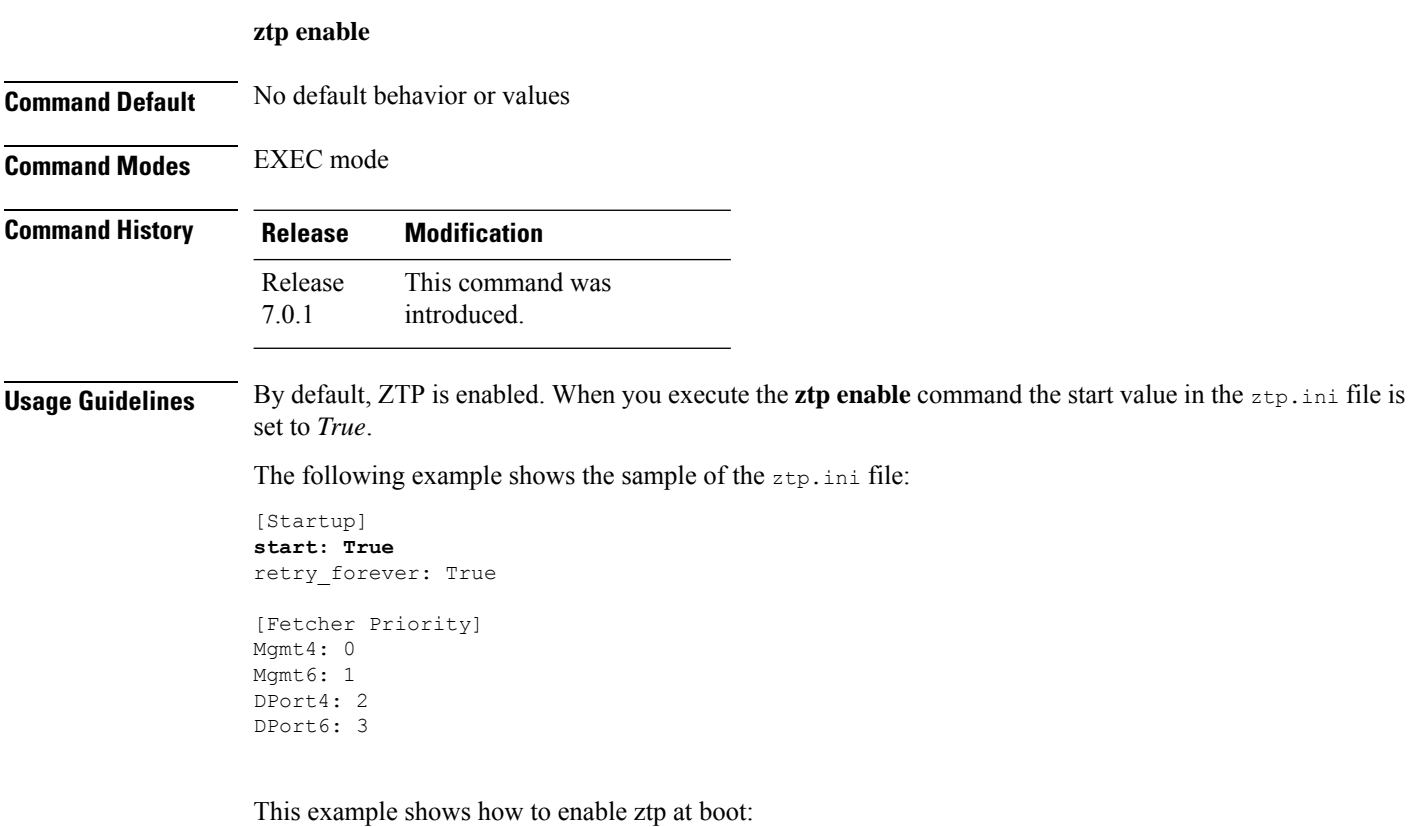

Router#**ztp enable** Fri Jul 12 16:09:02.154 UTC Enable ZTP? [confirm] [y/n] :y ZTP Enabled.
### **ztp disable**

Manual Zero Touch Provisioning (ZTP) invocation using CLI commands allows ZTP to run over more interfaces.

To disable Zero Touch Provisioning (ZTP) at boot, use the **ztp disable** command in EXEC mode.

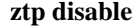

**Command Default** No default behavior or values

**Command Modes** EXEC mode

**Command History Release Modification** This command was introduced. Release 7.0.1

#### **Usage Guidelines** Use **ztp disable** command to disable ZTP. When you execute the **ztp disable** command, the start value in the ztp.ini file is set to *False*.

The following example shows the sample of the ztp.ini file:

[Startup] **start: False** retry\_forever: True [Fetcher Priority] Mgmt4: 0

Mgmt6: 1 DPort4: 2 DPort6: 3

This example shows how to disable ztp at boot:

```
Router#ztp disable
Fri Jul 12 16:07:18.491 UTC
Disable ZTP? [confirm] [y/n] :y
ZTP Disabled.
Run ZTP enable to run ZTP again.
```
## **ztp initiate**

To invoke a new ZTP DHCP session, use the **ztp initiate** command in EXEC mode.

**ztpinitiate {[ apply** *configuration* **]** | **[dataport ]** | **[dhcp4 ]** | **[dhcp6 ]** | **[dhcp4-client-identifier** ] | [dhcp6-client-identifier ] | [dscp value ] | [dscp6 value ] | [hostname ] | [interface ] | **[ management ]** | **[ noprompt ]} [ debug ] [ verbose ]**

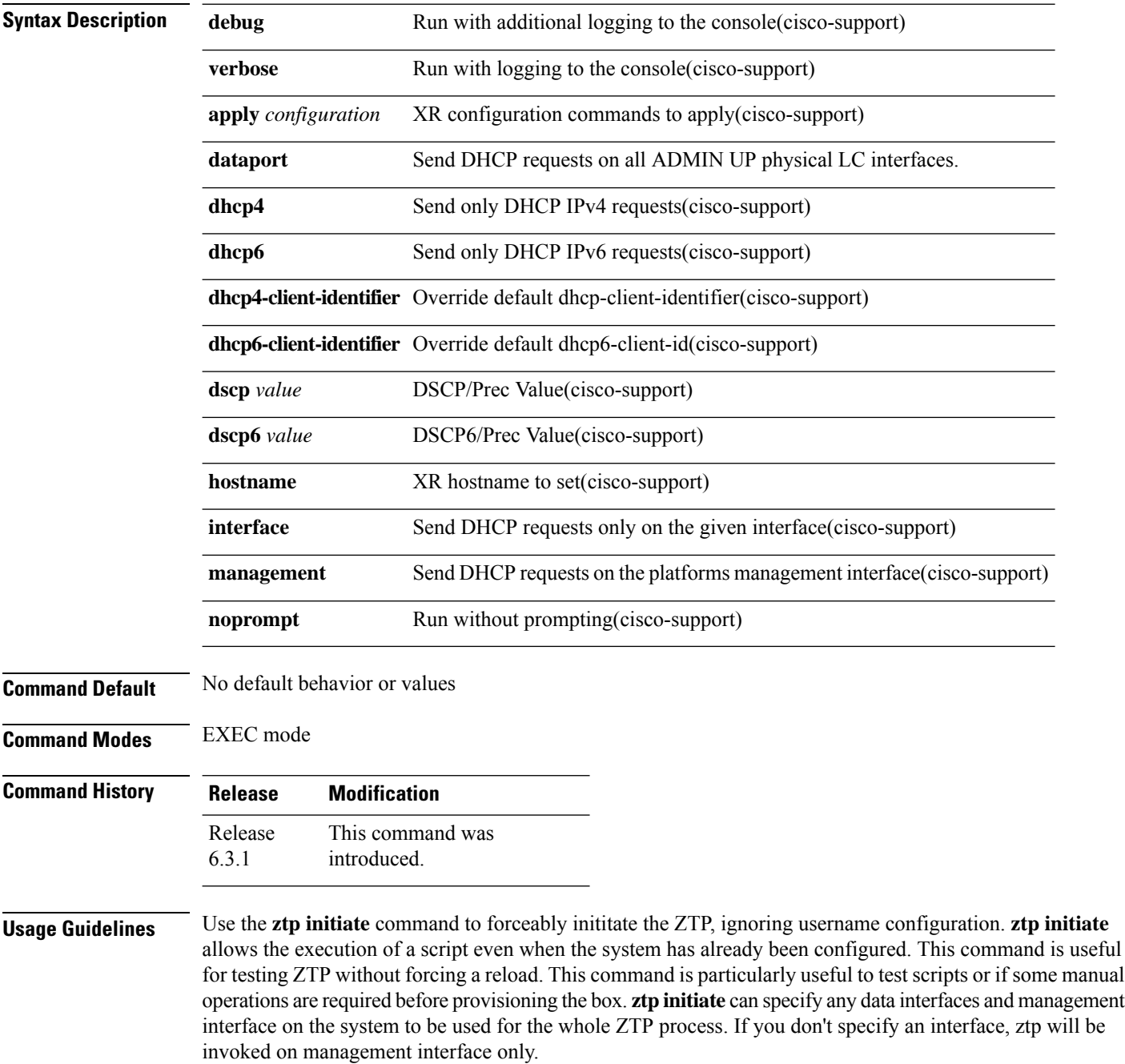

Ш

No progress logs are shown by default, although there will be XR syslogs for important events. If you wish to see more logs, add **verbose** after the **ztp initiate** command. For more details, add **debug** before **verbose**.

Logs can be found in **disk0:/ztp/ztp.log**.

#### **Example**

This example shows how to bring up the interface manually:

RP/0/RP0/CPU0:router#**ztp initiate debug verbose interface TenGigE 0/0/0/0** Invoke ZTP? (this may change your configuration) [confirm] [y/n] :

This example shows how to get rid of the prompting:

RP/0/RP0/CPU0:router#**ztp initiate noprompt** Mon Jun 27 20:40:10.353 UTC ZTP will now run in the background. Please use "show logging" or look at /disk0:/ztp/ztp.log to check progress.

This example shows how to invoke the breakout discovery and ZTP, ZTP is invoked on the interfaces which are up:

RP/0/RP0/CPU0:router#**ztp breakout debug verbose** RP/0/RP0/CPU0:router#**ztp initiate dataport debug verbose** Invoke ZTP? (this may change your configuration) [confirm] [y/n] :

 $\mathbf I$ 

×

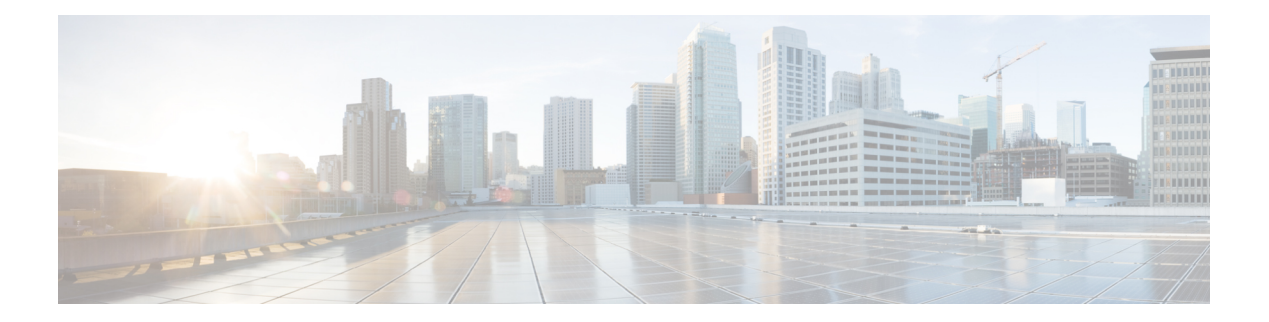

# **Show Commands**

- show [version,](#page-41-0) on page 36
- show [platform,](#page-44-0) on page 39
- show [install,](#page-47-0) on page 42
- show install [active,](#page-50-0) on page 45
- show install [active,](#page-53-0) on page 48
- show install [committed,](#page-56-0) on page 51
- show install [inactive,](#page-59-0) on page 54
- show install [package,](#page-63-0) on page 58
- show fpd [package,](#page-66-0) on page 61
- show [hw-module](#page-69-0) fpd, on page 64
- show [interfaces](#page-72-0) (frame relay), on page 67
- show [inventory](#page-76-0) (Cisco IOS XR 64-bit), on page 71
- show ipv4 [interface](#page-80-0) , on page 75
- show ipv6 [interface](#page-83-0) , on page 78
- show install [boot-options,](#page-87-0) on page 82
- show [running-config,](#page-88-0) on page 83
- show [redundancy,](#page-91-0) on page 86
- show [media,](#page-93-0) on page 88

## <span id="page-41-0"></span>**show version**

To display the configuration of the system hardware, the software version, the names and sources of configuration files, and the boot images, use the **show version** command in appropriate configuration mode.

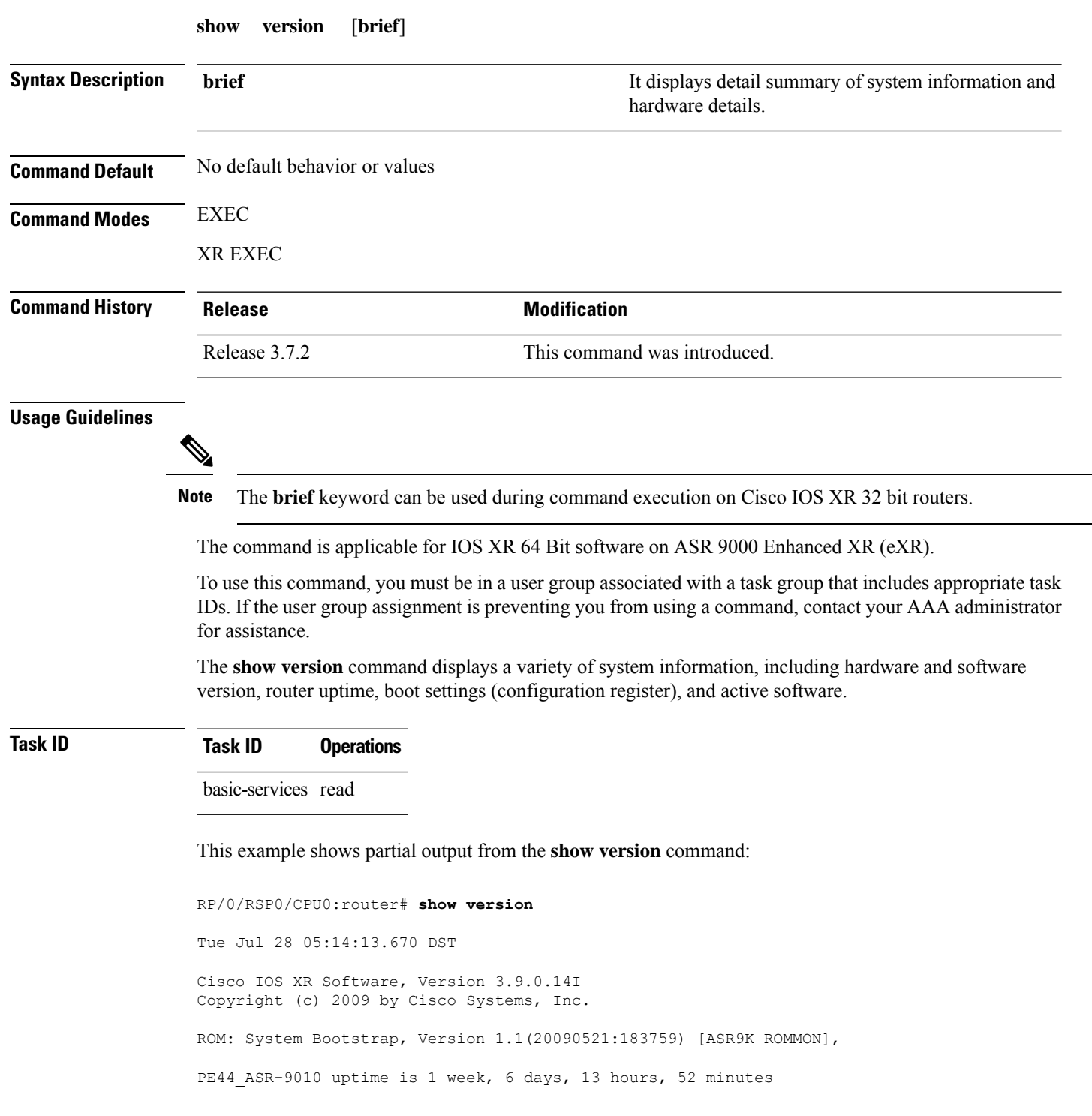

System image file is "bootflash:disk0/asr9k-os-mbi-3.9.0.14I/mbiasr9k-rp.vm" cisco ASR9K Series (MPC8641D) processor with 4194304K bytes of memory. MPC8641D processor at 1333MHz, Revision 2.2 2 Management Ethernet 12 TenGigE 40 GigabitEthernet 219k bytes of non-volatile configuration memory. 975M bytes of compact flash card. 33994M bytes of hard disk. 1605616k bytes of disk0: (Sector size 512 bytes). 1605616k bytes of disk1: (Sector size 512 bytes). Configuration register on node 0/RSP0/CPU0 is 0x102 Boot device on node 0/RSP0/CPU0 is disk0: Package active on node 0/RSP0/CPU0: asr9k-scfclient, V 3.9.0.14I, Cisco Systems, at disk0:asr9k-scfclient-3.9.0.14I Built on Mon Jul 13 08:28:45 DST 2009 By sjc-lds-208 in /auto/ioxbuild7/production/3.9.0.14I/asr9k/workspace for c4.2.1-p0 asr9k-adv-video, V 3.9.0.14I, Cisco Systems, at disk0:asr9k-adv-video-3.9.0.14I Built on Mon Jul 13 10:13:23 DST 2009 By sjc-lds-208 in /auto/ioxbuild7/production/3.9.0.14I/asr9k/workspace for c4.2.1-p0 asr9k-fpd, V 3.9.0.14I, Cisco Systems, at disk0:asr9k-fpd-3.9.0.14I Built on Mon Jul 13 08:44:47 DST 2009 By sjc-lds-208 in /auto/ioxbuild7/production/3.9.0.14I/asr9k/workspace for c4.2.1-p0 asr9k-diags, V 3.9.0.14I, Cisco Systems, at disk0:asr9k-diags-3.9.0.14I Built on Mon Jul 13 08:28:48 DST 2009 By sjc-lds-208 in /auto/ioxbuild7/production/3.9.0.14I/asr9k/workspace for c4.2.1-p0 asr9k-k9sec, V 3.9.0.14I, Cisco Systems, at disk0:asr9k-k9sec-3.9.0.14I Built on Mon Jul 13 08:43:40 DST 2009 By sjc-lds-208 in /auto/ioxbuild7/production/3.9.0.14I/asr9k/workspace for c4.2.1-p0 asr9k-mgbl, V 3.9.0.14I, Cisco Systems, at disk0:asr9k-mgbl-3.9.0.14I Built on Mon Jul 13 10:11:41 DST 2009 By sjc-lds-208 in /auto/ioxbuild7/production/3.9.0.14I/asr9k/workspace for c4.2.1-p0 asr9k-mcast, V 3.9.0.14I, Cisco Systems, at disk0:asr9k-mcast-3.9.0.14I Built on Mon Jul 13 08:40:57 DST 2009 By sjc-lds-208 in /auto/ioxbuild7/production/3.9.0.14I/asr9k/workspace for c4.2.1-p0 --More--

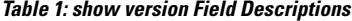

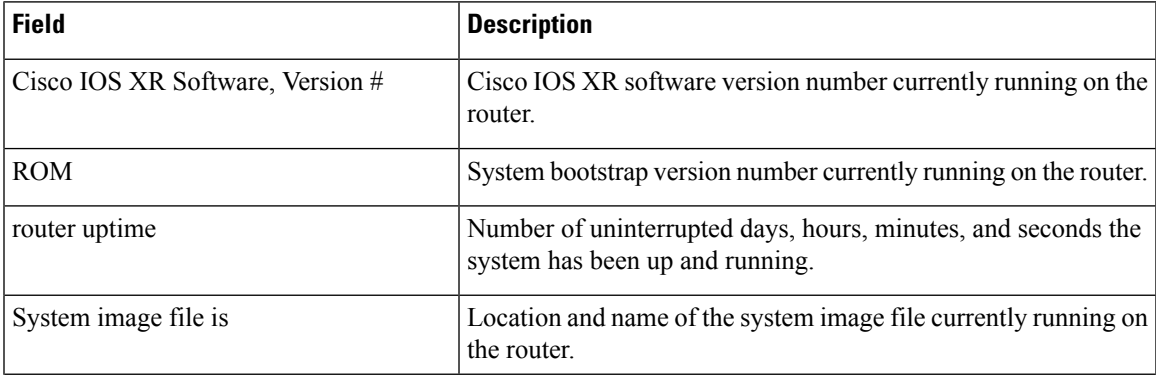

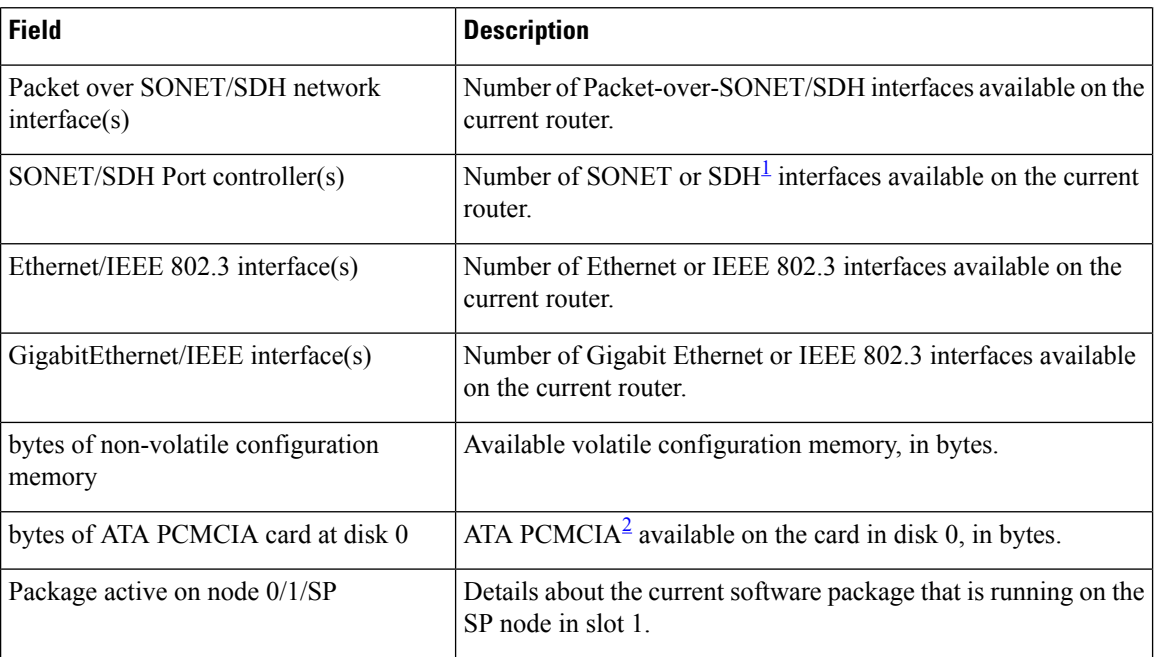

<span id="page-43-1"></span><span id="page-43-0"></span> $<sup>1</sup>$  SDH = Synchronous Digital Hierarchy</sup>

<sup>2</sup> ATA PCMCIA = AT Attachment Personal Computer Memory Card Industry Association

This example shows partial output from the **show version** command for for IOS XR 64 Bit version:

RP/0/RSP0/CPU0:ASR-9906-C-LS#**show version**

```
Wed Mar 29 11:45:24.914 UTC
Cisco IOS XR Software, Version 7.5.2
Copyright (c) 2013-2022 by Cisco Systems, Inc.
```

```
Build Information:
Built By : ingunawa<br>Built On : Tue Apr 26 18:26:36 PDT 2022
 Built On : Tue Apr 26 18:26:36 PDT 2022
 Built Host : iox-ucs-055
 Workspace : /auto/srcarchive14/prod/7.5.2/asr9k-x64/ws
 Version : 7.5.2
Location : /opt/cisco/XR/packages/<br>Label : 7.5.2
             : 7.5.2
```

```
cisco ASR9K () processor
System uptime is 5 weeks 5 days 16 hours 13 minutes
```
## <span id="page-44-0"></span>**show platform**

To display information and status for each node in the system, use the **show platform** command in EXEC or administration EXEC mode.

**show platform** [*node-id*] System admin EXEC Mode: **show platform** [*location*]

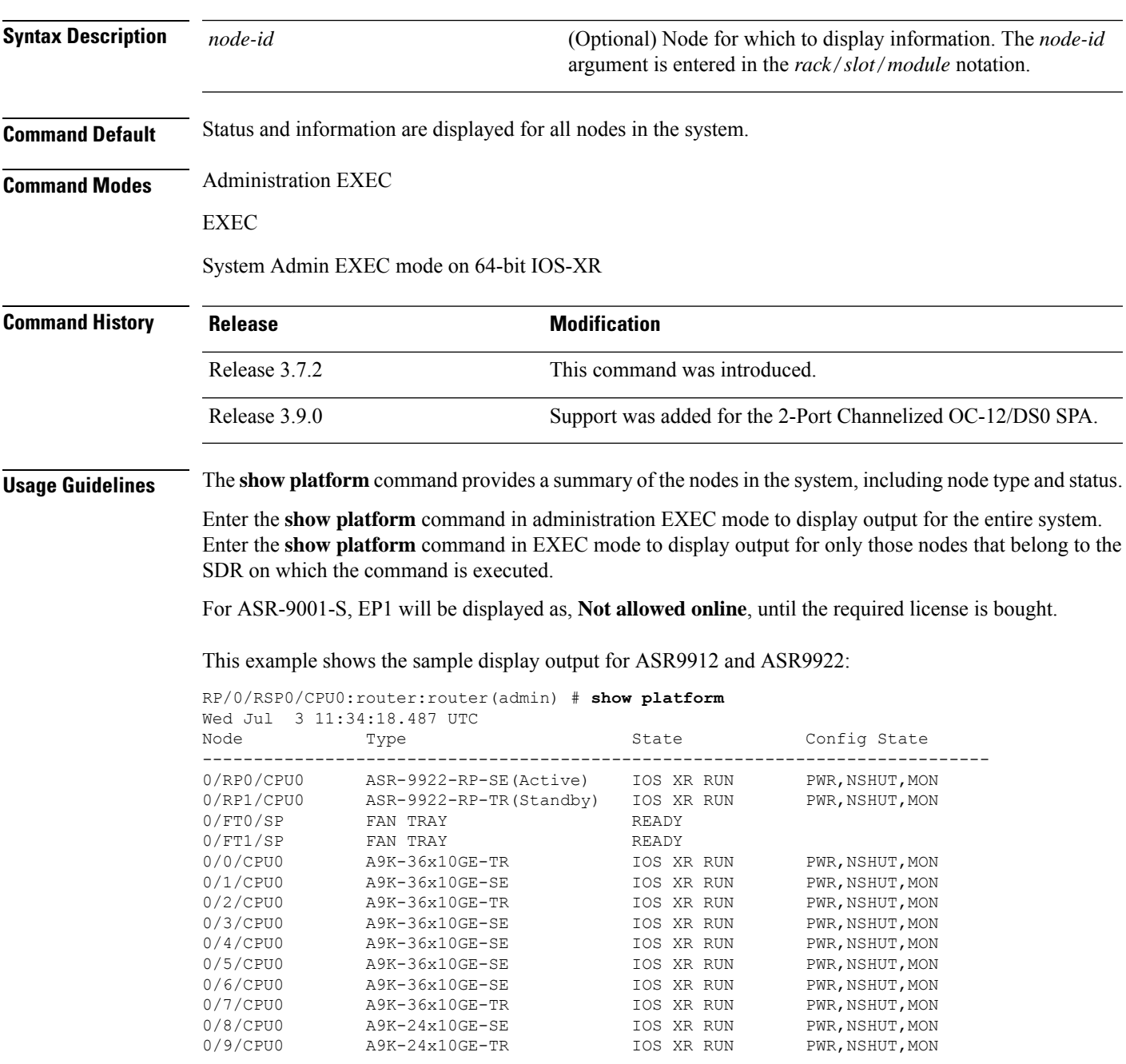

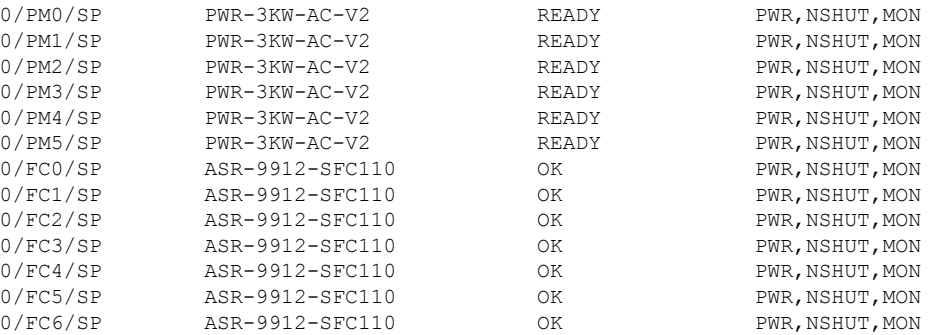

#### The following example shows sample output from the **show platform** command:

#### RP/0/RP0/CPU0:router# **show platform**

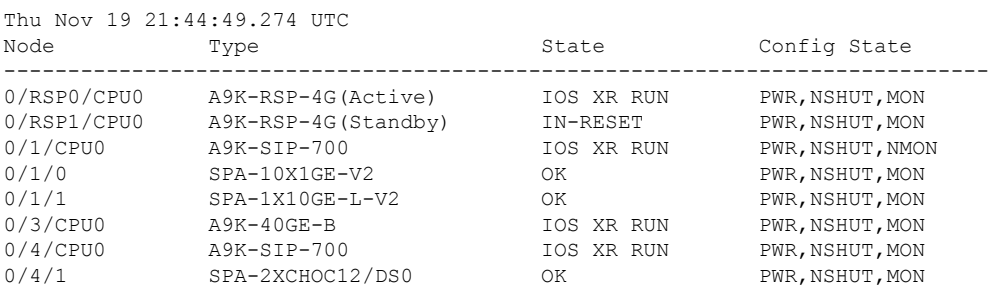

#### The following is sample output for the **show platform** command with the *node-id* argument:

#### RP/0/RSP0/CPU0:router# **show platform 0/1/cpu0**

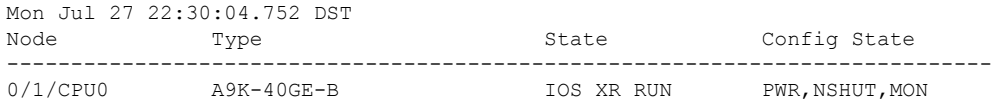

#### This table describes the significant fields shown in the display.

#### **Table 2: show platform Field Descriptions**

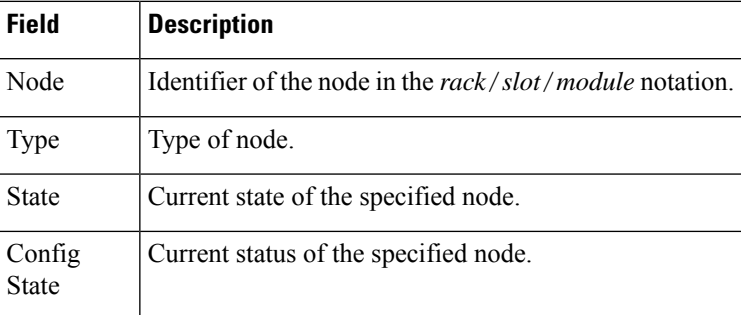

The following is sample output for the **show platform** command with the location argument:

 $\overline{\phantom{a}}$ 

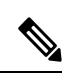

#### The location argument is only applicable for IOS XR 64 Bit version on ASR 9000 Enhanced XR (eXR). **Note**

sysadmin-vm:0\_RSP0# **show platform**

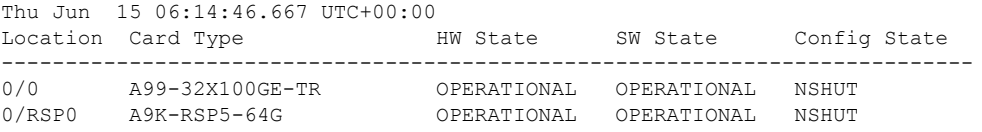

## <span id="page-47-0"></span>**show install**

To display active packages, use the **show install** command in EXEC or administration EXEC mode.

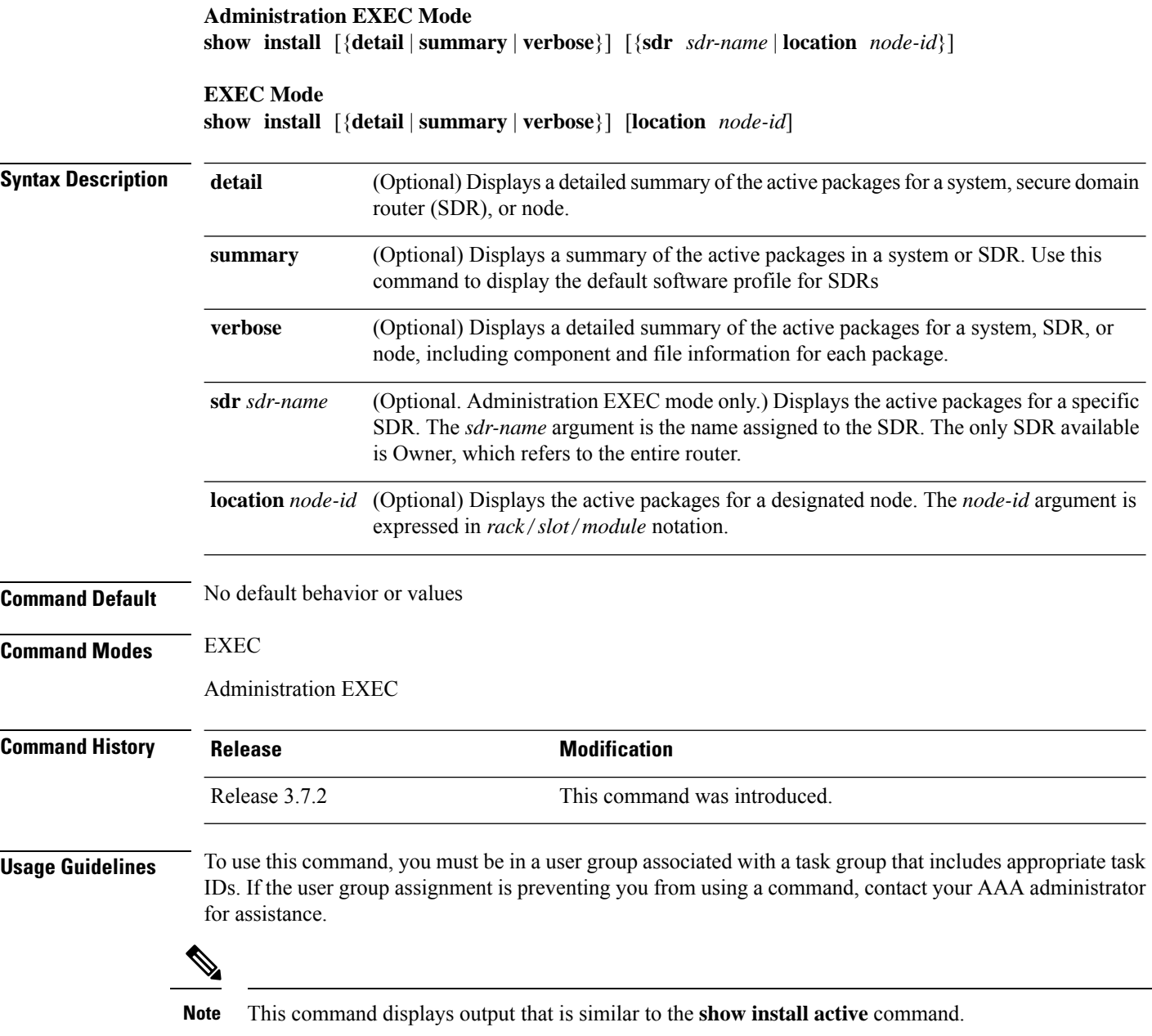

Use the **show install** command to display the active software set for all nodes, or for specific nodes. Enter the command in administration EXEC mode to display information for all nodes in all SDRs.

#### **Displaying Information for a Specific SDR**

- To display information for a specific SDR from administration EXEC mode, use the **sdr** *sdr-name* keyword and argument.
- To display information for an SDR when logged into that SDR, enter the command in EXEC mode.

#### **Displaying Information for a Specific Node**

Use the **location** *node-id* keyword and argument to display information for a specific node. If you do not specify a location with the **location** *node-id* keyword and argument, this command displays information from all nodes.

#### **Summary, Detailed, and Verbose Information**

Use the **summary** keyword to display a summary of the active packages in a system or SDR. Use the **detail** keyword to display the active packages for each node in an SDR, or in all SDRs. Use the **verbose** keyword to display additional information, including component and file information for each package.

**Note** This command displays output that is similar to the **show install active** command.

#### **Displaying the Default SDR Software Profile**

When an SDR is created, the nodes assigned to that SDR are configured with the default software profile. To view a summary of the default SDR software configuration, enter the **show install summary** command in administration EXEC mode. Any new nodes that are configured to become a part of an SDR boot with the default software profile listed in the output of this command.

### **Task ID Task ID Operations**

pkg-mgmt read

Use the **location** *node-id* keyword and argument to display the active packages for a designated node:

```
RP/0/RSP0/CPU0:router# show install location 0/rp0/cpu0
Thu May 20 10:08:54.666 DST
 Node 0/RP0/CPU0 [HRP] [SDR: Owner]
   Boot Device: disk0:
   Boot Image: /disk0/asr9k-os-mbi-3.9.0/mbi-rp.vm
   Active Packages:
     disk0:asr9k-k9sec-p-3.9.0
      disk0:asr9k-mpls-p-3.9.0
     disk0:asr9k-mgbl-p-3.9.0
      disk0:asr9k-mcast-p-3.9.0
      disk0:asr9k-doc-p-3.9.0
      disk0:comp-asr9k-mini-3.9.0
      disk0:asr9k-fpd-3.9.0
      disk0:asr9k-diags-p-3.9.0
```
Use the **summary** keyword to display a summary of the active packagesin the system. This command also shows the default software profile used for new SDRs.

```
RP/0/RSP0/CPU0:router# show install summary
Thu May 20 10:14:38.919 DST
 Active Packages:
   disk0:asr9k-upgrade-p-3.9.0
   disk0:asr9k-k9sec-p-3.9.0
   disk0:asr9k-mpls-p-3.9.0
    disk0:asr9k-mgbl-p-3.9.0
    disk0:asr9k-mcast-p-3.9.0
    disk0:asr9k-doc-p-3.9.0
    disk0:comp-asr9k-mini-3.9.0
    disk0:asr9k-fpd-3.9.0
    disk0:asr9k-diags-p-3.9.0
```
#### **Table 3: show install Field Descriptions**

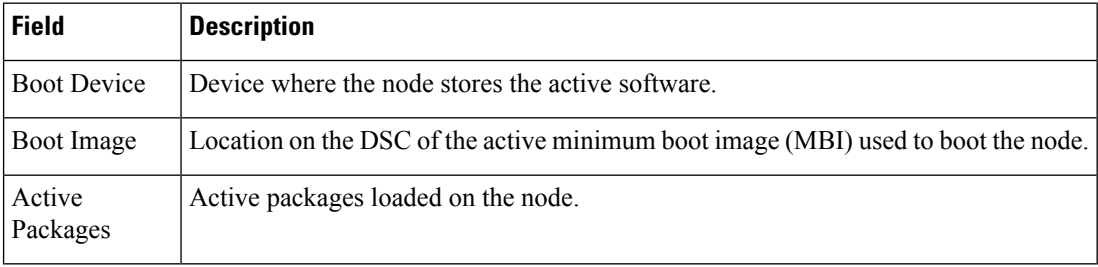

### <span id="page-50-0"></span>**show install active**

To display active packages, use the **show install active** command in EXEC or administration EXEC mode.

**Administration EXEC Mode show install active** [{**detail** | **summary** | **verbose**}] [{**location** *node-id*}]

**EXEC Mode**

**show install active** [{**detail** | **summary** | **verbose**}] [**location** *node-id*]

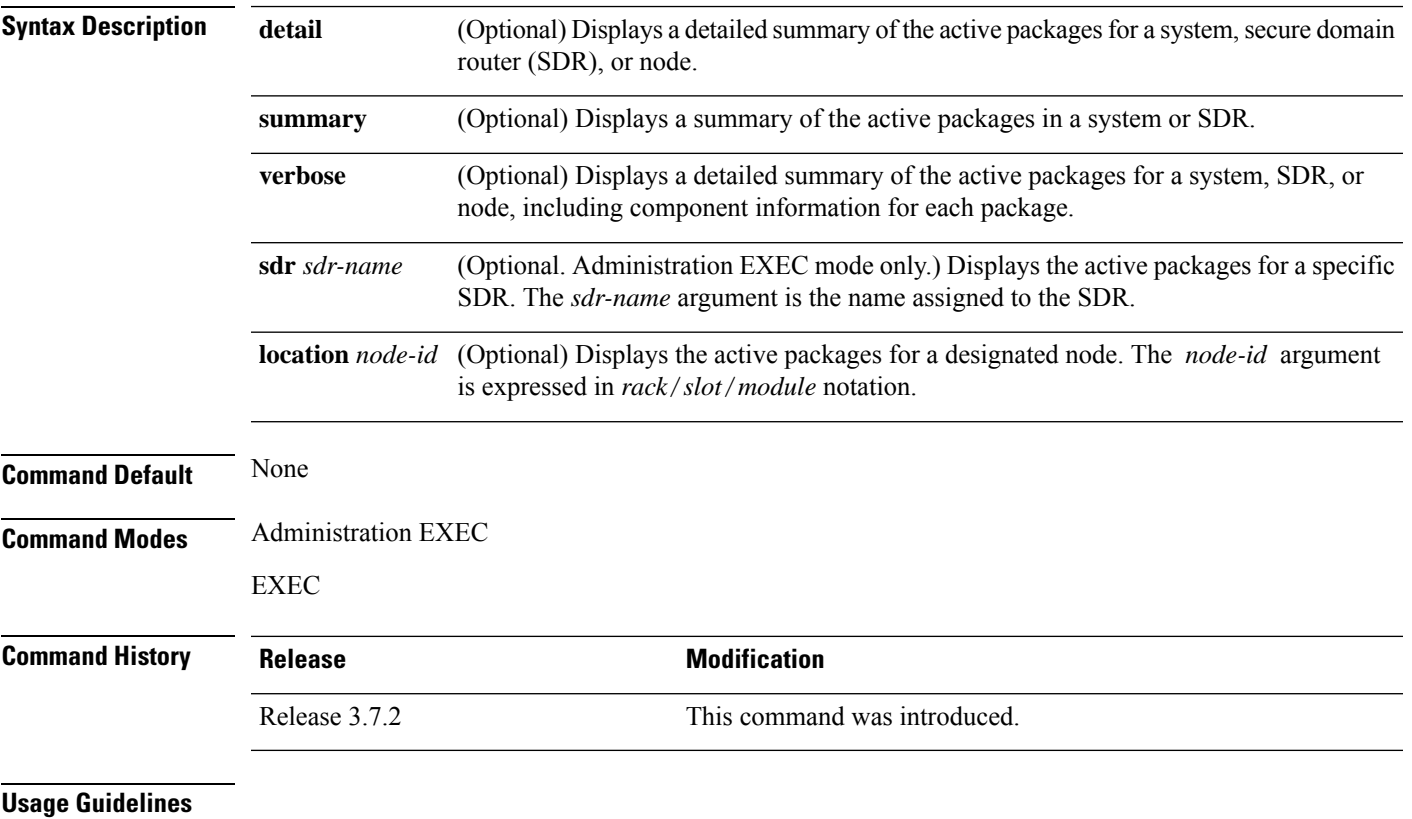

 $\mathscr{O}$ 

**Note** This command displays output that is similar to the **show install** command.

Use the **show install active** command to display the active software set for all nodes, or for specific nodes.

#### **Displaying Information for a Specific Node**

Use the **location** *node-id* keyword and argument to display information for a specific node. If you do not specify a location with the **location** *node-id* keyword and argument, this command displays information from all nodes.

#### **Summary, Detailed, and Verbose Information**

Use the **summary** keyword to display a summary of the active packages in a system or SDR. Use the **detail** keyword to display the active packages for each node in an SDR, or in all SDRs. Use the **verbose** keyword to display additional information, including component and file information for each package.

#### **For Superceded SMUs**

The **show install active** command doesnot display superceded SMUs. To get details of the superceded SMUs, use the **show install superceded** command.

The following example illustrates sample output from the **show install active** command with the **location** *node-id* keyword and argument specified:

RP/0/RSP0/CPU0:router# **show install active location 0/1/cpu0**

```
Node 0/1/CPU0 [LC] [SDR: Owner]
   Boot Device: bootflash:
   Boot Image: /disk0/asr9k-os-mbi-3.9.0.30I/mbiasr9k-lc.vm
   Active Packages:
     disk0:asr9k-adv-video-3.9.0.14I
     disk0:asr9k-fpd-3.9.0.30I
     disk0:asr9k-diags-3.9.0.30I
     disk0:asr9k-k9sec-3.9.0.30I
     disk0:asr9k-mcast-3.9.0.30I
     disk0:asr9k-mpls-3.9.0.30I
     disk0:comp-
asr9k-mini-3.9.0.30I
```
The following example illustrates sample output from the **show install active** command with the **summary** keyword specified:

```
RP/0/RSP0/CPU0:router(admin)# show install active summary
Wed May 26 12:01:27.993 PST
Default Profile:
  Admin Resources
  SDRs:
    Owner
 Active Packages:
    disk0:asr9k-doc-3.9.0.03I
    disk0:asr9k-adv-video-3.9.0.14I
    disk0:asr9k-fpd-3.9.0.03I
    disk0:asr9k-diags-3.9.0.03I
    disk0:asr9k-k9sec-3.9.0.03I
    disk0:asr9k-mgbl-3.9.0.03I
    disk0:asr9k-mcast-3.9.0.03I
    disk0:asr9k-mpls-3.9.0.03I
    disk0:comp-
asr9k-mini-3.9.0.03I
```
 $\mathbf{l}$ 

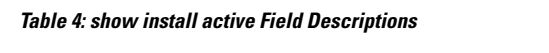

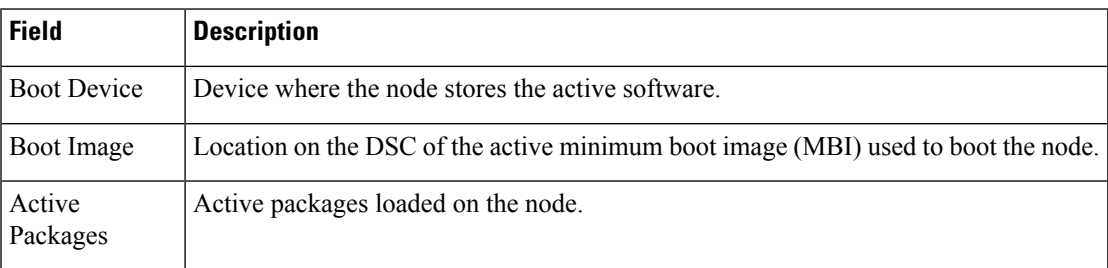

### <span id="page-53-0"></span>**show install active**

To display active packages, use the **show install active** command in EXEC or administration EXEC mode.

**Administration EXEC Mode show install active** [{**detail** | **summary** | **verbose**}] [{**location** *node-id*}]

**EXEC Mode show install active** [{**detail** | **summary** | **verbose**}] [**location** *node-id*]

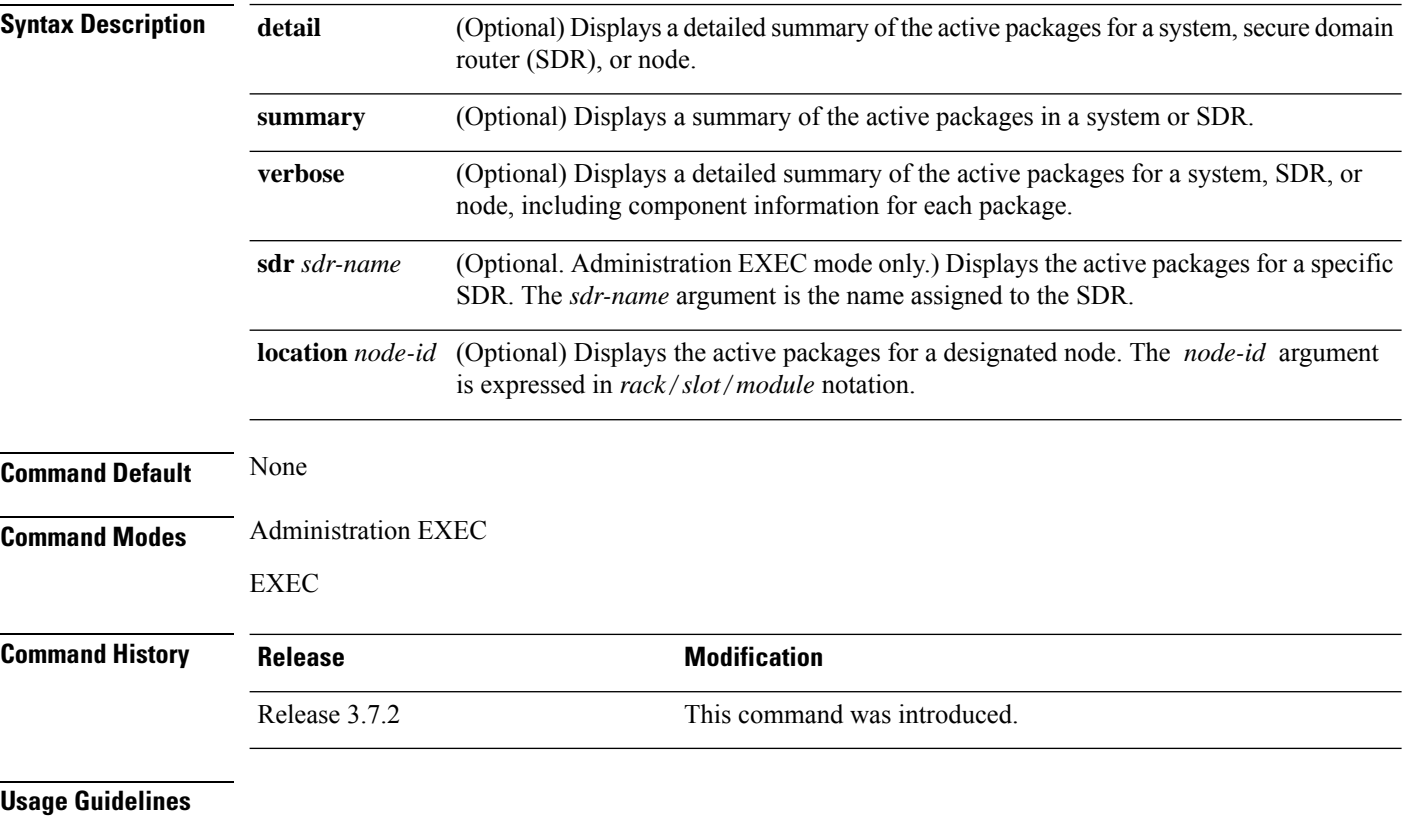

 $\mathscr{P}$ 

**Note** This command displays output that is similar to the **show install** command.

Use the **show install active** command to display the active software set for all nodes, or for specific nodes.

#### **Displaying Information for a Specific Node**

Use the **location** *node-id* keyword and argument to display information for a specific node. If you do not specify a location with the **location** *node-id* keyword and argument, this command displays information from all nodes.

Ш

#### **Summary, Detailed, and Verbose Information**

Use the **summary** keyword to display a summary of the active packages in a system or SDR. Use the **detail** keyword to display the active packages for each node in an SDR, or in all SDRs. Use the **verbose** keyword to display additional information, including component and file information for each package.

#### **For Superceded SMUs**

The **show install active** command doesnot display superceded SMUs. To get details of the superceded SMUs, use the **show install superceded** command.

The following example illustrates sample output from the **show install active** command with the **location** *node-id* keyword and argument specified:

```
RP/0/RSP0/CPU0:router# show install active location 0/1/cpu0
 Node 0/1/CPU0 [LC] [SDR: Owner]
   Boot Device: bootflash:
   Boot Image: /disk0/asr9k-os-mbi-3.9.0.30I/mbiasr9k-lc.vm
   Active Packages:
     disk0:asr9k-adv-video-3.9.0.14I
     disk0:asr9k-fpd-3.9.0.30I
     disk0:asr9k-diags-3.9.0.30I
     disk0:asr9k-k9sec-3.9.0.30I
     disk0:asr9k-mcast-3.9.0.30I
     disk0:asr9k-mpls-3.9.0.30I
     disk0:comp-
asr9k-mini-3.9.0.30I
```
The following example illustrates sample output from the **show install active** command with the **summary** keyword specified:

```
RP/0/RSP0/CPU0:router(admin)# show install active summary
Wed May 26 12:01:27.993 PST
Default Profile:
  Admin Resources
  SDRs:
   Owner
 Active Packages:
    disk0:asr9k-doc-3.9.0.03I
   disk0:asr9k-adv-video-3.9.0.14I
   disk0:asr9k-fpd-3.9.0.03I
   disk0:asr9k-diags-3.9.0.03I
    disk0:asr9k-k9sec-3.9.0.03I
    disk0:asr9k-mgbl-3.9.0.03I
   disk0:asr9k-mcast-3.9.0.03I
   disk0:asr9k-mpls-3.9.0.03I
    disk0:comp-
asr9k-mini-3.9.0.03I
```
I

#### **Table 5: show install active Field Descriptions**

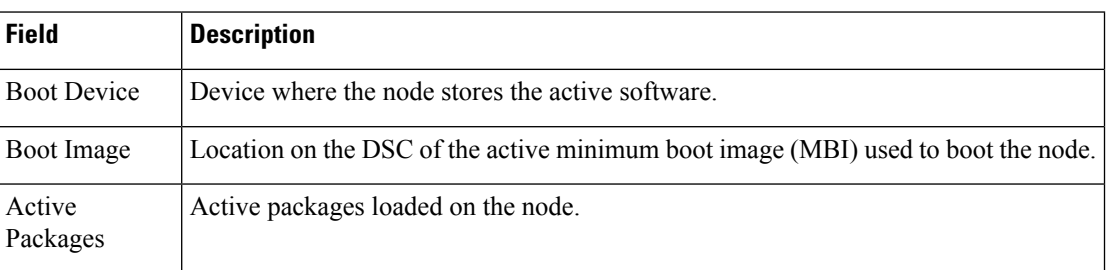

## <span id="page-56-0"></span>**show install committed**

To display committed software packages, use the **show install committed**command in EXEC or administration EXEC mode.

### **Administration EXEC Mode**

**show install committed** [{**detail** | **summary** | **verbose**}] [{**sdr** *sdr-name* | **location** *node-id*}]

#### **EXEC Mode**

**show install committed** [{**detail** | **summary** | **verbose**}] [**location** *node-id*]

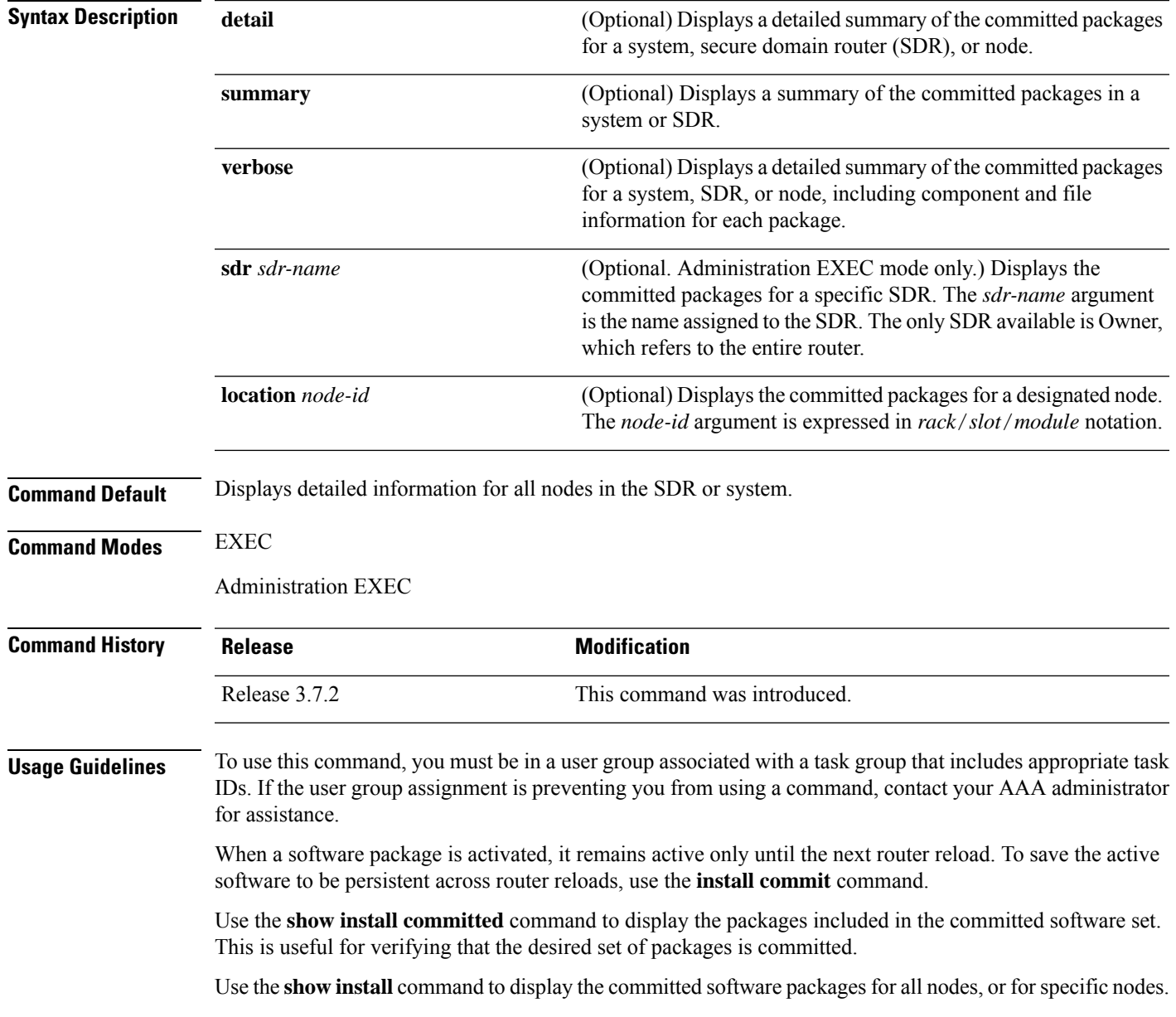

#### **Displaying Information for a Specific SDR**

- To display information for a specific SDR from EXEC or administration EXEC mode, use the **sdr** *sdr-name* keyword and argument.
- To display information for an SDR when logged into that SDR, enter the **show install committed** command in EXEC or administration EXEC mode.

#### **Displaying Information for a Specific Node**

Use the **location** *node-id* keyword and argument to display information for a specific node. If you do not specify a location with the **location** *node-id* keyword and argument, this command displays information from all nodes.

#### **Summary, Detailed, and Verbose Information**

Use the **summary** keyword to display summary of packages in a system or SDR. Use the **detail** keyword to display the packages for each node in an SDR, or in all SDRs. Use the **verbose** keyword to display additional information, including component and file information for each package.

#### **Task ID Task ID Operations**

pkg-mgmt read

The following shows sample output from the **show install committed** command with the **summary** keyword:

```
RP/0/RSP0/CPU0:router# admin
RP/0/RSP0/CPU0:router(admin)# show install committed summary
Thu May 27 00:06:11.155 DST
  Committed Packages:
    disk0:asr9k-doc-3.9.0.04I
    disk0:asr9k-fpd-3.9.0.04I
   disk0:asr9k-adv-video-3.9.0.04I
   disk0:asr9k-diags-3.9.0.04I
   disk0:asr9k-k9sec-3.9.0.04I
    disk0:asr9k-mgbl-3.9.0.04I
   disk0:asr9k-mcast-3.9.0.04I
    disk0:asr9k-mpls-3.9.0.04I
    disk0:comp-
asr9k-mini-3.9.0.04I
```
The following showssample output from the command. Enter the **show install committed**command without keywords or arguments to display detailed information for all nodes in the SDR or system:

```
RP/0/RSP0/CPU0:router# show install committed
Tue Jul 28 01:50:32.337 DST
Secure Domain Router: Owner
  Node 0/RSP0/CPU0 [RP] [SDR: Owner]
   Boot Device: disk0:
   Boot Image: /disk0/asr9k-os-mbi-3.9.0.14I/mbiasr9k-rp.vm
   Committed Packages:
```

```
disk0:comp-asr9k-mini-3.9.0.14I
   disk0:asr9k-adv-video-3.9.0.14I
   disk0:asr9k-fpd-3.9.0.14I
   disk0:asr9k-k9sec-3.9.0.14I
   disk0:asr9k-mgbl-3.9.0.14I
   disk0:asr9k-mcast-3.9.0.14I
    disk0:asr9k-mpls-3.9.0.14I
Node 0/1/CPU0 [LC] [SDR: Owner]
 Boot Device: mem:
 Boot Image: /disk0/asr9k-os-mbi-3.9.0.14I/lc/mbiasr9k-lc.vm
 Committed Packages:
   disk0:comp-asr9k-mini-3.9.0.14I
   disk0:asr9k-adv-video-3.9.0.14I
   disk0:asr9k-fpd-3.9.0.14I
   disk0:asr9k-mcast-3.9.0.14I
   disk0:asr9k-mpls-3.9.0.14I
Node 0/4/CPU0 [LC] [SDR: Owner]
 Boot Device: mem:
 Boot Image: /disk0/asr9k-os-mbi-3.9.0.14I/lc/mbiasr9k-lc.vm
 Committed Packages:
    disk0:comp-asr9k-mini-3.9.0.14I
   disk0:asr9k-adv-video-3.9.0.14I
   disk0:asr9k-fpd-3.9.0.14I
   disk0:asr9k-mcast-3.9.0.14I
   disk0:asr9k-mpls-3.9.0.14I
Node 0/6/CPU0 [LC] [SDR: Owner]
 Boot Device: mem:
 Boot Image: /disk0/asr9k-os-mbi-3.9.0.14I/lc/mbiasr9k-lc.vm
  Committed Packages:
   disk0:comp-asr9k-mini-3.9.0.14I
    disk0:asr9k-adv-video-3.9.0.14I
   disk0:asr9k-fpd-3.9.0.14I
   disk0:asr9k-mcast-3.9.0.14I
   disk0:asr9k-mpls-3.9.0.14I
```
**Table 6: show install committed Field Descriptions**

| <b>Field</b> | <b>Description</b>                                                                |
|--------------|-----------------------------------------------------------------------------------|
| Boot Image   | Location on the DSC of the active minimum boot image (MBI) used to boot the node. |
|              | Committed Packages   Active packages committed on the node.                       |

### <span id="page-59-0"></span>**show install inactive**

To display the inactive packages on the designated shelf controller (DSC) for one or more secure domain routers (SDRs), use the **show install inactive** command in EXEC or administration EXEC mode.

### **Administration EXEC Mode**

**show install inactive** [{**detail** | **summary** | **verbose**}] [{**sdr** *sdr-name* | **location** *node-id*}]

#### **EXEC Mode**

**show install inactive** [{**detail** | **summary** | **verbose**}] [**location** *node-id*]

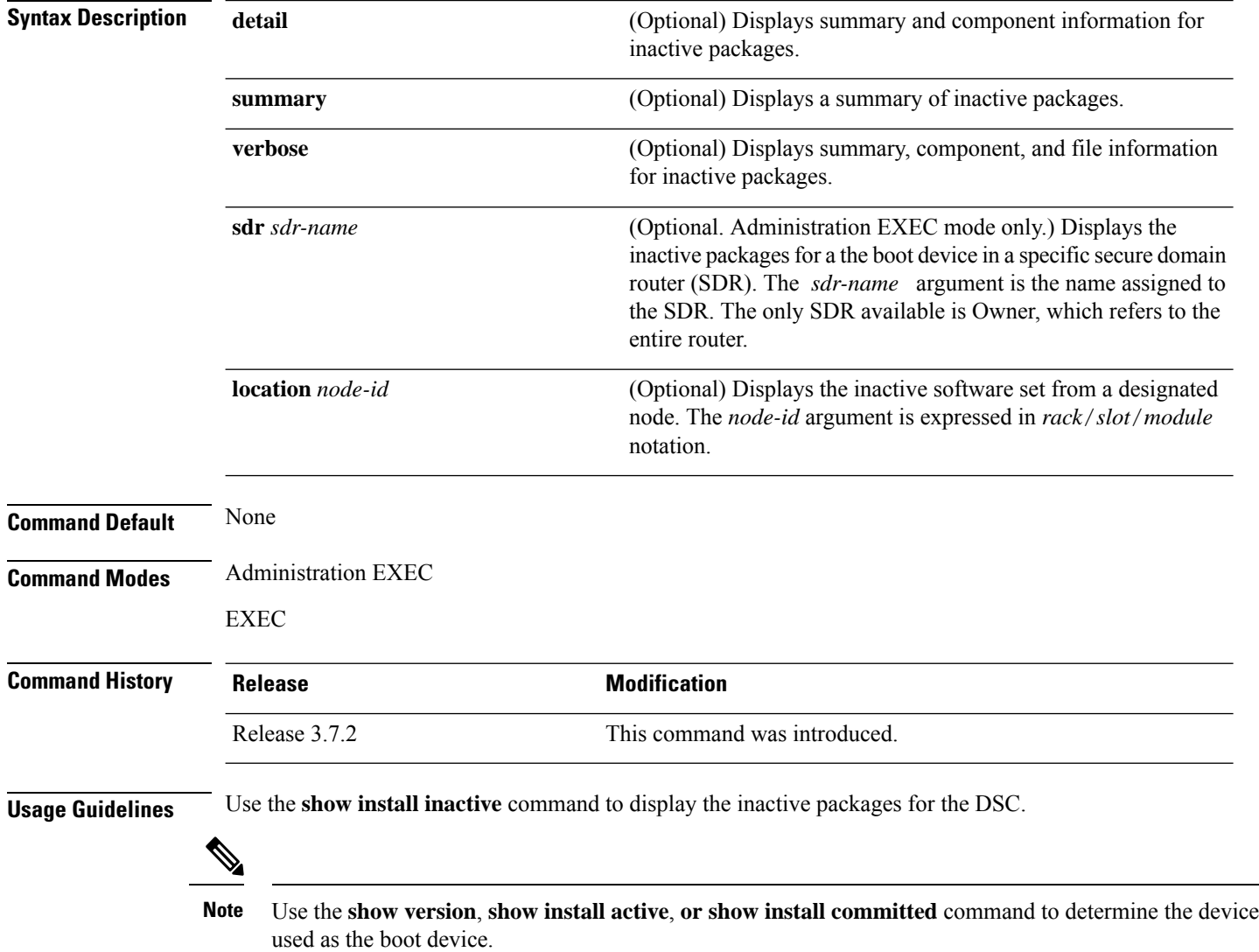

Enter the command in administration EXEC mode to display information for the DSDRSC in all SDRs.

#### **Displaying Information for a Specific SDR**

- To display information for a specific SDR from administration EXEC mode, use the **sdr** *sdr-name* keyword and argument.
- To display information for an SDR when logged into that SDR, enter the command in EXEC mode.

#### **Displaying Information for a Specific Node**

Use the **location** *node-id* keyword and argument to display information for a specific node. If you do not specify a location with the **location** *node-id* keyword and argument, this command displays information from all nodes.

#### **Summary, Detailed, and Verbose Information**

Use the **summary** keyword to display summary of inactive packages in a system or SDR. Use the **detail** keyword to display the packages for each node in anSDR, or in allSDRs. Use the **verbose** keyword to display additional information, including component and file information for each package.

The following example shows sample output from the **show install inactive** command:

```
RP/0/RP0/CPU0:router# show install inactive
 Node 0/1/CPU0 [LC] [SDR: Owner]
   Boot Device: bootflash:
   Inactive Packages:
     disk0:comp-asr9k-mini-3.7.2
     disk0:asr9k-infra-test-3.7.2
     disk0:asr9k-fpd-3.7.2
     disk0:asr9k-diags-3.7.2
     disk0:asr9k-mcast-3.7.2
     disk0:asr9k-mpls-3.7.2
      disk0:asr9k-base-3.7.2
     disk0:asr9k-os-mbi-3.7.2
 Node 0/4/CPU0 [LC] [SDR: Owner]
   Boot Device: bootflash:
   Inactive Packages:
     disk0:comp-asr9k-mini-3.7.2
     disk0:asr9k-infra-test-3.7.2
     disk0:asr9k-fpd-3.7.2
     disk0:asr9k-diags-3.7.2
     disk0:asr9k-mcast-3.7.2
     disk0:asr9k-mpls-3.7.2
     disk0:asr9k-base-3.7.2
     disk0:asr9k-os-mbi-3.7.2
  Node 0/6/CPU0 [LC] [SDR: Owner]
   Boot Device: bootflash:
    Inactive Packages:
     disk0:comp-asr9k-mini-3.7.2
     disk0:asr9k-infra-test-3.7.2
     disk0:asr9k-fpd-3.7.2
     disk0:asr9k-diags-3.7.2
     disk0:asr9k-mcast-3.7.2
     disk0:asr9k-mpls-3.7.2
     disk0:asr9k-base-3.7.2
     disk0:asr9k-os-mbi-3.7.2
  Node 0/RSP0/CPU0 [HRP] [SDR: Owner]
```

```
Boot Device: disk0:
Inactive Packages:
 disk0:comp-asr9k-mini-3.7.2
 disk0:asr9k-infra-test-3.7.2
 disk0:asr9k-fpd-3.7.2
 disk0:asr9k-doc-3.7.2
 disk0:asr9k-diags-3.7.2
 disk0:asr9k-mgbl-3.7.2
 disk0:asr9k-mcast-3.7.2
 disk0:asr9k-mpls-3.7.2
 disk0:asr9k-rout-3.7.2
 disk0:asr9k-base-3.7.2
 disk0:asr9k-os-mbi-3.7.2
```
The following example shows sample output from the **show install inactive** command with the **summary** keyword:

```
RP/0/RSP0/CPU0:router# show install inactive summary
```

```
Tue Feb 3 02:09:21.359 PST
  Inactive Packages:
   disk0:comp-asr9k-mini-3.7.2
    disk0:asr9k-infra-test-3.7.2
   disk0:asr9k-fpd-3.7.2
   disk0:asr9k-doc-3.7.2
   disk0:asr9k-diags-3.7.2
    disk0:asr9k-mgbl-3.7.2
    disk0:asr9k-mcast-3.7.2
    disk0:asr9k-mpls-3.7.2
   disk0:asr9k-rout-3.7.2
    disk0:asr9k-base-3.7.2
    disk0:asr9k-os-mbi-3.7.2
```
The following example shows sample output from the **show install inactive** command with the **detail** and **location** keywords:

```
RP/0/RSP0/CPU0:router# show install inactive detail location 0/1/cpu0
Tue Feb 3 02:14:31.299 PST
 Node 0/1/CPU0 [LC] [SDR: Owner]
   Boot Device: bootflash:
    Inactive Packages:
      disk0:comp-asr9k-mini-3.7.2
        disk0:asr9k-lc-3.7.2
        disk0:asr9k-fwdg-3.7.2
        disk0:asr9k-admin-3.7.2
        disk0:asr9k-base-3.7.2
        disk0:asr9k-os-mbi-3.7.2
      disk0:asr9k-infra-test-3.7.2
      disk0:asr9k-fpd-3.7.2
      disk0:asr9k-diags-3.7.2
      disk0:asr9k-mcast-3.7.2
      disk0:asr9k-mpls-3.7.2
```
 $\overline{\phantom{a}}$ 

### **Table 7: show install inactive Field Descriptions**

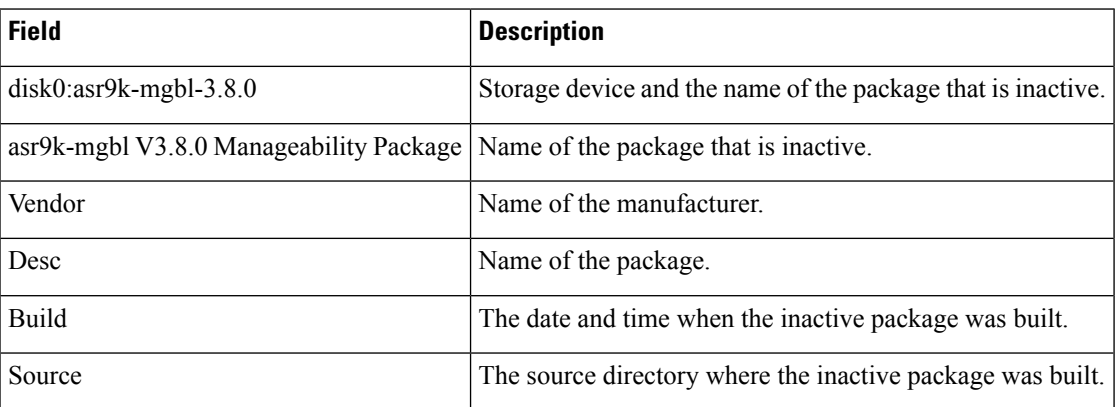

## <span id="page-63-0"></span>**show install package**

To display information about a package, use the **show install package** command in EXEC or administration EXEC mode.

**show install package** {*device***:***package* | **all**} [{**brief** | **detail** | **verbose**}]

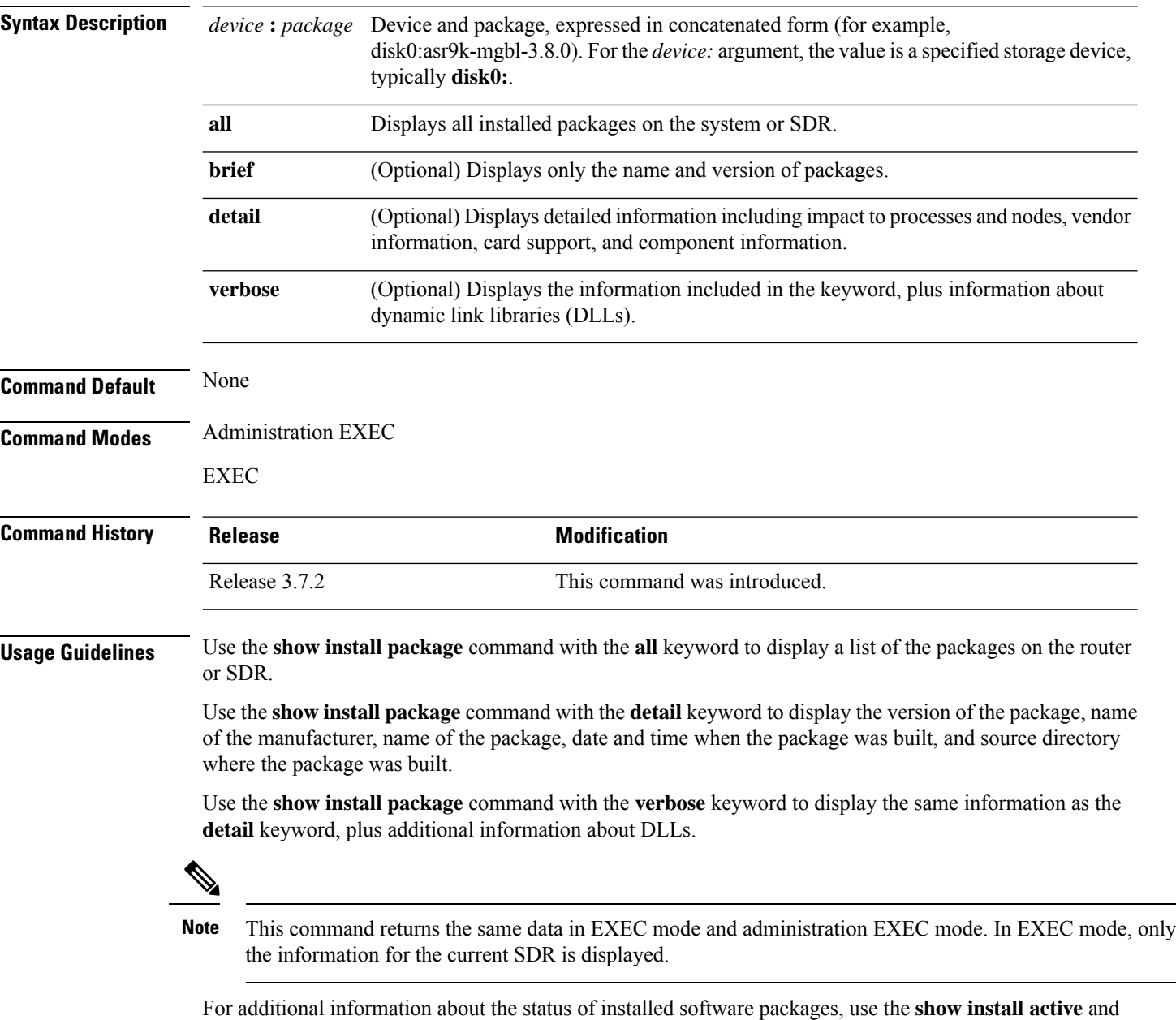

**show install inactive** commands.

Ш

The following sample output from the **show install package** command lists all packages that are available on the router:

```
RP/0/RSP0/CPU0:router(admin)# show install package all
Tue Jul 28 05:02:53.578 DST
disk0:asr9k-fpd-3.9.0.14I
disk0:asr9k-mgbl-3.9.0.14I
disk0:asr9k-mpls-3.9.0.14I
disk0:asr9k-k9sec-3.9.0.14I
disk0:asr9k-mcast-3.9.0.14I
disk0:asr9k-adv-video-3.9.0.14I
disk0:comp-asr9k-mini-3.9.0.14I
   disk0:asr9k-scfclient-3.9.0.14I
   disk0:asr9k-diags-3.9.0.14I
    disk0:asr9k-rout-3.9.0.14I
   disk0:asr9k-lc-3.9.0.14I
    disk0:asr9k-fwdg-3.9.0.14I
    disk0:asr9k-admin-3.9.0.14I
   disk0:asr9k-base-3.9.0.14I
    disk0:asr9k-os-mbi-3.9.0.14I
```
The following sample output from the **show install package** command lists all the packages contained in a composite package:

```
RP/0/RSP0/CPU0:router(admin)# show install package disk0:comp-asr9k-mini-3.8.0
Tue Feb 3 04:01:55.015 PST
disk0:comp-asr9k-mini-3.8.0
   disk0:asr9k-rout-3.8.0
    disk0:asr9k-lc-3.8.0
   disk0:asr9k-fwdg-3.8.0
   disk0:asr9k-admin-3.8.0
   disk0:asr9k-base-3.8.0
   disk0:asr9k-os-mbi-3.8.0
```
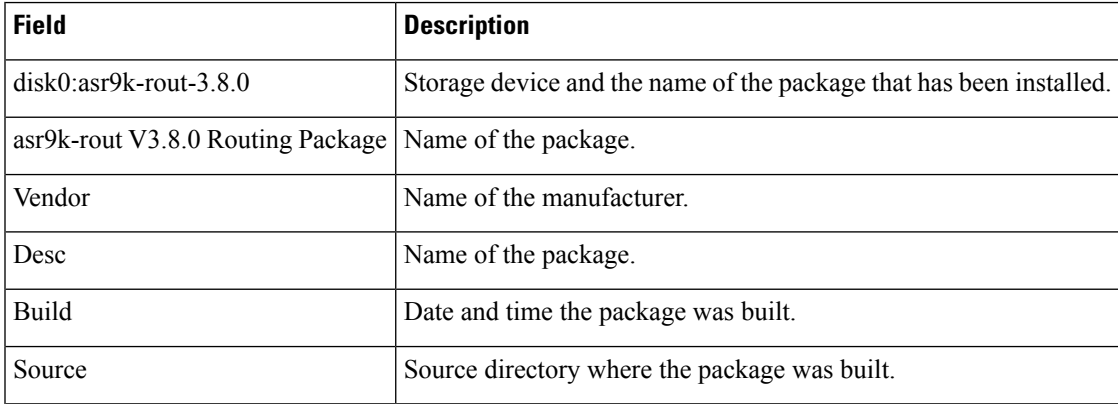

#### **Table 8: show install package Field Descriptions**

I

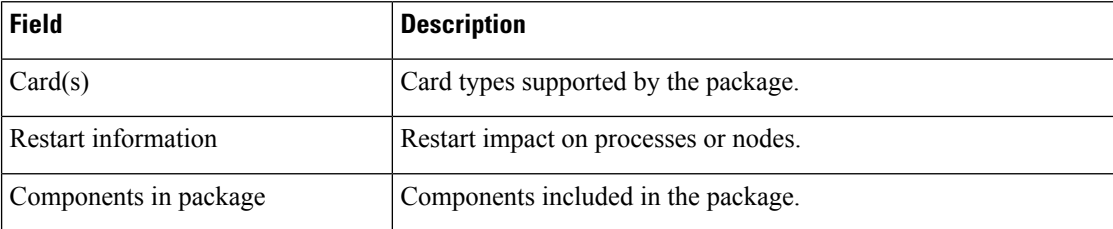

Ш

### <span id="page-66-0"></span>**show fpd package**

To display which shared port adapters (SPA) and SPA interface processors (SIPs) are supported with your current Cisco IOS XR software release, which field-programmable device (FPD) image you need for each SPA and SIP, and what the minimum hardware requirements are for the SPA and SIP modules, use the **show fpd package** command in administration EXEC mode.

#### **show fpd package**

**Syntax Description** This command has no keywords or arguments.

**Command Default** No default behavior or values

**Command Modes** Administration EXEC

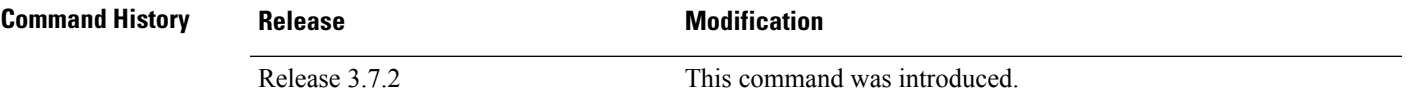

**Usage Guidelines** To use this command, you must be in a user group associated with a task group that includes appropriate task IDs. If the user group assignment is preventing you from using a command, contact your AAA administrator for assistance.

> If there are multiple FPD images for your card, use the **show fpd package** command to determine which FPD image to use if you only want to upgrade a specific FPD type.

### **Task ID Task Operations ID**

sysmgr read

The following example shows sample output from the **show fpd package** command:

show fpd package Tue Jan 22 13:56:00.212 UTC

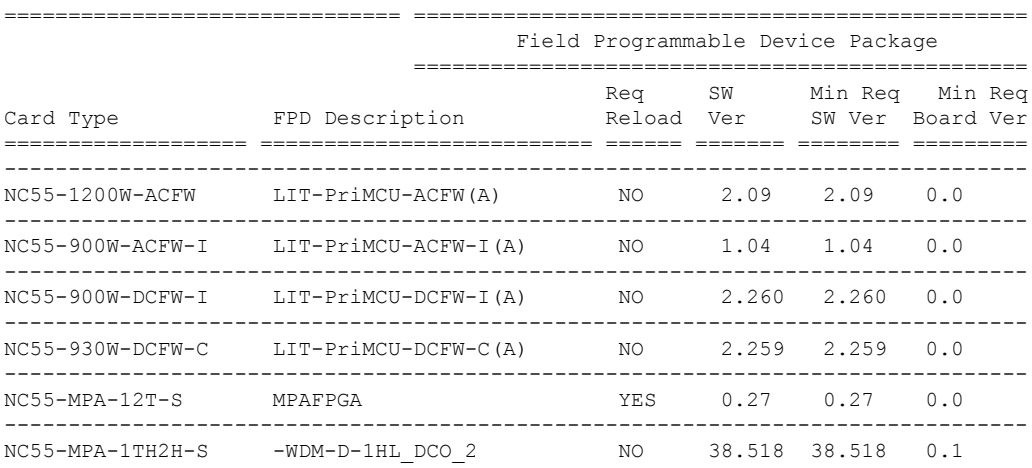

 $\mathbf I$ 

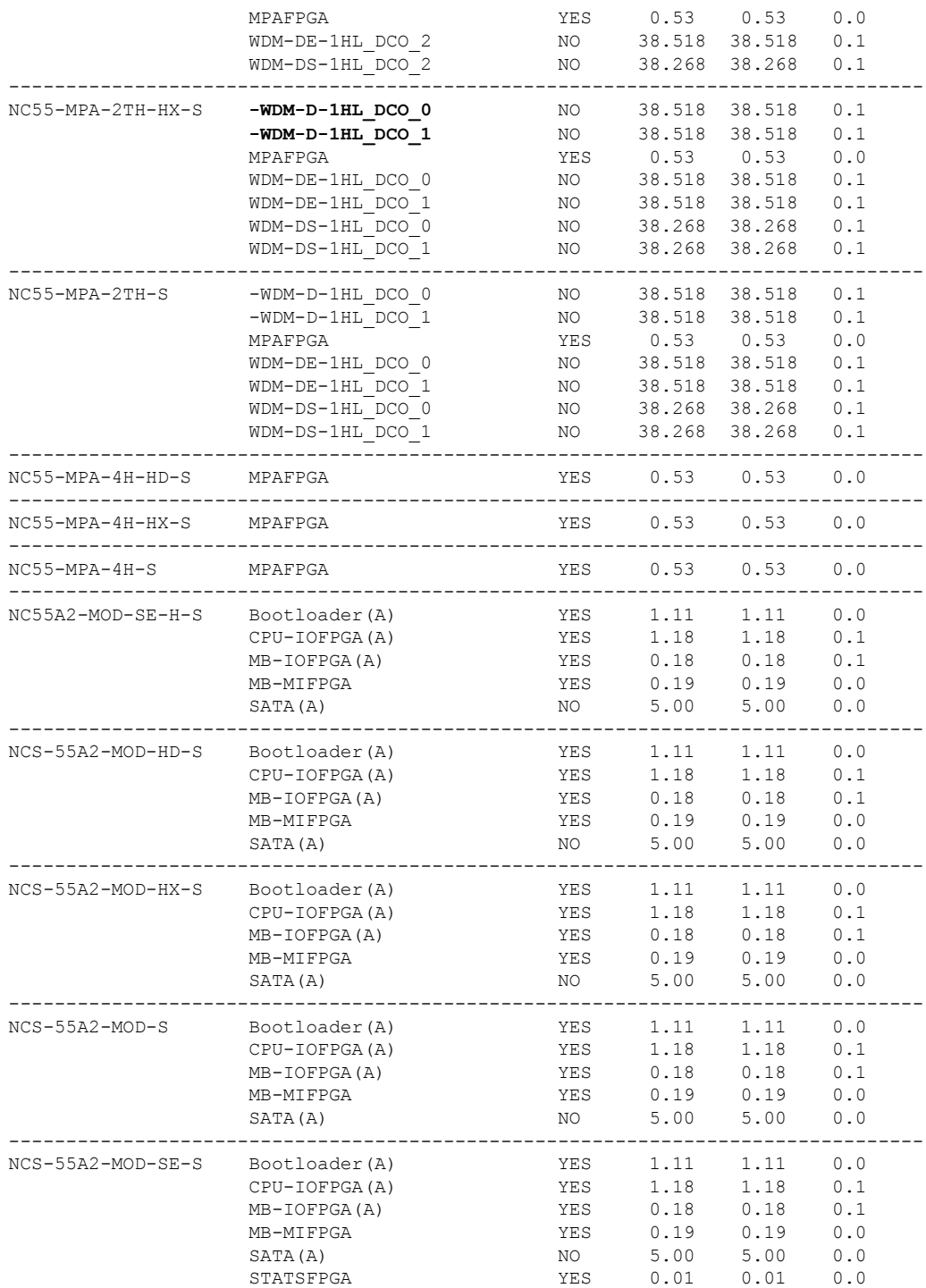

×

This table describes the significant fields shown in the display:

**Table 9: show fpd package Field Descriptions**

| <b>Field</b>      | <b>Description</b>                                                                                                    |
|-------------------|----------------------------------------------------------------------------------------------------|
| Card Type         | Module part number.                                                                                                    |
| FPD Description   | Description of all FPD images available for the line card.                                                                                                    |
| <b>Type</b>       | Hardware type. Possible types can be:                                                                                                    |
|                   | • spa—Shared port adapter                                                                                                    |
|                   | $\cdot$ lc—Line card                                                                                                    |
| Subtype           | FPD subtype. These values are used in the <b>upgrade</b><br>hw-module fpd command to indicate a specific FPD image<br>type to upgrade.                                              |
| <b>SW</b> Version | FPD software version recommended for the associated module<br>running the current Cisco IOS XR software.                                                                            |
| Min Req SW Vers   | Minimum required FPD image software version to operate<br>the card. Version 0.0 indicates that a minimum required image<br>was not programmed into the card.                        |
| Min Req HW Vers   | Minimum required hardware version for the associated FPD<br>image. A minimum hardware requirement of version 0.0<br>indicates that all hardware can support this FPD image version. |

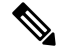

In the **show fpd package** command output, the "subtype" column shows the FPDs that correspond with each line card image. To upgrade a specific FPD with the upgrade hw-module fpd command, replace the *fpga-type* argument with the appropriate FPD from the "subtype" column, as shown in the following example: **Note**

RP/0/RSP0/CPU0:router(admin)# **upgrade hw-module fpd fpga2 location 0/3/1 reload**

### <span id="page-69-0"></span>**show hw-module fpd**

To display field-programmable device (FPD) compatibility for all modules or a specific module, use the **show hw-module fpd** command in the EXEC or administration EXE mode.

**show hw-module fpd location** {*node-id* | **all**}

**Syntax Description** Iocation {*node-id* | all} Specifies the location of the module. The *node-id* argument is expressed in the *rack*/*slot*/*module* notation. Use the **all** keyword to indicate all nodes. **location**{*node-id* | **all**}

**Command Default** No default behavior or values

**Command Modes** EXEC

Administration EXEC

**Command History Release <b>Modification** Release 3.7.2 This command was introduced. Release 3.9.0 Support was added for the 2-port channelized OC-12/DS0 SPA. Release 4.3.2 Support for Back-plane identification (BPID) nodes.

**Usage Guidelines** To use this command, you must be in a user group associated with a task group that includes appropriate task IDs. If the user group assignment is preventing you from using a command, contact your AAA administrator for assistance.

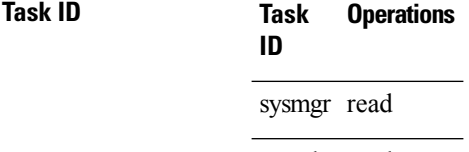

root-lr read

The following example shows how to display FPD compatibility for all modules in the router:

```
RP/0/RSP0/CPU0:router# ios#show hw-module fpd
Tue Jan 22 13:56:55.082 UTC
```
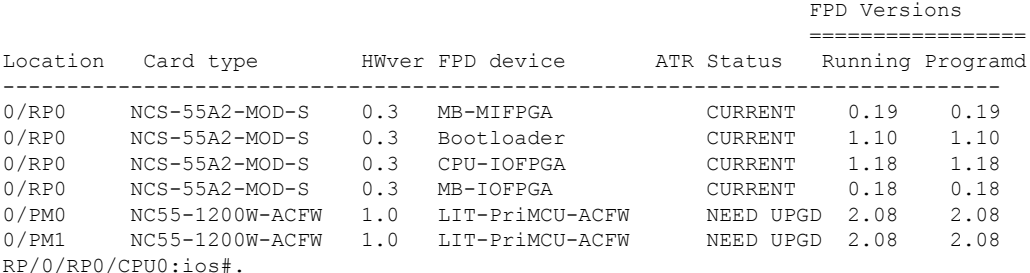

**Note** After Release 5.3.x, Upg/Dng? will display Yes only for upgrade.

The following example shows the FPD for which upgrage will be skipped.

RP/0/RSP1/CPU0:router# **show hw-module fpd location all**

Mon Jun 29 05:38:50.332 PST

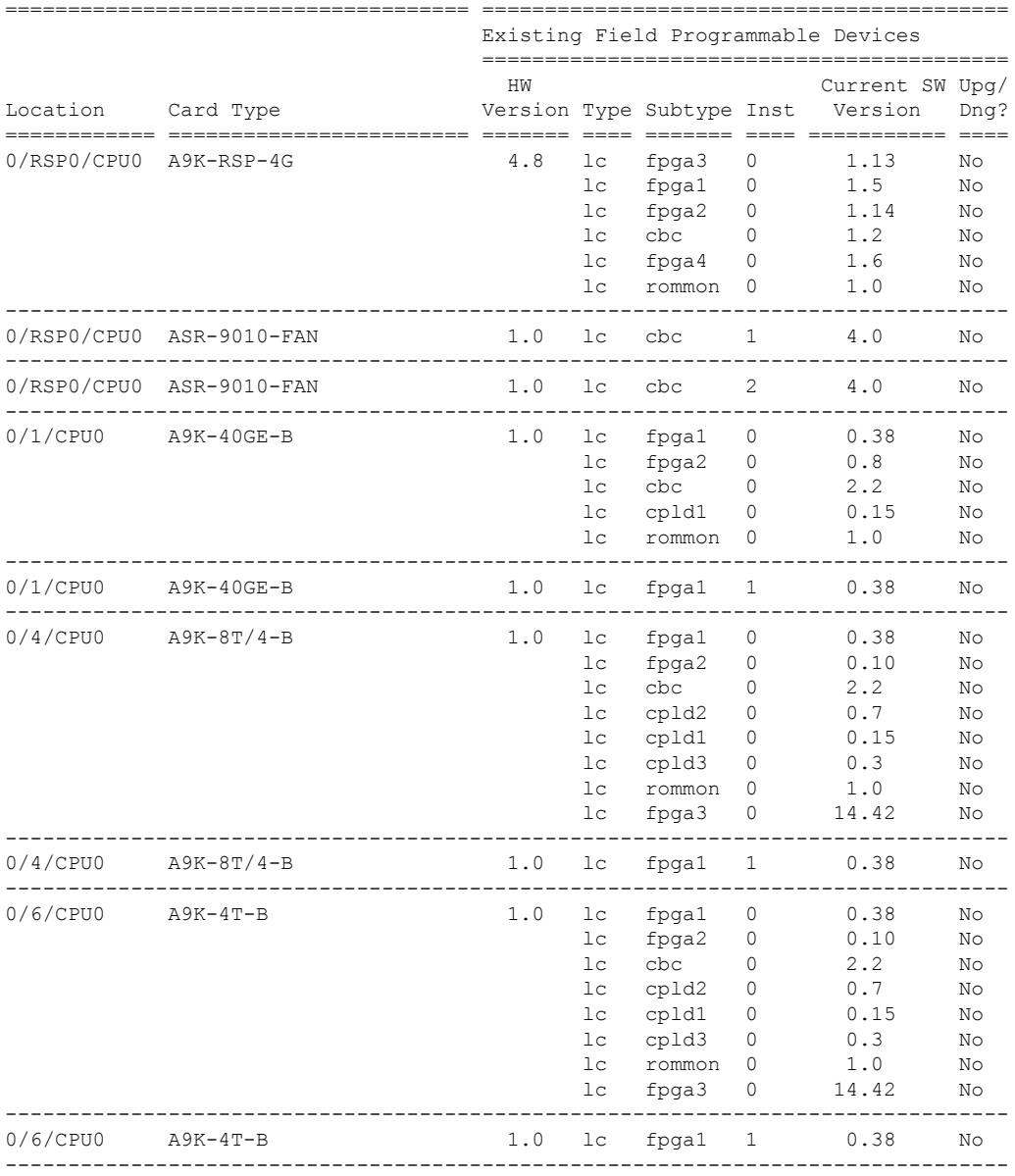

The following example shows how to display FPD compatibility for a specific module in the router:

I

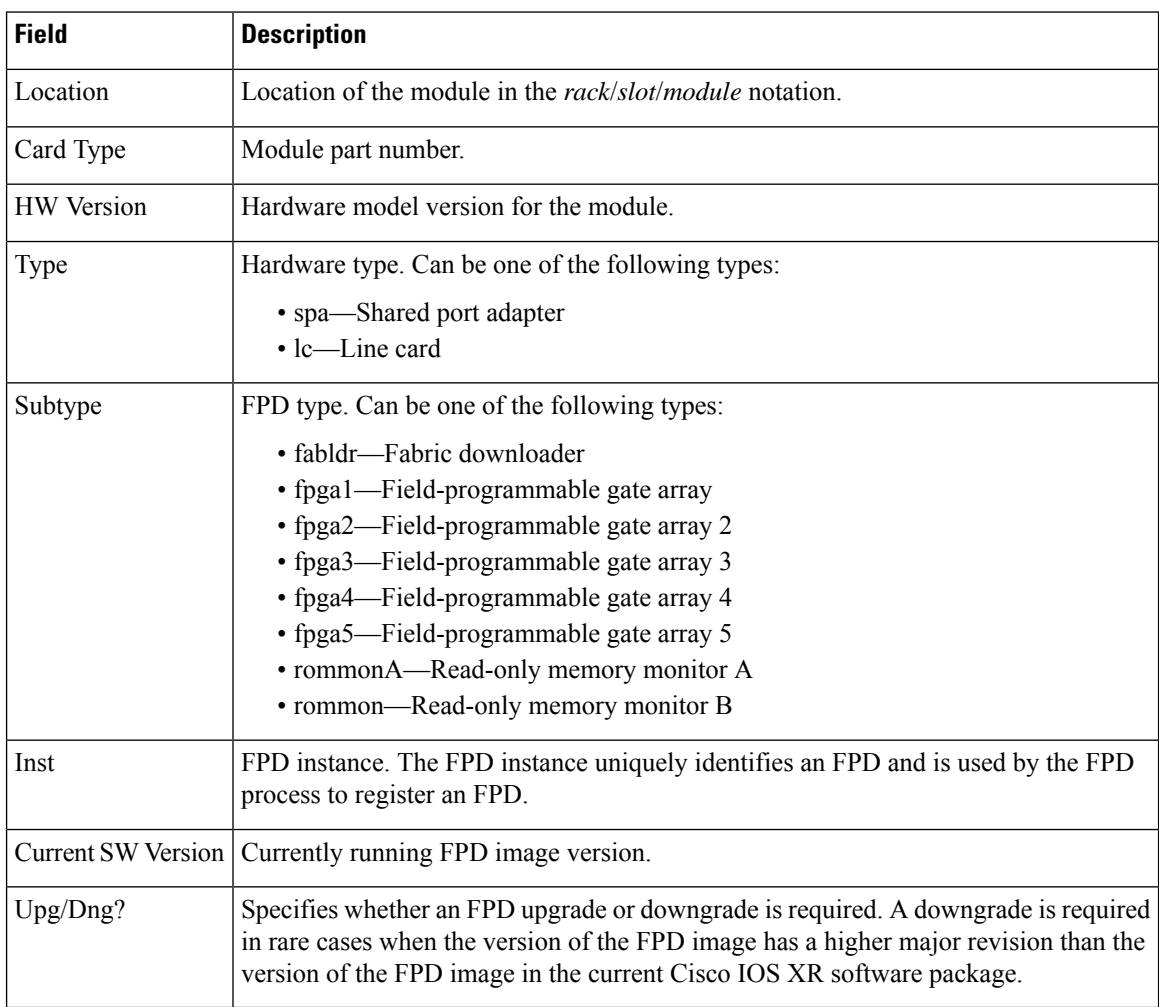

#### **Table 10: show hw-module fpd Field Descriptions**
# <span id="page-72-0"></span>**show interfaces (frame relay)**

To display statistics about Frame Relay interfaces, use the **show interfaces** command in EXEC mode.

**show interfaces** [{**summary** | [*type interface-path-id*] [{**brief** |**description**|**detail**| **accounting** [**rates**]}]}] [**location** *node-id*]

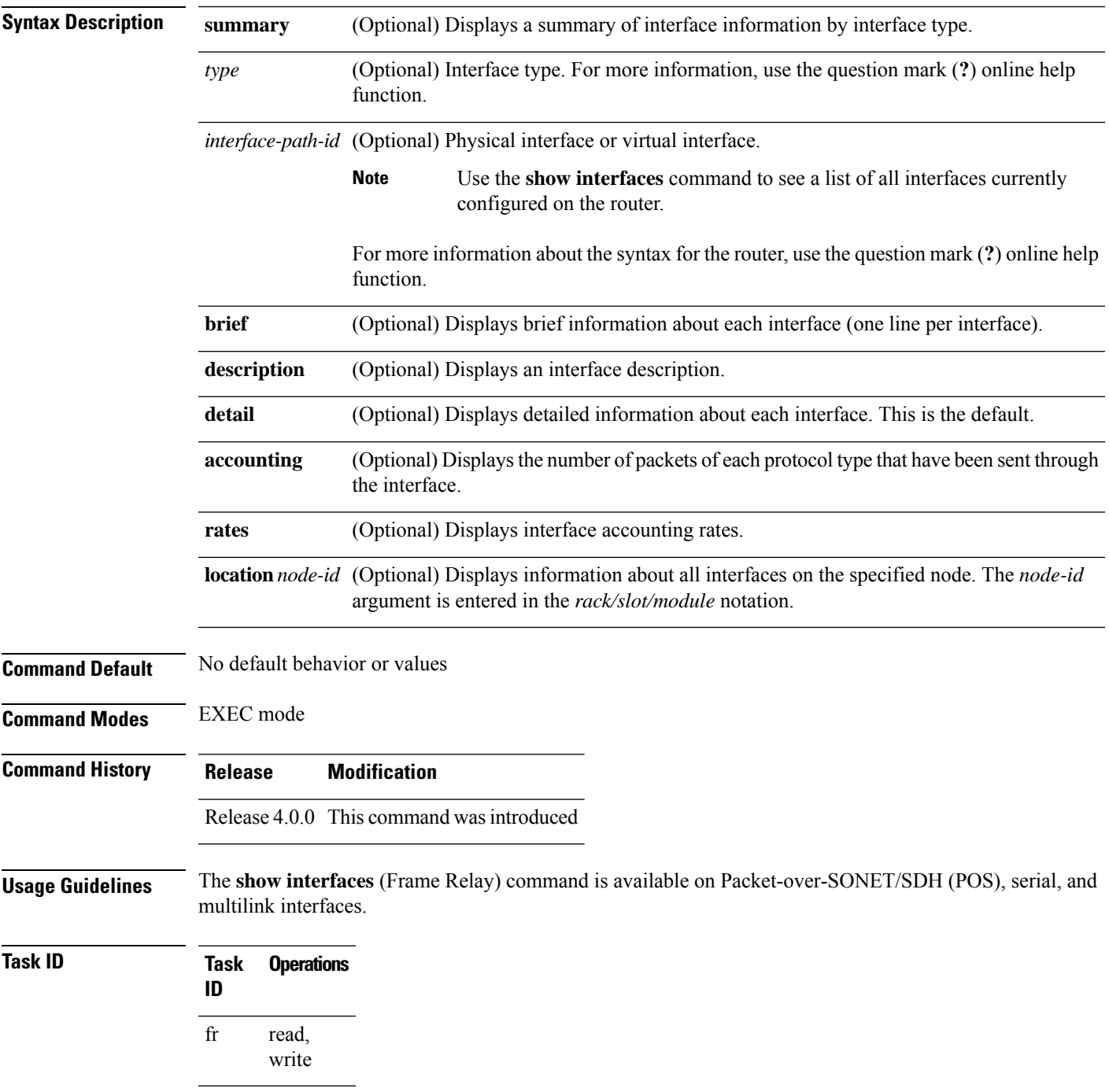

**Examples** The following example shows the output from the **show interfaces** command when the interface is configured with Frame Relay encapsulation:

```
RP/0/RSP0/CPU0:router# show interfaces pos 0/1/0/0
POS0/1/0/0 is up, line protocol is up
 Hardware is Packet over SONET/SDH
  Internet address is Unknown
 MTU 4474 bytes, BW 622080 Kbit
    reliability 255/255, txload 1/255, rxload 1/255
  Encapsulation FRAME-RELAY, crc 32, controller loopback not set,
  LMI enq sent 0, LMI stat recvd 0, LMI upd recvd 0
  LMI enq recvd 9463, LMI stat sent 9463, LMI upd sent 0, DCE LMI up
  LMI DLCI 0 LMI type is ANSI Annex D frame relay DCE
  Last clearing of "show interface" counters never
  5 minute input rate 0 bits/sec, 0 packets/sec
  5 minute output rate 0 bits/sec, 0 packets/sec
     20934 packets input, 1508069 bytes, 1151 total input drops
     0 drops for unrecognized upper-level protocol
     Received 0 broadcast packets, 0 multicast packets
             0 runts, 0 giants, 0 throttles, 0 parity
     1151 input errors, 1058 CRC, 0 frame, 0 overrun, 93 ignored, 0 abort
     19590 packets output, 990924 bytes, 0 total output drops
     Output 0 broadcast packets, 0 multicast packets
     0 output errors, 0 underruns, 0 applique, 0 resets
     0 output buffer failures, 0 output buffers swapped out
```
#### **Table 11: show interfaces Field Descriptions**

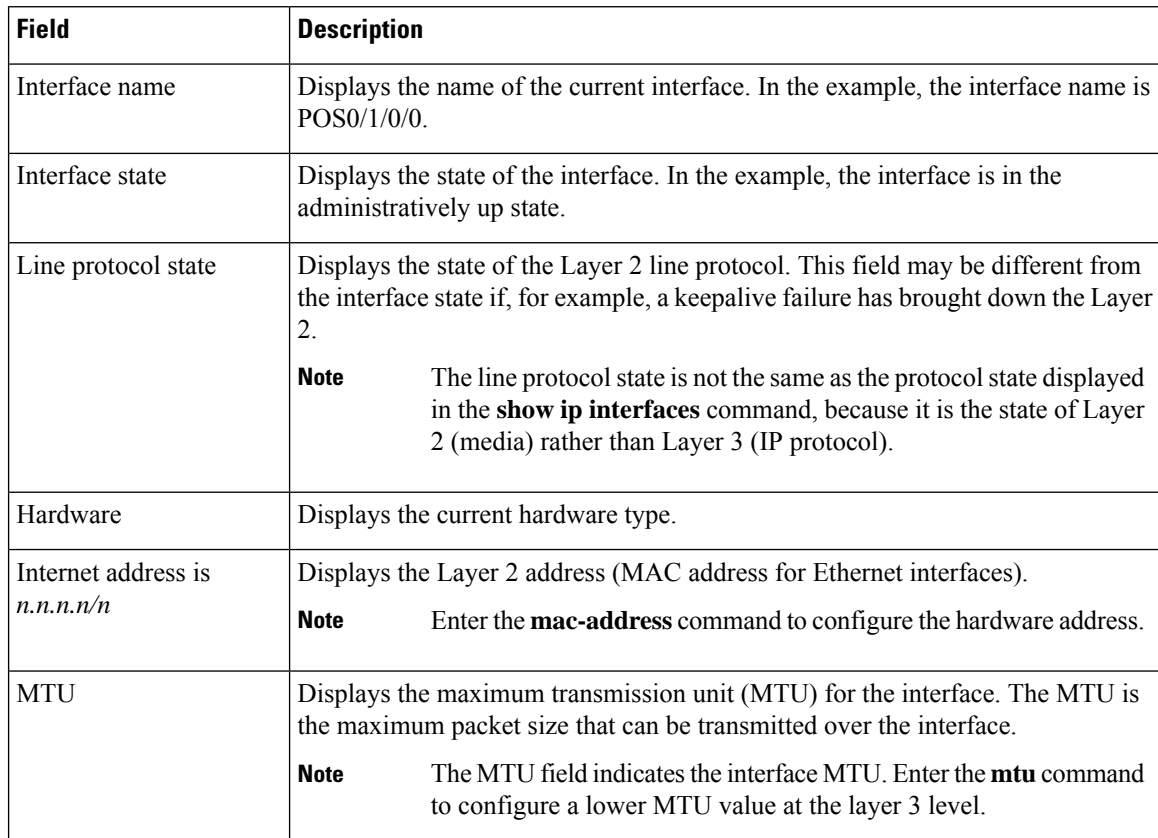

 $\mathbf{l}$ 

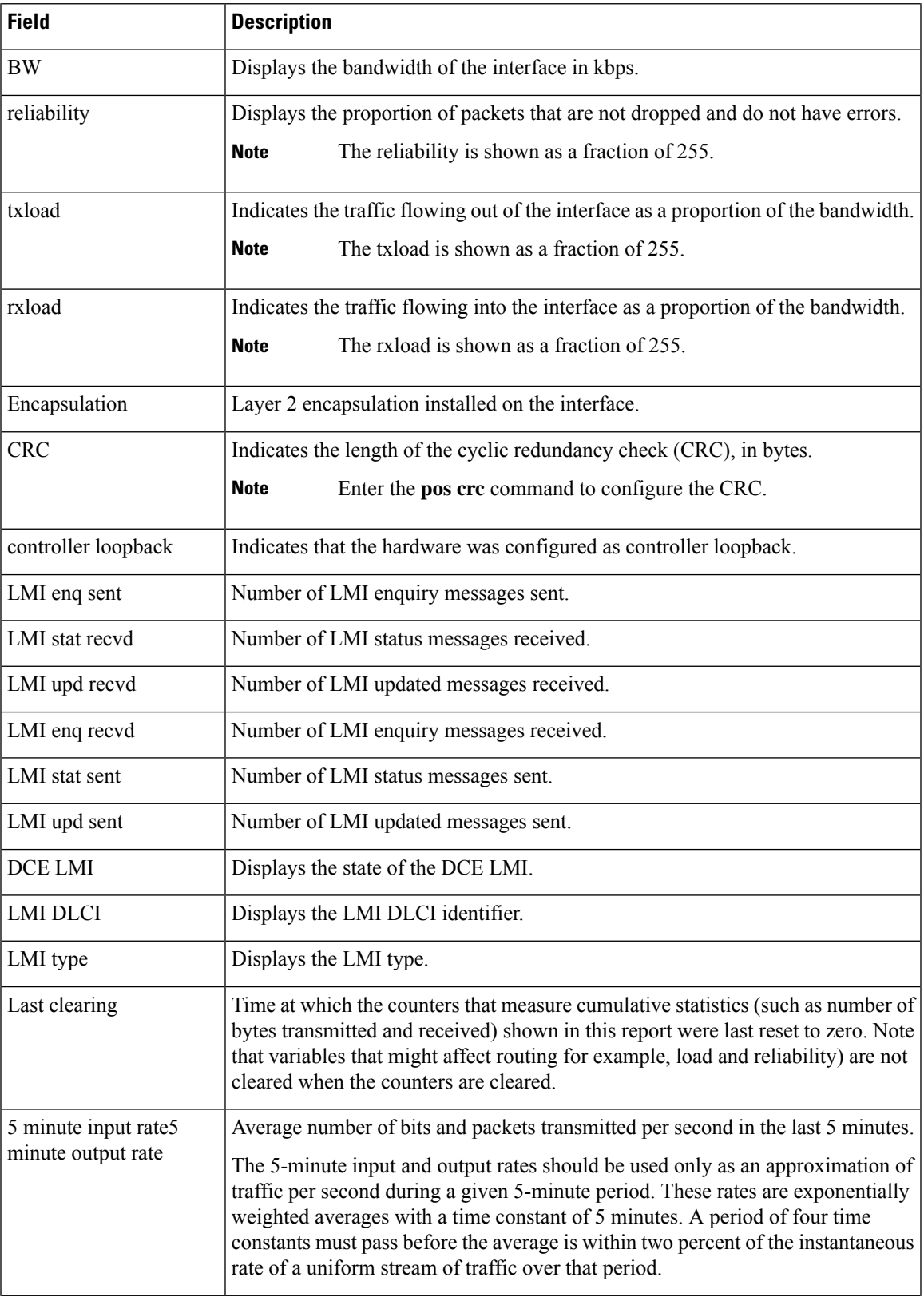

 $\mathbf I$ 

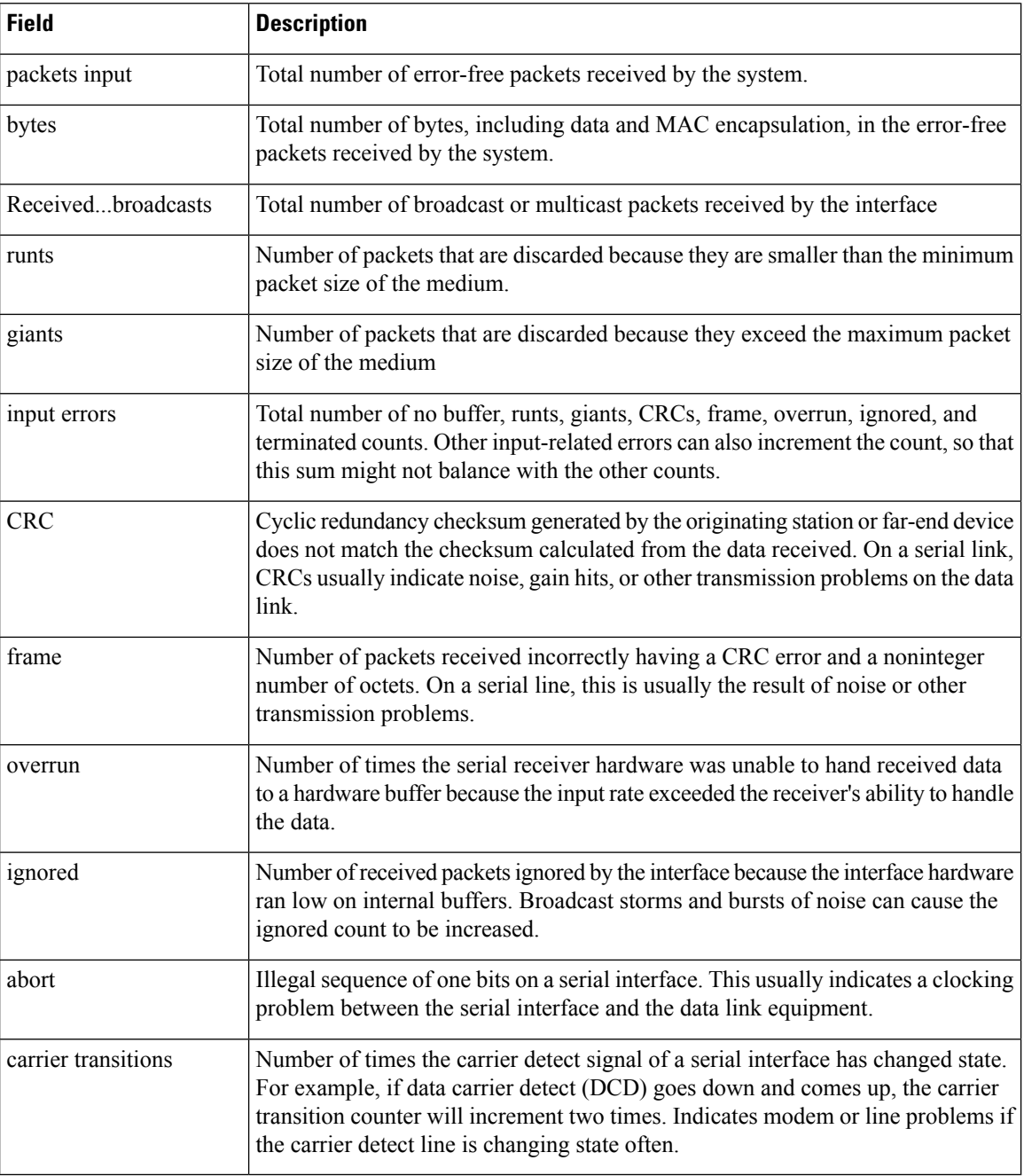

## **show inventory (Cisco IOS XR 64-bit)**

To retrieve and display information about all the Cisco products that are installed in the router, use the **showinventory** command in EXEC or System Admin EXEC mode.

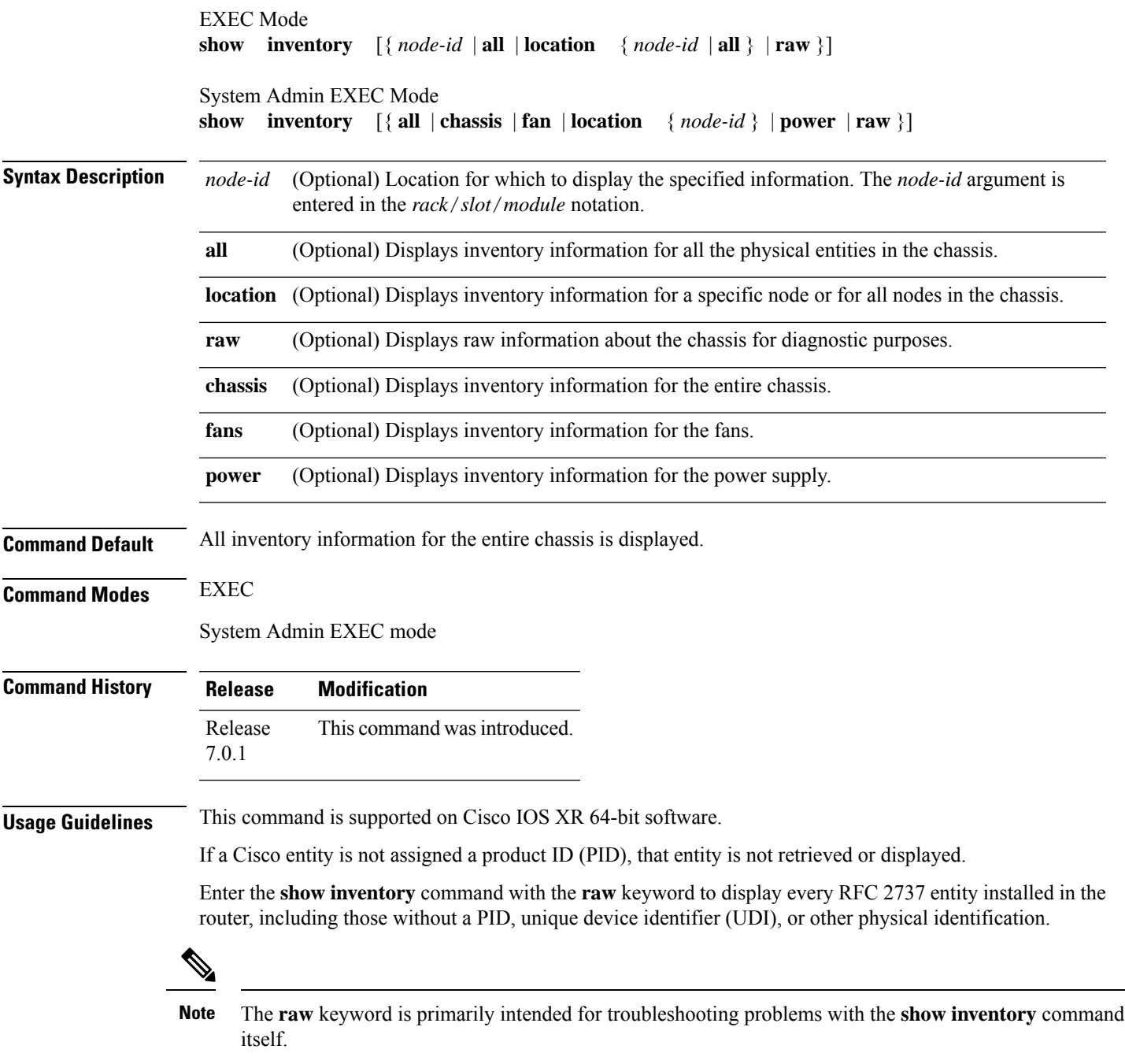

If any of the Cisco products do not have an assigned PID, the output displays incorrect PIDs, and version ID (VID) and serial number (SN) elements may be missing.

For UDI compliance products, the PID, VID, and SN are stored in EEPROM and NVRAM. Use the **show inventory** command to display this information.

**Task ID Task Operations ID**

sysmgr read

The following example shows partial sample output from the **show inventory** command in EXEC mode:

RP/0/RSP0/CPU0:ASR-9906-C-LS#**show inventory**

Wed Mar 29 11:46:26.707 UTC NAME: "0/RSP0", DESCR: "ASR 9000 Route Switch Processor 5 for Service Edge 40G" PID: A9K-RSP5-SE , VID: V01, SN: FOC2246NLGP NAME: "0/1", DESCR: "ASR 9000 16-port 100GE TR linecard" PID: A9K-16X100GE-TR , VID: V01, SN: FOC2249PA5Z NAME: "HundredGigE0/1/0/14", DESCR: "100GE-SR4-S QSFP Module" PID: QSFP-100G-SR4-S , VID: V02, SN: AVF2212S1FV NAME: "HundredGigE0/1/0/15", DESCR: "100GE-SR4-S QSFP Module" PID: QSFP-100G-SR4-S , VID: V03, SN: INL23120234 NAME: "0/2", DESCR: "48X10G/1G Packet Transport Optimized LC" PID: A9K-48X10GE-1G-TR , VID: V01, SN: FOC2106NT5R NAME: "TenGigE0/2/0/7", DESCR: "10GBASE-SR SFP Module, Enterprise-Class" PID: SFP-10G-SR-S , VID: V01, SN: AVD2206D0YL NAME: "TenGigE0/2/0/9", DESCR: "10GBASE-SR SFP Module, Enterprise-Class" PID: SFP-10G-SR-S , VID: V01, SN: AVD1912DJMD NAME: "TenGigE0/2/0/10", DESCR: "10GBASE-SR SFP+ Module for MMF" PID: SFP-10G-SR , VID: V03, SN: AVD233691HD NAME: "TenGigE0/2/0/11", DESCR: "10GBASE-LR SFP+ Module for SMF" PID: SFP-10G-LR , VID: V02, SN: SPC182007JY NAME: "TenGigE0/2/0/12", DESCR: "10GBASE-SR SFP Module, Enterprise-Class" PID: SFP-10G-SR-S , VID: V01, SN: ACW223506YD NAME: "TenGigE0/2/0/13", DESCR: "10GBASE-LR SFP Module, Enterprise-Class" PID: SFP-10G-LR-S , VID: V01, SN: AVD2002T02B NAME: "TenGigE0/2/0/14", DESCR: "10GBASE-LR SFP+ Module for SMF" PID: SFP-10G-LR , VID: V02, SN: ACW24151C0F NAME: "TenGigE0/2/0/15", DESCR: "10GBASE-LR SFP+ Module for SMF" PID: SFP-10G-LR , VID: V02, SN: AVD1951R1NG NAME: "TenGigE0/2/0/17", DESCR: "10GBASE-LR SFP Module, Enterprise-Class" PID: SFP-10G-LR-S , VID: V01, SN: AVD2303K0FU NAME: "TenGigE0/2/0/18", DESCR: "10GBASE-LR SFP Module, Enterprise-Class" PID: SFP-10G-LR-S , VID: V01, SN: FNS223007XW NAME: "TenGigE0/2/0/20", DESCR: "10GBASE-SR SFP+ Module for MMF" PID: SFP-10G-SR , VID: V03, SN: AVD1905A4SP

NAME: "TenGigE0/2/0/21", DESCR: "10GBASE-SR SFP+ Module for MMF"<br>PID: SFP-10G-SR , VID: V02, SN: AGD14063DAL , VID: V02, SN: AGD14063DAL NAME: "TenGigE0/2/0/22", DESCR: "10GBASE-SR SFP+ Module for MMF" PID: SFP-10G-SR , VID: V03, SN: FNS172421U9 NAME: "TenGigE0/2/0/38", DESCR: "10GBASE-SR SFP+ Module for MMF" PID: SFP-10G-SR , VID: V03, SN: OPM22320KUR NAME: "0/FC0", DESCR: "ASR 9906 Switch Fabric Card 3" PID: A99-SFC3-T , VID: V01, SN: FOC2242N2MJ NAME: "0/FC2", DESCR: "ASR 9906 Switch Fabric Card 3" PID: A99-SFC3-T , VID: V01, SN: FOC2245N5W6 NAME: "0/FC4", DESCR: "ASR 9906 Switch Fabric Card 3" PID: A99-SFC3-T , VID: V01, SN: FOC2245N5UD NAME: "Rack 0", DESCR: "ASR 9906 4 Line Card Slot Chassis" PID: ASR-9906 , VID: V01, SN: FOX2434P3J4 NAME: "0/FT0", DESCR: "ASR 9906 Fan Tray" PID: ASR-9906-FAN , VID: V01, SN: FOC2323NBSM NAME: "0/FT1", DESCR: "ASR 9906 Fan Tray" PID: ASR-9906-FAN , VID: V01, SN: FOC2323NBSF NAME: "0/PT0", DESCR: "Simulated Power Tray IDPROM" PID: A9K-AC-PEM-V3 , VID: V03, SN: FOT1981P81A NAME: "0/PT0-PM0", DESCR: "6kW AC Power Module" PID: PWR-6KW-AC-V3 , VID: V02, SN: DTM2013002M NAME: "0/PT0-PM1", DESCR: "6kW AC Power Module" PID: PWR-6KW-AC-V3 , VID: V02, SN: DTM19270369

NAME: "0/PT0-PM2", DESCR: "6kW AC Power Module" PID: PWR-6KW-AC-V3 , VID: V02, SN: DTM1927035H

The following example shows partial sample output from the **show inventory** command in System Admin EXEC mode:

sysadmin-vm:0\_RSP0#**show inventory**

Wed Mar 29 11:46:49.238 UTC+00:00

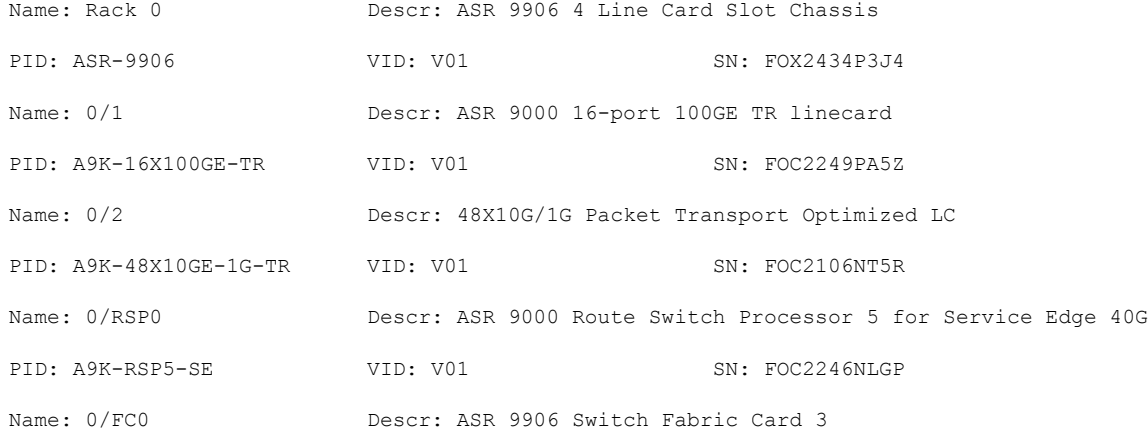

 $\mathbf I$ 

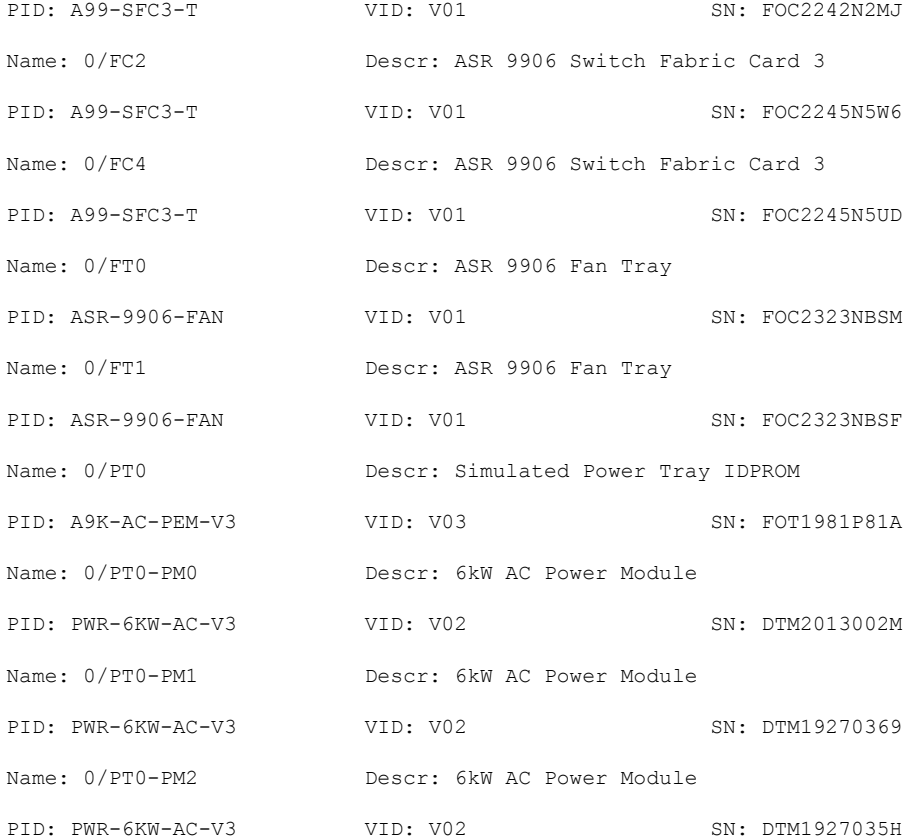

×

# <span id="page-80-0"></span>**show ipv4 interface**

To display the usability status of interfaces configured for IPv4, use the **show ipv4 interface** command in the EXEC mode.

**show ipv4** [**vrf** *vrf-name*] **interface** [{*type interface-path-id* | **brief** | **summary**}]

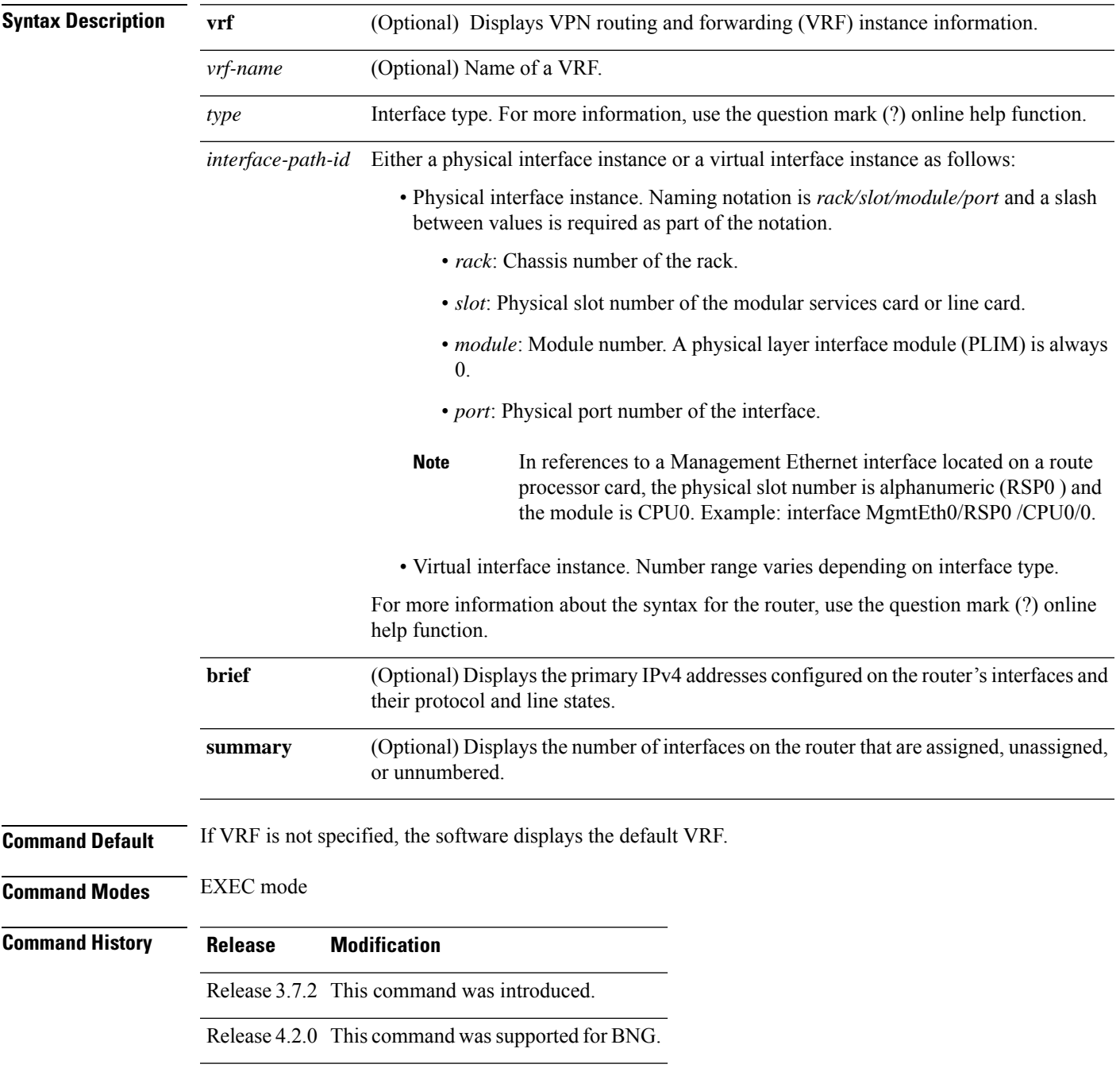

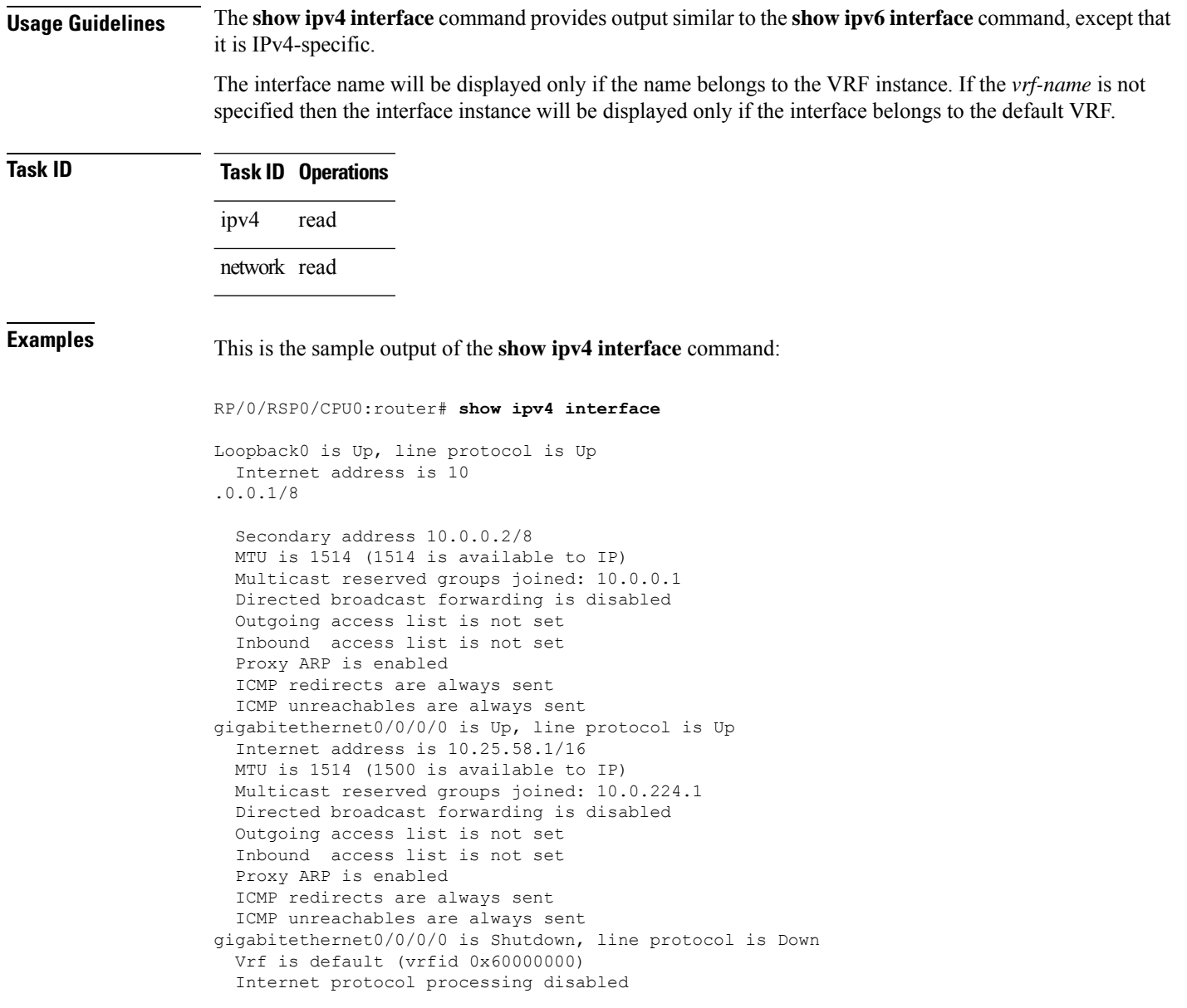

This table describes the significant fields shown in the display.

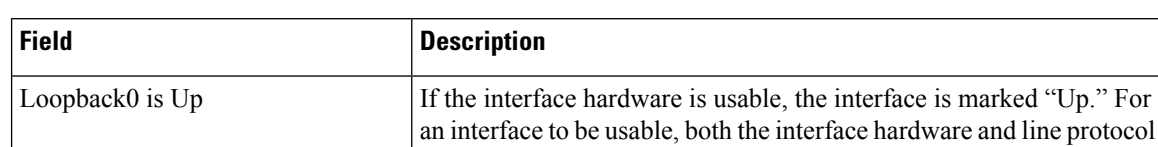

#### **Table 12: show ipv4 interface Command Field Descriptions**

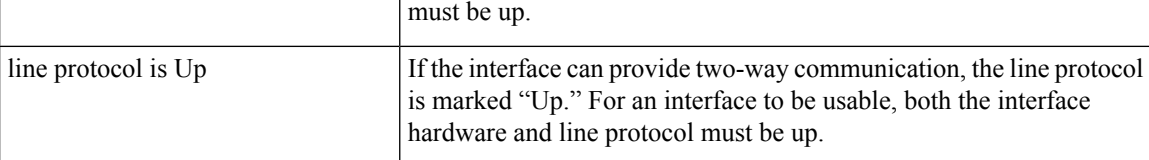

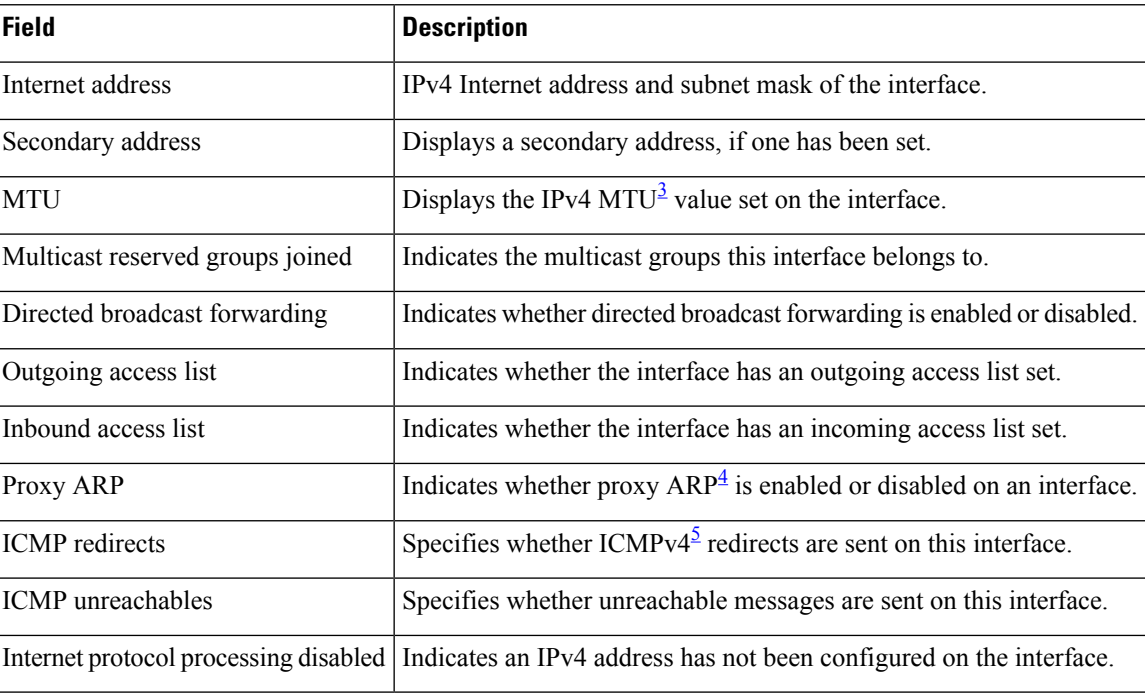

<span id="page-82-2"></span><span id="page-82-1"></span><span id="page-82-0"></span> $3$  MTU = maximum transmission unit

<sup>4</sup>  $ARP =$  Address Resolution Protocoladdress resolution protocol<br><sup>5</sup> ICMPv4 = Internet Control Message Protocol internet control message protocol version 4

# **show ipv6 interface**

To display the usability status of interfaces configured for IPv6, use the **show ipv6 interface** command in the EXEC mode.

**show ipv6** [**vrf** *vrf-name*] **interface** [{**summary** | [*type interface-path-id*][**brief** [{**link-local** | **global**}]]}]

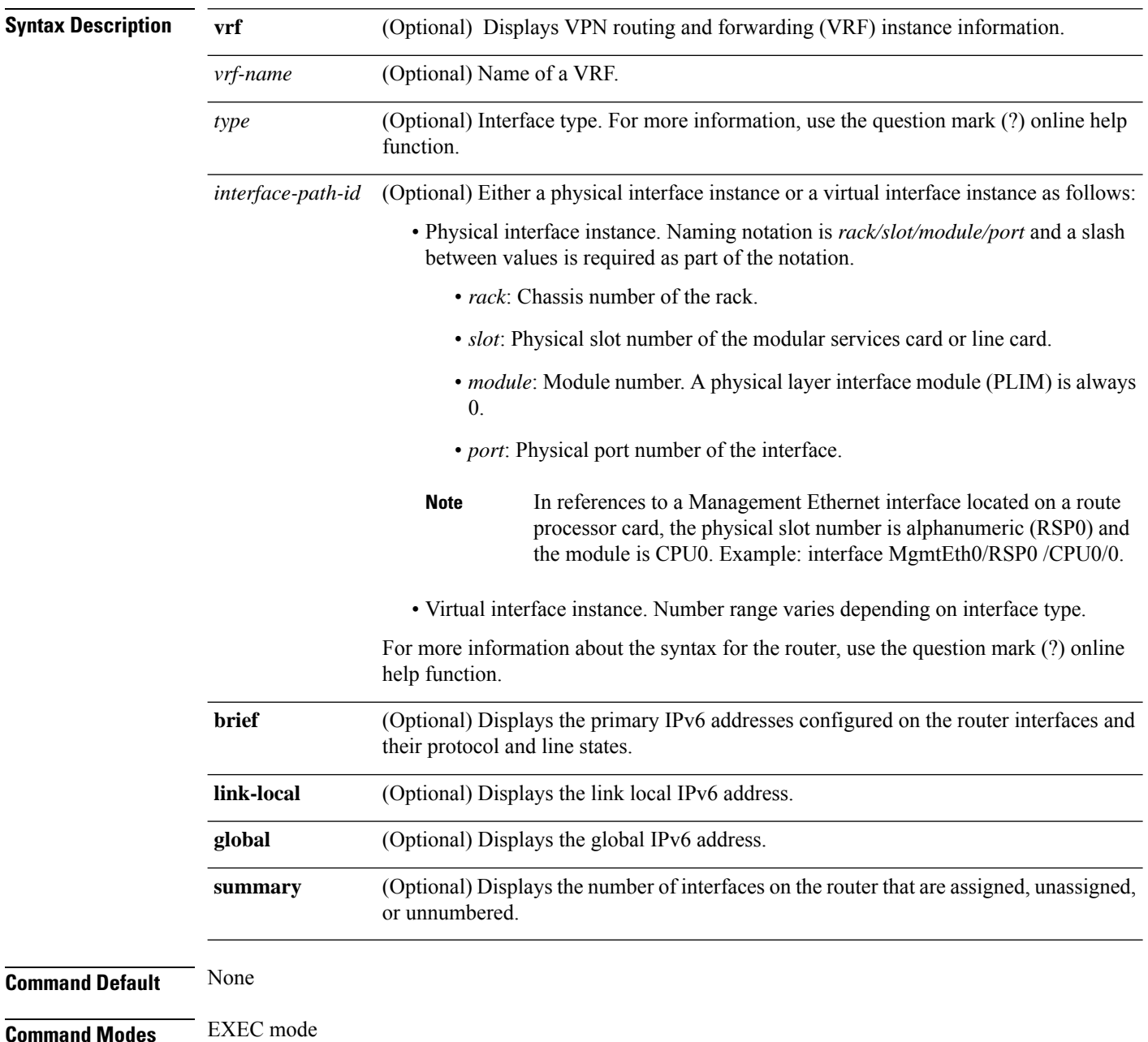

 $\mathbf l$ 

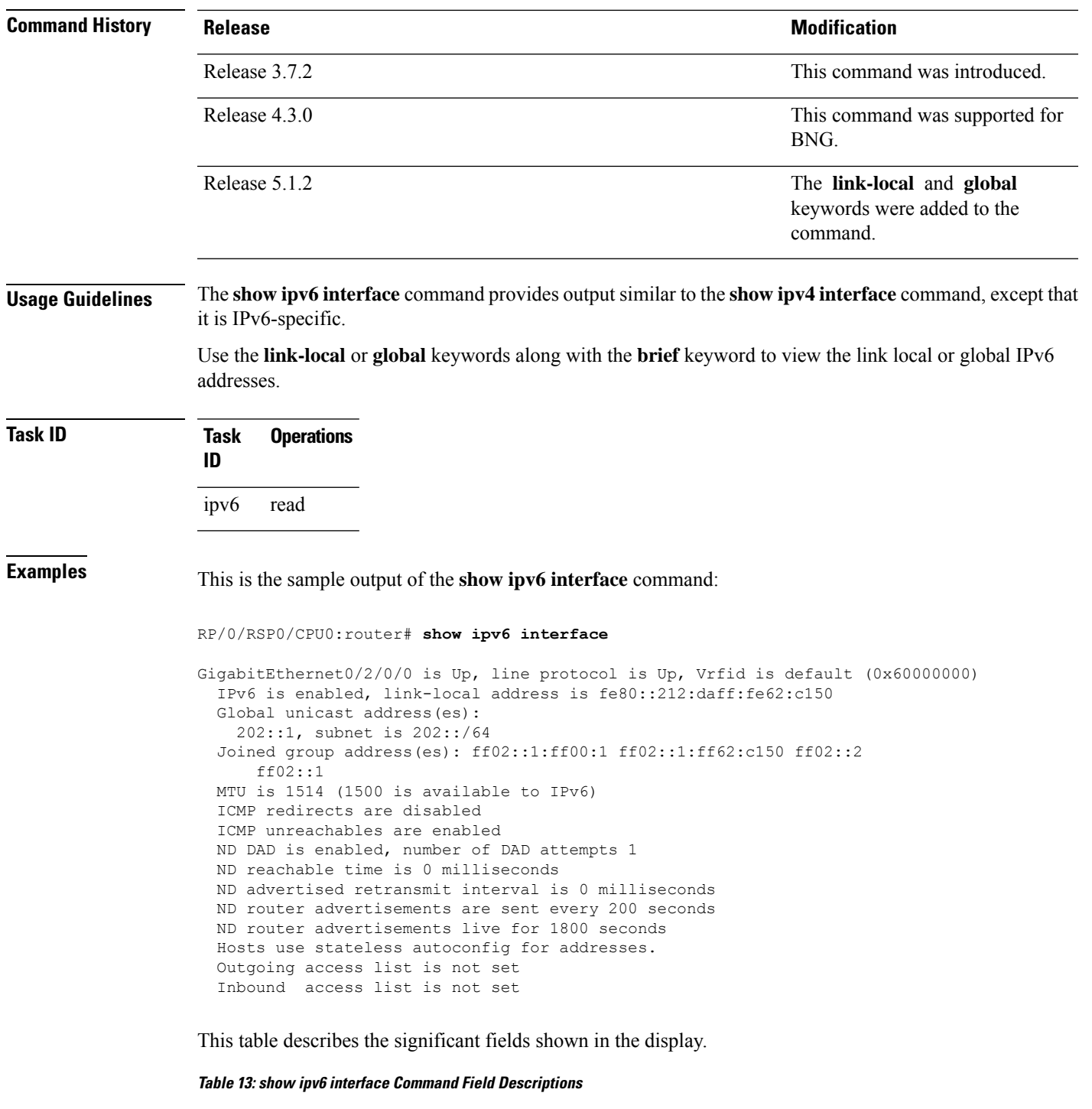

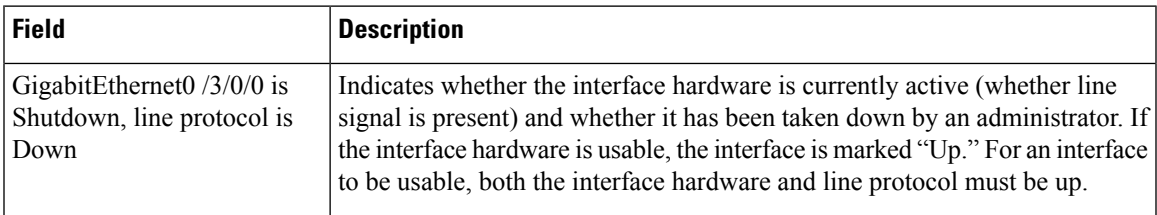

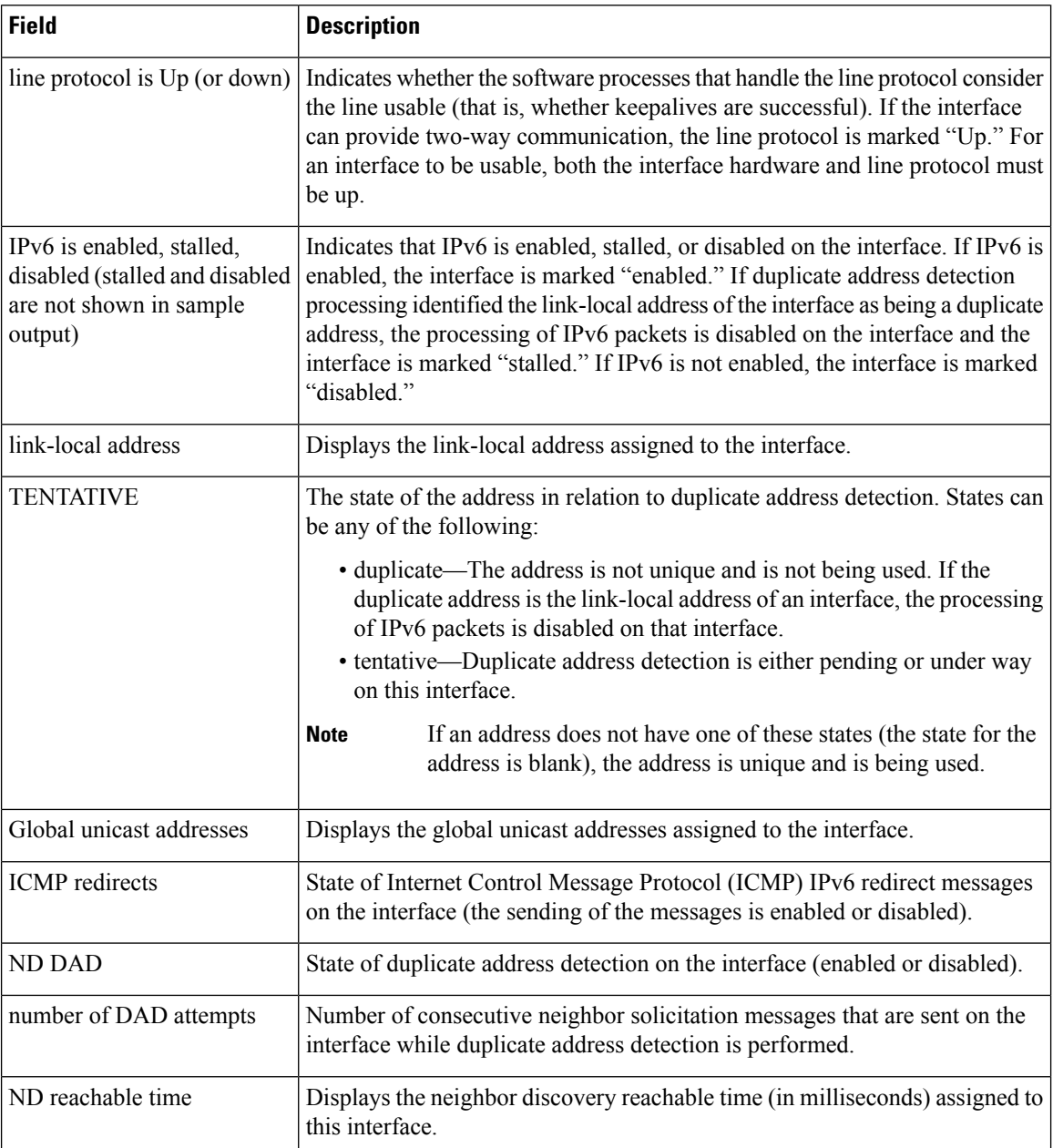

#### This is the sample output of the **show ipv6 interface brief link-local** command:

RP/0/RSP0/CPU0:router#**show ipv6 interface brief link-local**

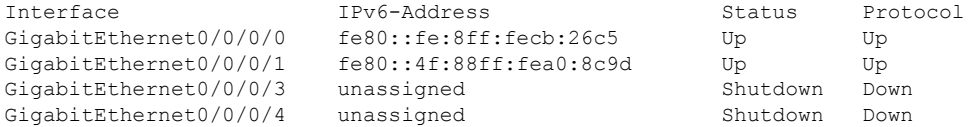

This is the sample output of the **show ipv6 interface brief global** command:

RP/0/RSP0/CPU0:router#**show ipv6 interface brief global**

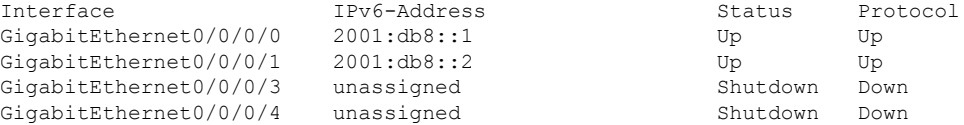

Thisisthe sample output of the **show ipv6 interface** *type interface-path-id***brief link-local** command:

RP/0/RSP0/CPU0:router#**show ipv6 interface gigabitEthernet 0/0/0/0 brief link-local**

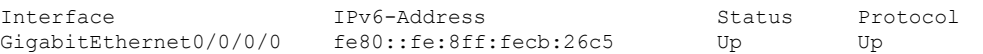

This is the sample output of the **show ipv6 interface** *type interface-path-id* **brief global** command:

RP/0/RSP0/CPU0:router#**show ipv6 interface gigabitEthernet 0/0/0/0 brief global**

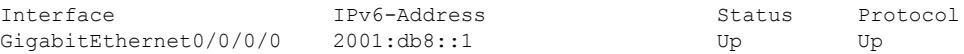

This is the sample output of the **show ipv6 vrf** *vrf-name* **interface brief link-local** command:

RP/0/RSP0/CPU0:router#**show ipv6 vrf vrf1 interface brief link-local**

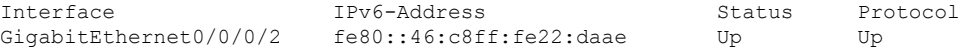

This is the sample output of the **show ipv6 vrf** *vrf-name* **interface brief global** command:

RP/0/RSP0/CPU0:router#**show ipv6 vrf vrf1 interface brief global**

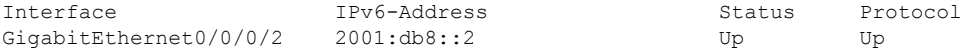

This is the sample output of the **show ipv6 vrf** *vrf-name* **interface** *type interface-path-id* **brief link-local** command:

RP/0/RSP0/CPU0:router#**show ipv6 vrf vrf1 interface gigabitEthernet 0/0/0/2 brief link-local**

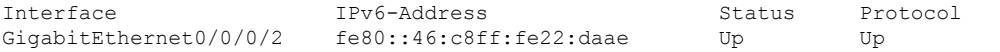

This is the sample output of the **show ipv6 vrf** *vrf-name* **interface** *type interface-path-id***brief global** command:

RP/0/RSP0/CPU0:router#**show ipv6 vrf vrf1 interface gigabitEthernet 0/0/0/2 brief global**

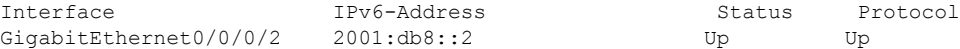

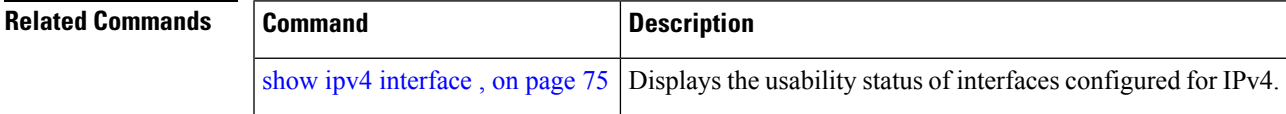

## <span id="page-87-0"></span>**show install boot-options**

To display the boot options set for a specified location or for all locations, use the **show install boot-options** command in administration EXEC mode or EXEC mode.

**show install boot-options** [{**location** *node-id* | **all**}]

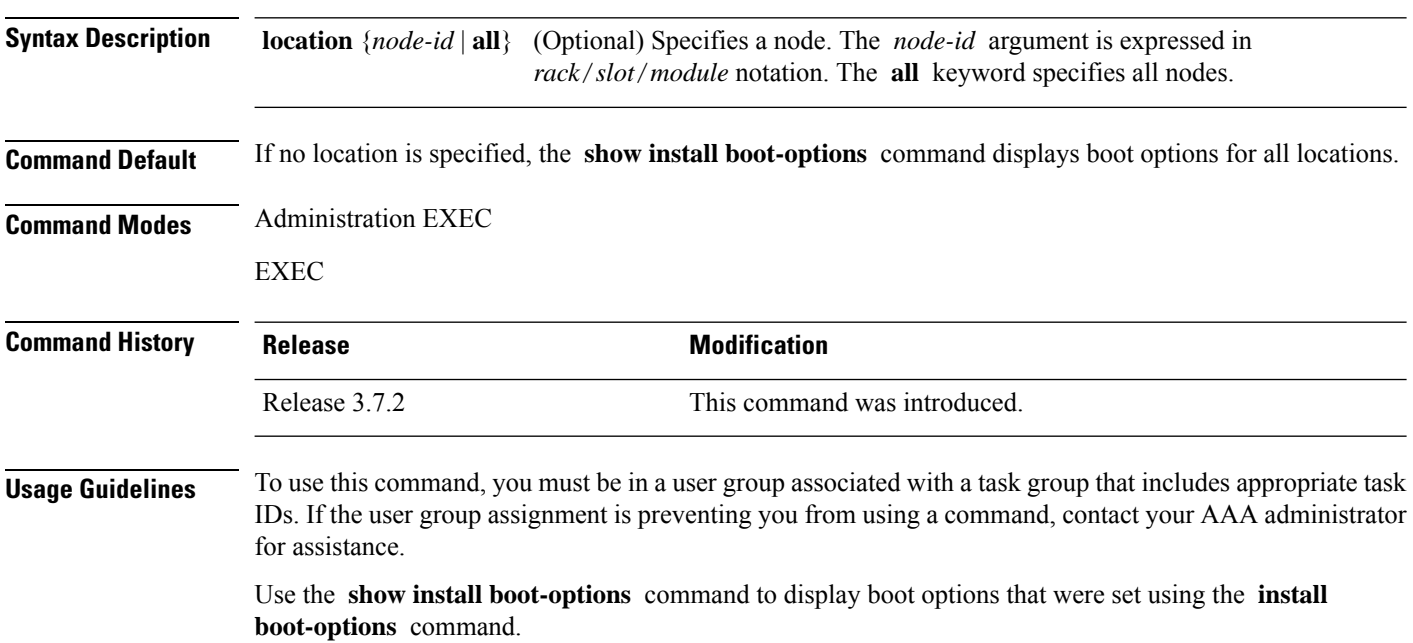

#### **Task ID Task ID Operations**

pkg-mgmt read

The following example shows how to display the boot options for all locations:

RP/0/RSP0/CPU0:router# **show install boot-options**

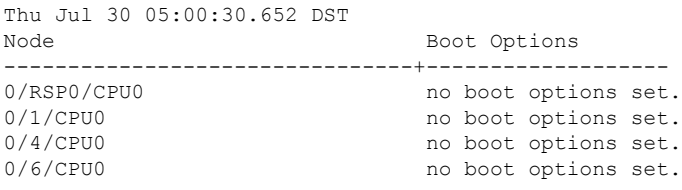

# <span id="page-88-0"></span>**show running-config**

To display the contents of the currently running configuration or a subset of that configuration, use the **show running-config** command in the appropriate mode.

**show running-config** [[**exclude**] *command*] [**sanitized**]

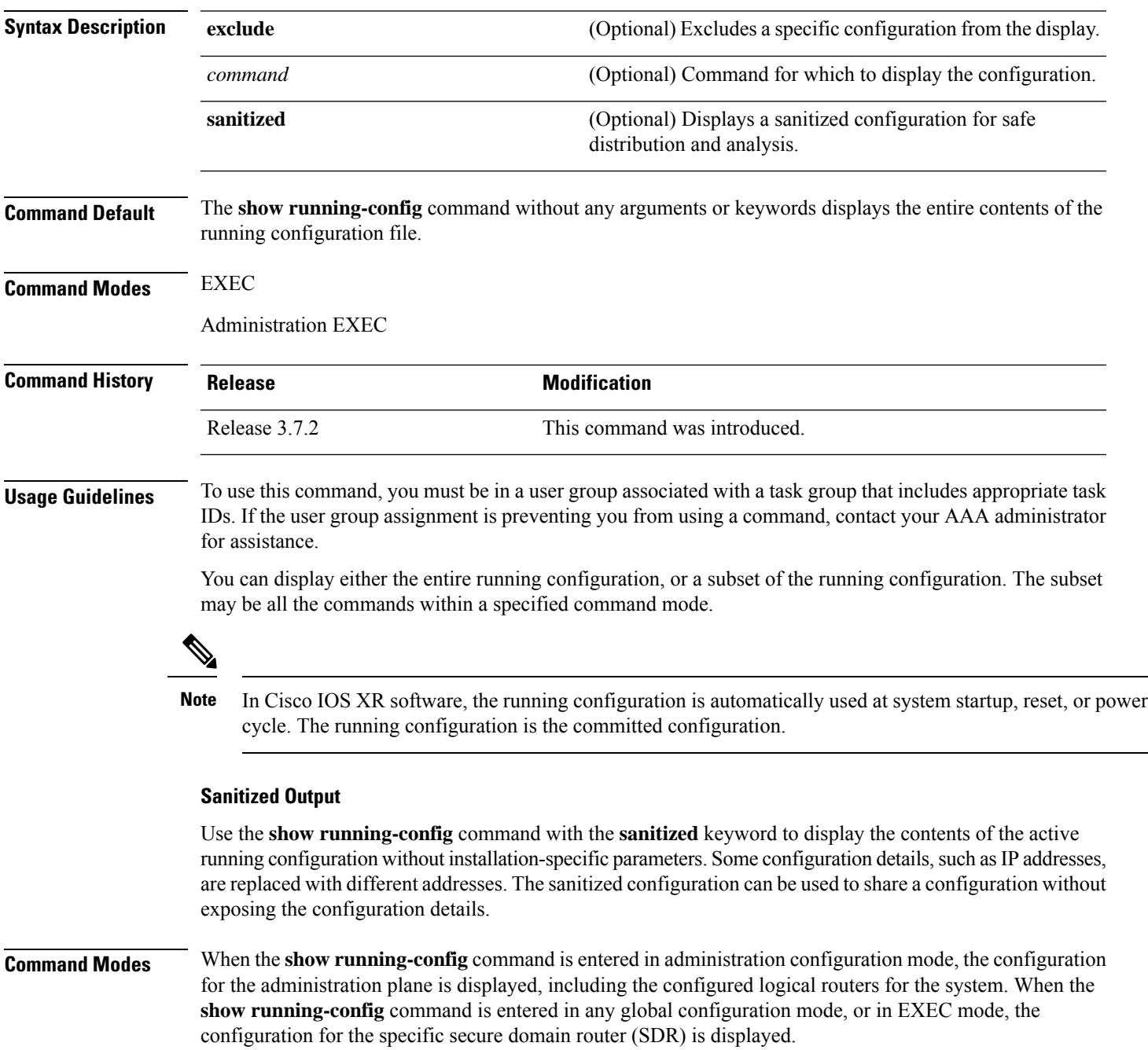

The **inheritance** and **no-annotations** keywords are not supported in administration EXEC or configuration modes.

#### **Excluding Parts of the Display**

Use the **exclude** keyword followed by a *command* argument to exclude a specific configuration from the display.

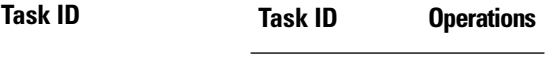

config-services read

This example shows how to enter the **show running-config** command with the question mark (?) online help function to display the available subsets of the running configuration that can be entered to display a subset of the running configuration:

```
RP/0/RSP0/CPU0:router# show running-config ?
```
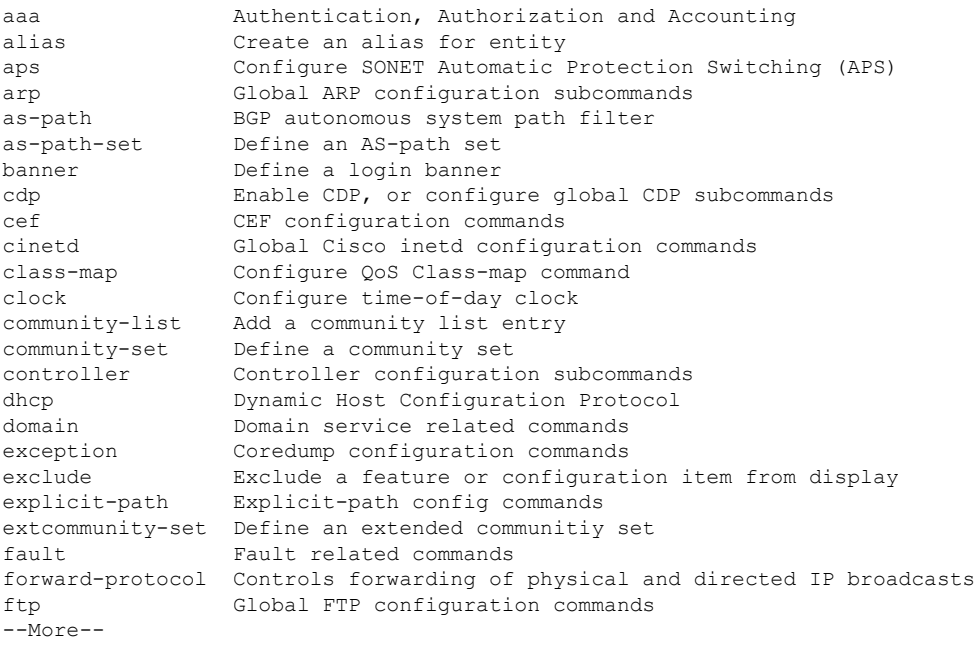

In this example, the **show running-config** command is used to display the running configuration for Packet-over-SONET/SDH (POS) interface 0/2/0/1:

RP/0/RSP0/CPU0:router# **show running-config interface pos 0/2/0/1**

```
interface POS0/2/0/1
ipv4 address 10.0.0.0 255.0.0.0
```
This example shows sample output from the **show running-config** command with the **sanitized** keyword displays a sanitized version of the running configuration. The sanitized configuration can be used to share a configuration without exposing specific configuration details.

```
RP/0/RSP0/CPU0:router# show running-config sanitized
Building configuration...
!! Last configuration change at 05:26:50 UTC Thu Jan 19 2009 by <removed>
!
snmp-server traps fabric plane
snmp-server traps fabric bundle state
hostname <removed>
line console
exec-timeout 0 0
!
exception choice 1 compress off filepath <removed>
logging console debugging
telnet vrf <removed> ipv4 server max-servers no-limit
snmp-server ifindex persist
snmp-server host 10.0.0.1 traps version <removed> priv <removed> udp-port 2555
snmp-server view <removed> <removed> included
snmp-server community <removed> RO LROwner
snmp-server community <removed> RO LROwner
snmp-server group <removed> v3 priv read <removed> write <removed>
snmp-server traps snmp
snmp-server traps syslog
interface Loopback10
!
interface Loopback1000
!
 --More--
```
# **show redundancy**

<span id="page-91-0"></span>To display the status of route processor redundancy, use the **show redundancy** command in EXEC mode.

**show redundancy** [{**location** {*node-id* | **all**} | **statistics** | **summary**}]

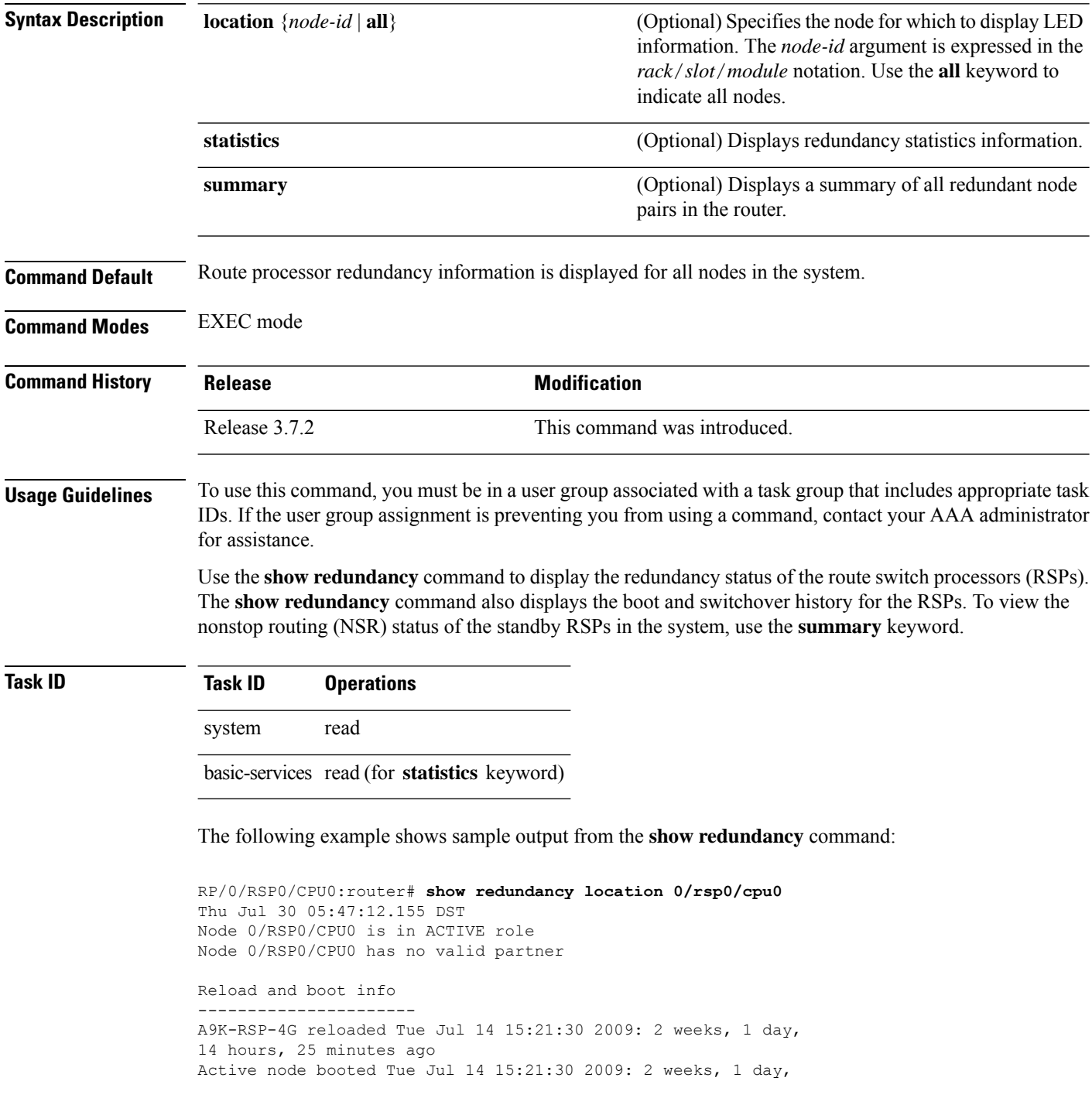

 $\mathbf I$ 

14 hours, 25 minutes ago

Active node reload "Cause: User initiated forced reload all"

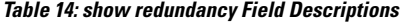

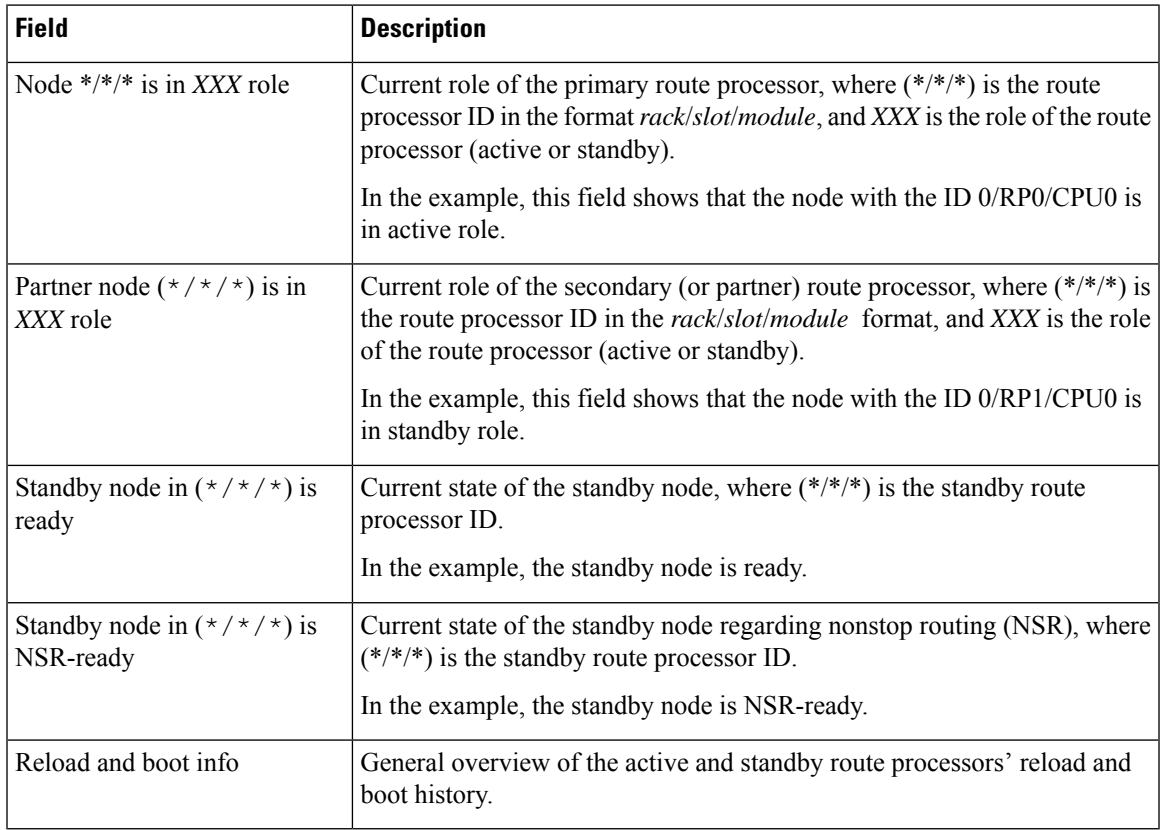

### **show media**

To display the current state of the disk storage media, use the **show media** command in EXEC or Administration EXEC mode.

**show media location** {*node-id* | **all**}

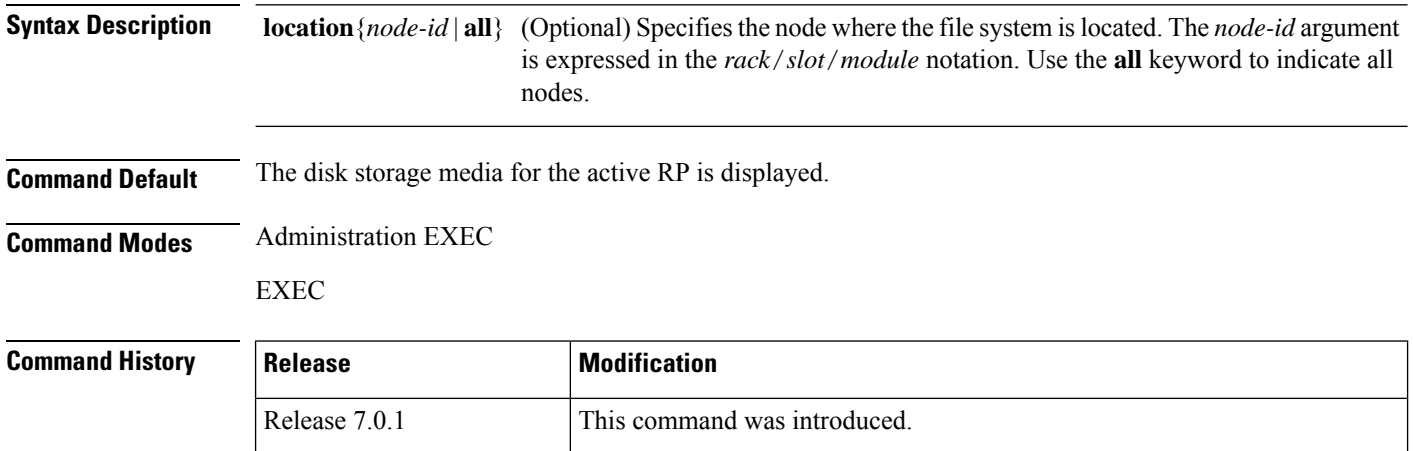

**Usage Guidelines** Use the show media command to view the status of the storage media on your system.

The following example displays the output of the **show media** command:.

```
sysadmin-vm:0_RP0 #show media
Thu Nov 30 14:57:14.002 WET
Media Information for local node.
----------------------------------------------
Partition Size Used Percent Avail
rootfs: 2.7G 1.5G 59% 1.1G<br>apphost: 1.9G 61M 4% 1.7G
apphost: 1.9G 61M 4%<br>
dev/sde 870M 401M 50%
/dev/sde 870M 401M 50% 409M
harddisk: 2.4G 966M 43% 1.3G
log: 459M 67M 16% 359M
config: 159M 2.5M 2% 144M
disk0: 1.3G 108M 9% 1.1G
---------------------------------------------------
rootfs: = root file system (read-only)
log: = system log files (read-only)
config: = configuration storage (read-only)
```
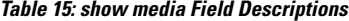

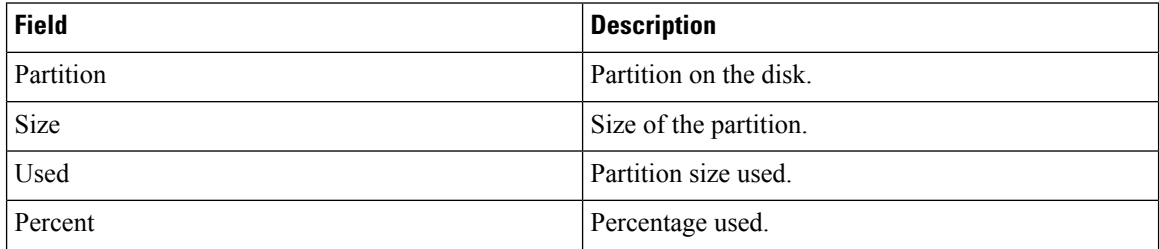

 $\mathbf{l}$ 

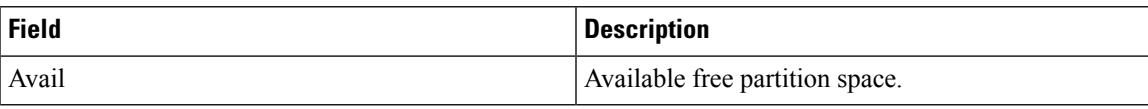

 $\mathbf I$ 

×

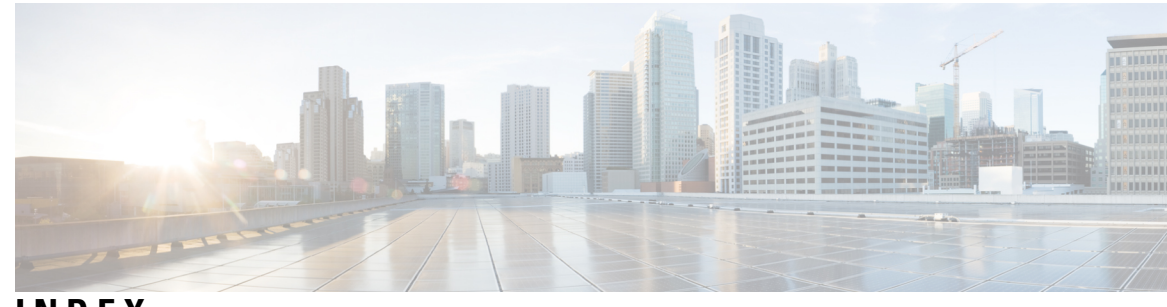

### **INDEX**

### **C**

clear configuration inconsistency command **[2](#page-7-0)**

### **I**

install add command **[8](#page-13-0)** install commit command **[19](#page-24-0)** install remove command **[24](#page-29-0)**

### **S**

show fpd package command **[61](#page-66-0)**

show hw-module fpd command **[64](#page-69-0)** show install active command **[45,](#page-50-0) [48](#page-53-0)** show install boot-options command **[82](#page-87-0)** show install command **[42](#page-47-0)** show install committed command **[51](#page-56-0)** show install inactive command **[54](#page-59-0)** show install package command **[58](#page-63-0)** show interfaces (frame relay) command **[67](#page-72-0)** show platform command **[39](#page-44-0)** show redundancy command **[86](#page-91-0)** show running-config command **[83](#page-88-0)** show version command **[36](#page-41-0)**

**INDEX**

Г

I

ı